# **GARMIN.**

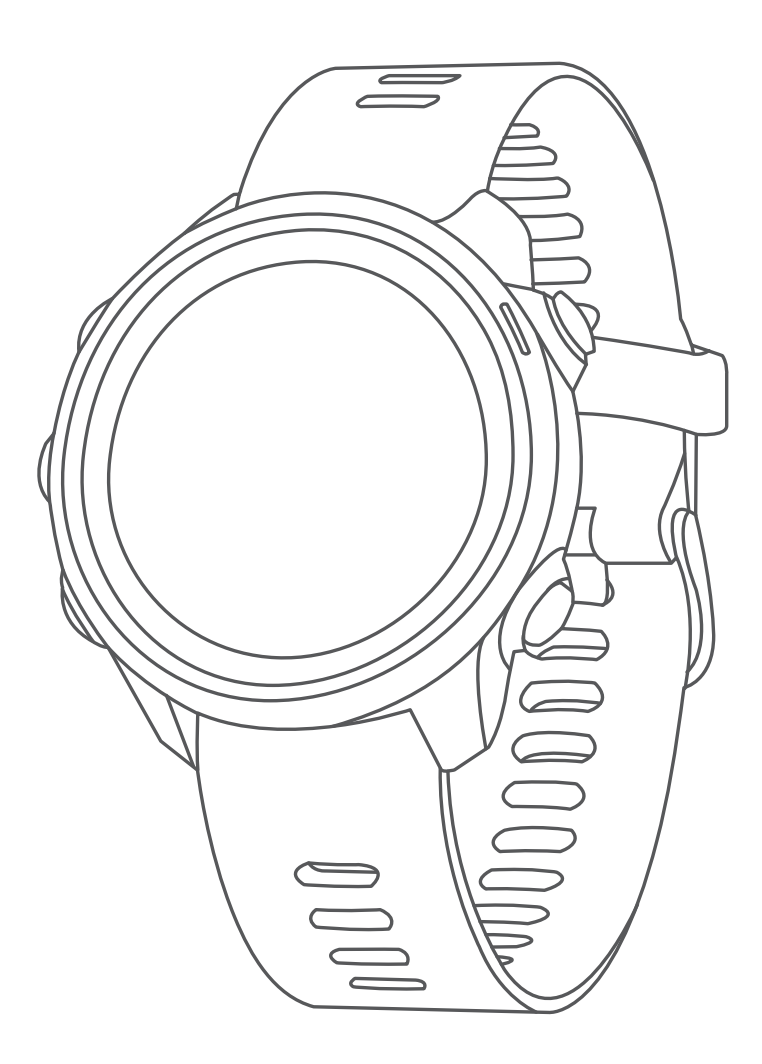

# **FORERUNNER 245/245 MUSIC**

# **คูมือการใชงาน**

© 2019 Garmin Ltd. หรือบริษัทสาขา

สงวนลิขสิทธิ์ทุกประการ ภายใต้กฎหมายลิขสิทธิ์, ห้ามคัดลอกค่มือฉบับนี้, ทั้งหมดหรือบางส่วน, โดยไม่ได้รับความยินยอมเป็น ลายลักษณอักษรจาก Garmin กอน ทาง Garmin ขอสงวนสิทธิ์ในการเปลี่ยนแปลงหรือปรับปรุงผลิตภัณฑของบริษัทและการ เปลี่ยนแปลงเนื้อหาของคูมือนี้โดยไมมีขอผูกมัดที่จะตองแจงใหบุคคลหรือองคกรใดทราบถึงการเปลี่ยนแปลงหรือการปรับปรุง ้ดังกล่าว ไปที่ *[Garmin.com](http://Garmin.com)* สำหรับการอัปเดตล่าสุดและข้อมูลเพิ่มเติมเกี่ยวกับการใช้งานผลิตภัณฑ์นี้

Garmin, โลโก Garmin, ANT+, Auto Lap, Auto Pause, Edge, Forerunner, TracBack, VIRB, และ Virtual Partner เปน เครื่องหมายการคาของ Garmin Ltd. หรือบริษัทสาขา, ที่จดทะเบียนในประเทศสหรัฐอเมริกาและประเทศอื่น ๆ Body Battery, Connect IQ, Garmin Connect, Garmin Express, Garmin Move IQ, HRM-Run, HRM-Tri, tempe, TrueUp, Varia, และ Varia Vision เปนเครื่องหมายการคาของ Garmin Ltd. หรือบริษัทสาขา เครื่องหมายการคาเหลานี้ไมอาจถูกนํามาใชโดยไมได รับอนุญาตจาก Garmin กอน

Android™ เปนเครื่องหมายการคาของ Google Inc. Apple® และ Mac® เปนเครื่องหมายการคาของ Apple Inc., ที่จดทะเบียน ในประเทศสหรัฐอเมริกาและประเทศอื่น ๆ เครื่องหมายคําและโลโก Bluetooth® เปนกรรมสิทธิ์ของ Bluetooth SIG, Inc. และ การใชใด ๆ ของเครื่องหมายดังกลาวโดย Garmin อยูภายใตการไดรับอนุญาต The Cooper Institute®, รวมทั้งเครื่องหมายการ ค้าอื่นๆ ที่เกี่ยวข้อง, เป็นทรัพย์สินของ The Cooper Institute การวิเคราะห์การเต้นของหัวใจขั้นสงโดย Firstbeat iTunes® เป็น เครื่องหมายการคาของ Apple Inc., ที่จดทะเบียนในประเทศสหรัฐอเมริกาและประเทศอื่น ๆ ซอฟตแวร Spotify® ขึ้นอยูกับการ อนุญาตของบริษัทภายนอกโดยดูไดที่นี่: <https://developer.spotify.com/legal/third-partylicenses>.

Wi-Fi® เปนเครื่องหมายที่จดทะเบียนของ Wi-Fi Alliance Corporation Windows® และ Windows NT® เปนเครื่องหมายการคา ที่จดทะเบียนของ Microsoft Corporation ในประเทศสหรัฐอเมริกาและประเทศอื่น ๆ เครื่องหมายการคาและชื่อการคาอื่น ๆ เปนลิขสิทธิ์ของเจาของรายอื่น ๆ ตามลําดับ

ผลิตภัณฑ์นี้ได้ผ่านการรับรอง ANT+™ เยี่ยมชม *[www.thisisant.com/directory](http://www.thisisant.com/directory)* เพื่อดรายชื่อผลิตภัณฑ์และแอปส์ต่าง ๆ ที่ใช้ งานรวมกันได

# **สารบัญ**

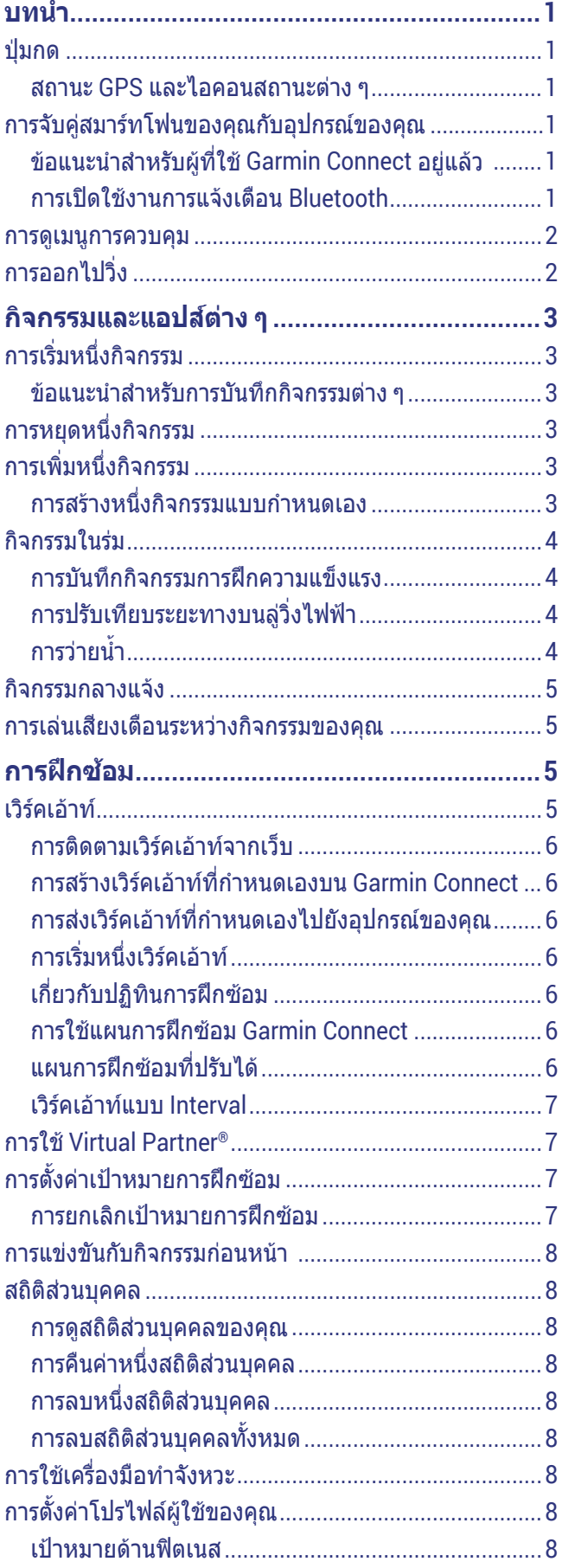

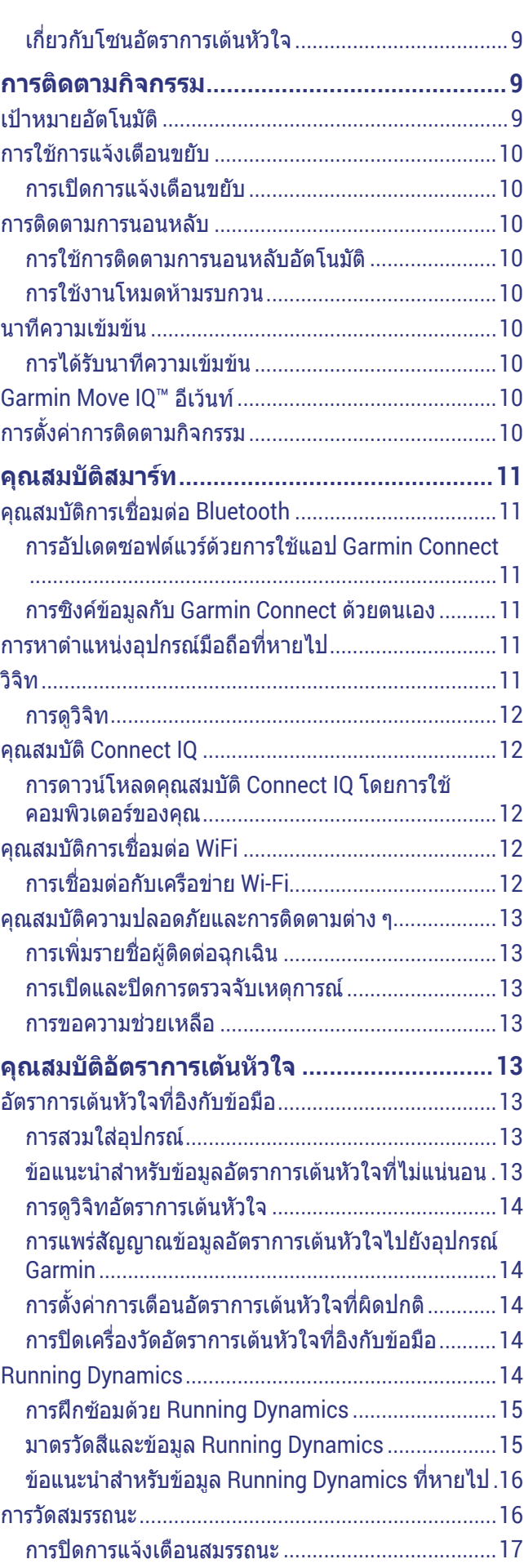

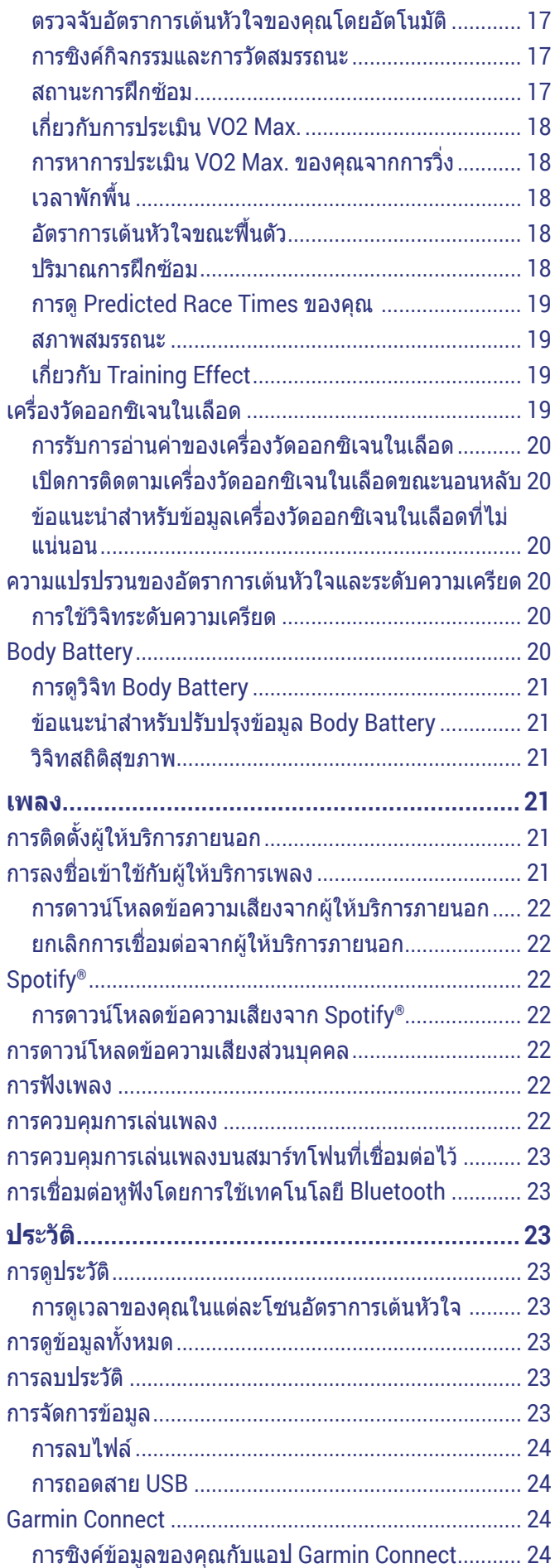

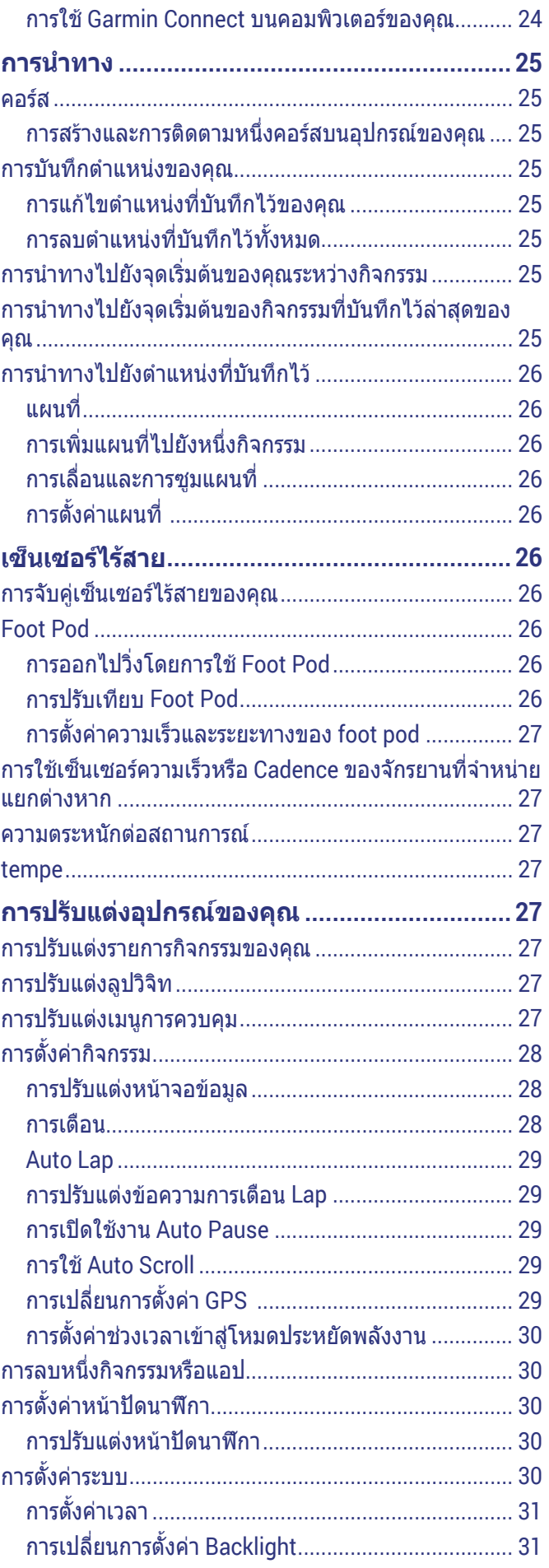

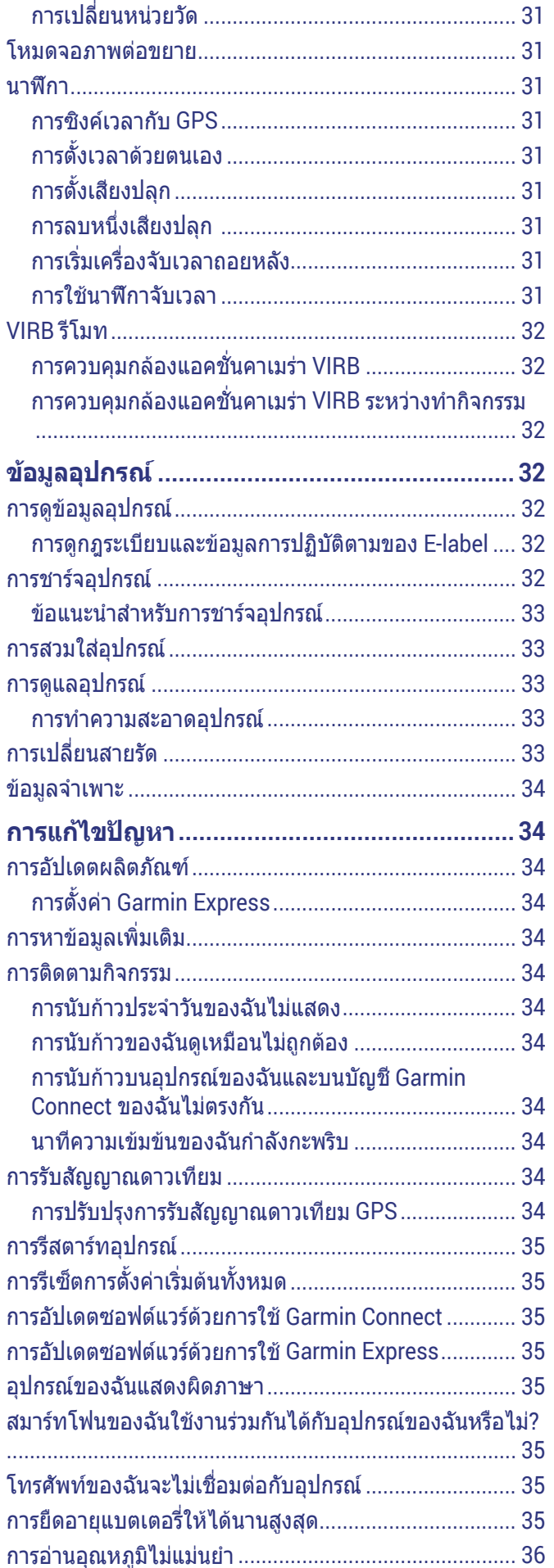

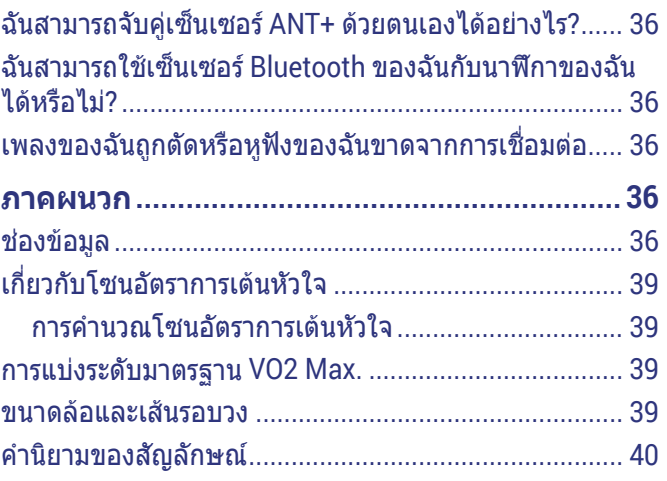

# **บทนํา**

#### **คําเตือน**

<span id="page-5-0"></span>ุดคำแนะนำ*ข้อมลเกี่ยวกับผลิตภัณฑ์และความปลอดภัย*ได้ใน ึกล่องผลิตภัณฑ์เพื่อศึกษาคำเตือนและข้อมูลสำคัญอื่น ๆ ของ ผลิตภัณฑ

ปรึกษาแพทยประจําตัวของคุณเสมอกอนคุณเริ่มหรือ เปลี่ยนแปลงโปรแกรมการออกกําลังกายใด ๆ

## **ปุมกด**

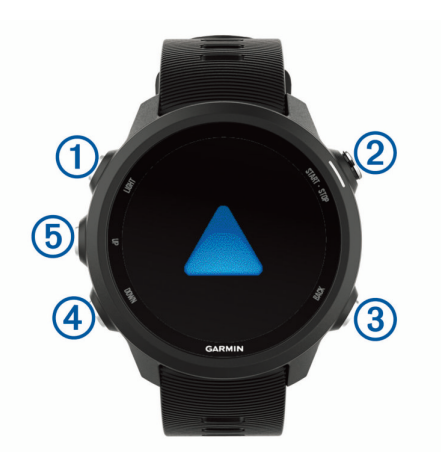

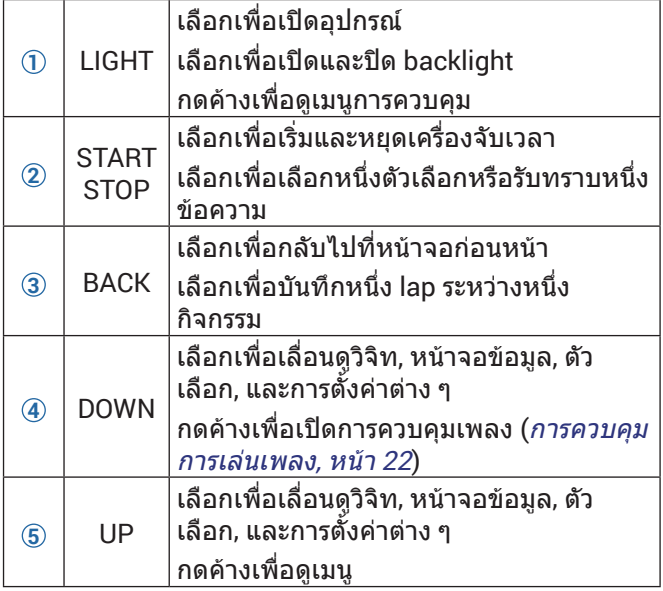

#### **สถานะ GPS และไอคอนสถานะตาง ๆ**

วงแหวนและไอคอนสถานะ GPS ซอนทับแตละหนาจอขอมูล เพียงชั่วคราว สําหรับกิจกรรมกลางแจง, วงแหวนสถานะ เปลี่ยนเปนสีเขียวเมื่อ GPS พรอมใชงาน ไอคอนกะพริบหมาย ถึงอปกรณ์กำลังค้นหาสัญญาณ ไอคอนนิ่งหมายถึงได้พบ สัญญาณแลวหรือเซ็นเซอรไดเชื่อมตอแลว

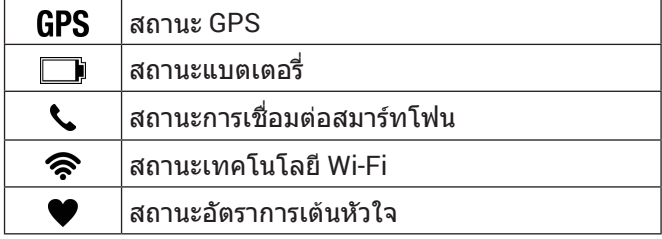

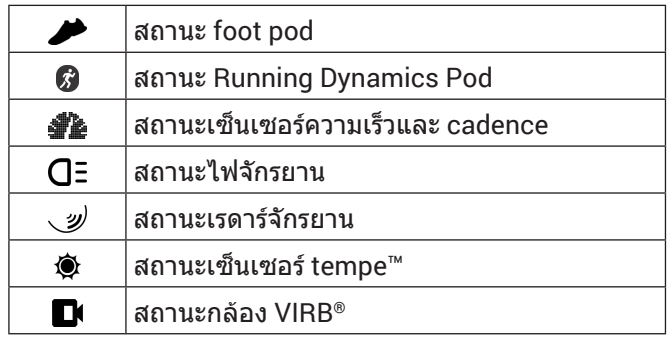

# <span id="page-5-1"></span>**การจับคูสมารทโฟนของคุณกับอุปกรณของคุณ**

เพื่อใช้คุณสมบัติการเชื่อมต่อของอุปกรณ์ Forerunner, ต้อง จับคูอุปกรณโดยตรงผานแอป Garmin Connect, แทนจาก การตั้งคา Bluetooth® บนสมารทโฟนของคุณ

- **1** จากแอปสโตรบนสมารทโฟนของคุณ, ติดตั้งและเปดแอป Garmin Connect
- **2** นําสมารทโฟนของคุณเขามาในภายใน 10 ม. (33 ฟุต) ของอุปกรณของคุณ
- **3** เลือก **LIGHT** เพื่อเปดอุปกรณ

อุปกรณเขาสูโหมดการจับคูในครั้งแรกที่คุณเปดขึ้นมา **ขอแนะนํา:** คุณสามารถกดคาง **LIGHT**, แลวเลือก เพื่อ เขาสูโหมดจับคูดวยตนเองได

- ี**4** เลือกหนึ่งตัวเลือกเพื่อเพิ่มอปกรณ์ของคณไปยังบัญชี Garmin Connect ของคุณ:
	- หากนี่เป็นครั้งแรกที่คุณกำลังจับค่หนึ่งอปกรณ์กับแอป Garmin Connect, ใหทําตามคําแนะนําบนหนาจอ
	- หากคุณเคยจับคูอุปกรณอื่นกับแอป Garmin Connect มากอนแลว, จากเมนู หรือ , เลือก **อุปกรณ Garmin** > **เพิ่มอุปกรณ**, และทําตามคําแนะนําบนหนา จอ

## **ขอแนะนําสําหรับผูที่ใช Garmin Connect อยูแลว**

- **1** จากแอป Garmin Connect, เลือก หรือ
- **2** เลือก **อุปกรณ Garmin** > **เพิ่มอุปกรณ**

#### **การเปดใชงานการแจงเตือน Bluetooth**

กอนที่คุณสามารถเปดการใชงานการแจงเตือนได, คุณตองจับ ค่อปกรณ์ Forerunner กับอปกรณ์มือถือที่ใช้งานร่วมกันได้ กอน ([การจับคูสมารทโฟนของคุณกับอุปกรณของคุณ](#page-5-1), หนา <sup>1</sup>)

- **1** จากหนาปดนาฬกา, กดคาง **UP**
- **2** เลือก **การตั้งคา** > **โทรศัพท**> **แจงเตือน** > **สถานะ** > **เปด**
- **3** เลือก **ระหวางกิจกรรม**
- **4** เลือกหนึ่งการแจงเตือนที่ตองการ
- **5** เลือกหนึ่งเสียงที่ตองการ
- **6** เลือก **ไมระหวางกิจกรรม**
- **7** เลือกหนึ่งการแจงเตือนที่ตองการ
- **8** เลือกหนึ่งเสียงที่ตองการ
- **9** เลือก **พักหนาจอ**
- **10** เลือกจํานวนเวลาการเตือนสําหรับการแจงเตือนใหมที่ ปรากฏบนหนาจอ
- **11** เลือก **ลายเซ็น**
- **12** เลือกเพื่อเปดลายเซ็นในการตอบกลับขอความของคุณ

#### <span id="page-6-0"></span>**การดูการแจงเตือน**

- **1** จากหนาปดนาฬกา, เลือก **UP** หรือ **DOWN** เพื่อดูวิจิทการ แจงเตือน
- **2** เลือก **START**
- **3** เลือกหนึ่งการแจงเตือน
- **4** เลือก **DOWN** สําหรับตัวเลือกเพิ่มเติม
- **5** เลือก **BACK** เพื่อยอนกลับไปหนาจอกอนหนา

#### **การจัดการการแจงเตือน**

คุณสามารถใชสมารทโฟนที่ใชงานรวมกันไดของคุณเพื่อ จัดการการแจงเตือนตาง ๆ ที่ปรากฏบนอุปกรณ Forerunner ของคุณ

เลือกหนึ่งตัวเลือก:

- ∙ หากคุณกำลังใช้อปกรณ์ iPhone®, ไปที่การตั้งค่าการแจ้ง เตือนเพื่อเลือกรายการเพื่อแสดงบนอุปกรณ
- y หากคุณกําลังใชสมารทโฟน Android™, จากแอป Garmin Connect, เลือก **การตั้งคา** > **แจงเตือน**

#### **การเลนเสียงเตือนบนสมารทโฟนของคุณระหวางทํา กิจกรรมของคุณ**

กอนที่คุณสามารถตั้งคาเสียงเตือนได, คุณตองมีสมารท โฟนพรอมแอป Garmin Connect ที่จับคูไวกับอุปกรณ Forerunner ของคุณกอน

คุณสามารถตั้งคาแอป Garmin Connect เพื่อเลนการแจง สถานะที่สรางแรงบันดาลใจบนสมารทโฟนของคุณระหวางการ วิ่งหรือทำกิจกรรมอื่น ๆ เสียงเตือนรวมไปถึงจำนวน lap และ เวลาของ lap, pace หรือความเร็ว, และข้อมูลอัตราการเต้น หัวใจ ในระหวางเลนเสียงเตือน, แอป Garmin Connect ปด เสียงหลักของสมารทโฟนเพื่อเลนการแจง คุณสามารถปรับ แตงระดับเสียงไดบนแอป Garmin Connect

**หมายเหตุ:** หากคุณมีอุปกรณ Forerunner 245 Music, คุณ ี่สามารถเปิดใช้งานเสียงเตือนบนอปกรณ์ผ่านหฟังที่เชื่อมต่อไว้ ึของคุณได้, โดยไม่ต้องใช้สมาร์ทโฟนที่เชื่อมต่อไว้ (*การเล่น* [เสียงเตือนระหวางกิจกรรมของคุณ](#page-9-1), หนา 5)

**หมายเหตุ:** เสียงเตือนของการเตือน Lap ถูกเปดใชงานเปนคา เริ่มตน

- **1** จากแอป Garmin Connect, เลือก หรือ
- **2** เลือก **อุปกรณ Garmin**
- **3** เลือกอุปกรณของคุณ
- **4** เลือก **ตัวเลือกกิจกรรม** > **เสียงเตือน**

#### **การปดการเชื่อมตอสมารทโฟนผาน Bluetooth**

- **1** กดคาง **LIGHT** เพื่อดูเมนูการควบคุม
- **2** เลือก เพื่อปดการเชื่อมตอสมารทโฟนผาน Bluetooth บนอุปกรณ Forerunner ของคุณ

ดูคูมือการใชงานสําหรับอุปกรณมือถือของคุณเพื่อปด เทคโนโลยีไรสาย Bluetooth บนอุปกรณมือถือของคุณ

#### **การเปดและปดการเตือนการเชื่อมตอสมารทโฟน**

คุณสามารถตั้งคาอุปกรณ Forerunner ใหเตือนคุณเมื่อสมารท โฟนที่จับคูไวของคุณเชื่อมตอและตัดการเชื่อมตอโดยการใช เทคโนโลยีไรสาย Bluetooth ได

**หมายเหตุ:** การเตือนการเชื่อมตอสมารทโฟนถูกปดโดยคาเริ่ม ด้าเ

- **1** จากหนาปดนาฬกา, กดคาง **UP**
- **2** เลือก **การตั้งคา** > **โทรศัพท**> **การเตือน**

#### **การดูเมนูการควบคุม**

เมนูการควบคุมประกอบดวยตัวเลือกตาง ๆ, เชน การเปดโหมด หามรบกวน, การล็อกปุมกด, และการปดอุปกรณ

#### **หมายเหตุ:** คุณสามารถเพิ่ม, จัดเรียงใหม, และลบตัวเลือกตาง ๆ ในเมนูการควบคุมได ([การปรับแตงเมนูการควบคุม](#page-31-1), หนา <sup>27</sup>)

**1** จากหนาจอใด ๆ, กดคาง **LIGHT** 

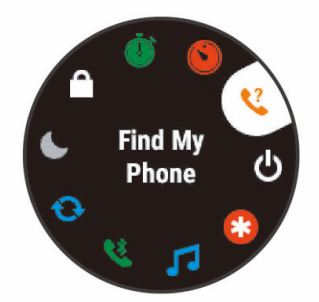

**2** เลือก **UP** หรือ **DOWN** เพื่อเลื่อนดูตัวเลือกตาง ๆ

# <span id="page-6-1"></span>**การออกไปวิ่ง**

กิจกรรมฟตเนสครั้งแรกที่คุณบันทึกบนอุปกรณของคุณสามารถ เปนการวิ่ง, การปนจักรยาน, หรือกิจกรรมกลางแจงใด ๆ คุณ อาจต้องชาร์จอุปกรณ์ก่อนการเริ่มทำกิจกรรม (*การชาร์จ* [อุปกรณ](#page-36-1), หนา 32)

- **1** เลือก **START**, และเลือกหนึ่งกิจกรรม
- ี่ **2** ออกไปข้างนอก, และรอในขณะที่อปกรณ์หาตำแหน่ง ดาวเทียม
- **3** เลือก **START** เพื่อเริ่มเครื่องจับเวลา
- **4** ออกไปวิ่งหนึ่งรอบ

**หมายเหตุ:** บน Forerunner 245 Music, กดคาง **DOWN** ระหว่างอย**ู่ในกิจกรรมเพื่อเปิด[การ](#page-26-1)ควบคมเพล**ง (*การ* [ควบคุมการเลนเพลง](#page-26-1), หนา 22)

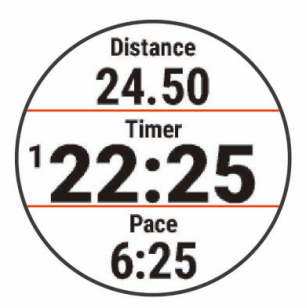

- **5** หลังจากที่คุณทําการวิ่งของคุณเสร็จสิ้น, เลือก **STOP** เพื่อ หยุดเครื่องจับเวลา
- **6** เลือกหนึ่งตัวเลือก:
	- เลือก **เริ่มทําตอ** เพื่อรีสตารทเครื่องจับเวลา
	- เลือก **บันทึก** เพื่อบันทึกการวิ่งและรีเซ็ตเครื่องจับเวลา คุณสามารถเลือกการวิ่งเพื่อดูบทสรุปได

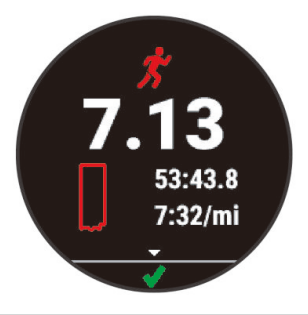

- <span id="page-7-0"></span>• เลือก **ดําเนินการตอภายหลัง** เพื่อระงับการวิ่งชั่วคราว และทําการบันทึกตอในภายหลัง
- เลือก **Lap** เพื่อทําเครื่องหมายหนึ่ง lap
- เลือก **กลับไปที่จุดเริ่มตน** เพื่อนําทางกลับไปยัง ตําแหนงเริ่มตนของคุณ
- เลือก **ทิ้งไป** > **ใช** เพื่อลบการวิ่ง

# **กิจกรรมและแอปสตาง ๆ**

ือปกรณ์ของคุณสามารถใช้กับกิจกรรมในร่ม, กลางแจ้ง, การ ู้กี่ฬา, และฟิตเนสต่าง ๆ ได้ เมื่อคุณเริ่มหนึ่งกิจกรรม, อุปกรณ์ แสดงและบันทึกข้อมูลเซ็นเซอร์ คณสามารถบันทึกกิจกรรม ตาง ๆ และแชรกับชุมชน Garmin Connect

คุณยังสามารถเพิ่มกิจกรรมและแอป Connect IQ™ ไปที่ อุปกรณของคุณไดโดยการใชเว็บไซต Connect IQ ([คุณสมบัติ](#page-16-1) [Connect IQ,](#page-16-1) หนา 12)

สำหรับข้อมูลเพิ่มเติมเกี่ยวกับการติดตามกิจกรรมและ ความแมนยําของการวัดดานฟตเนส, ไปที่ [garmin.com/](http://garmin.com/ataccuracy) [ataccuracy](http://garmin.com/ataccuracy)

# <span id="page-7-1"></span>**การเริ่มหนึ่งกิจกรรม**

เมื่อคุณเริ่มหนึ่งกิจกรรม, GPS เปิดโดยอัตโนมัติ (หากจำเป็น ต้องใช้) หากคุณมีเซ็นเซอร์ไรัสายที่จำหน่ายแยกต่างหาก, คุณ ี่สามารถจับค่กับอุปกรณ์ Forerunner ได้ (*การจับค่เซ็นเซอร์ไร*้ [สายของคุณ](#page-30-1), หนา 26)

- **1** กด **START**
- **2** เลือกหนึ่งกิจกรรม

**หมายเหตุ:** กิจกรรมที่ตั้งคาเปนรายการที่ใชประจําปรากฏ เปนอันดับแรกในรายการ ([การปรับแตงรายการกิจกรรม](#page-31-2) [ของคุณ](#page-31-2), หนา 27)

- **3** เลือกหนึ่งตัวเลือก:
	- เลือกหนึ่งกิจกรรมจากรายการที่ใชประจําของคุณ
	- เลือก **,** และเลือกหนึ่งกิจกรรมจากรายการกิจกรรม เพิ่มเติม
- **4** หากกิจกรรมดังกลาวตองการใชสัญญาณ GPS, ใหออก ไปขางนอกสูบริเวณพรอมทัศนวิสัยที่มองเห็นทองฟาได ชัดเจน
- **5** รอจนกระทั่ง **GPS** ปรากฏขึ้นมา

อุปกรณพรอมหลังจากที่ไดกําหนดอัตราการเตนหัวใจของ คุณ, รับสัญญาณ GPS (หากจําเปนตองใช), และเชื่อมตอ ึกับเซ็นเซอร์ไร้สายของคุณแล้ว (หากจำเป็นต้องใช้)

**6** เลือก **START** เพื่อเริ่มเครื่องจับเวลากิจกรรม ื่อปกรณ์บันทึกข้อมูลกิจกรรมในขณะที่เครื่องจับเวลา กิจกรรมกําลังเดินอยูเทานั้น

**หมายเหตุ:** บนอุปกรณ Forerunner 245 Music, คุณ สามารถกดคาง **DOWN** ระหวางอยูในหนึ่งกิจกรรมเพื่อเปด การควบคุมเพลง (*การควบคุมการเล่นเพลง, หน้า 22*)

#### **ขอแนะนําสําหรับการบันทึกกิจกรรมตาง ๆ**

- ชาร์จไฟอปกรณ์ก่อนการเริ่มทำหนึ่งกิจกรรม (*การชาร์จ* [อุปกรณ](#page-36-1), หนา 32)
- y เลือก **BACK** เพื่อบันทึก lap ตาง ๆ
- y เลือก **UP** หรือ **DOWN** เพื่อดูหนาขอมูลเพิ่มเติม

# <span id="page-7-3"></span>**การหยุดหนึ่งกิจกรรม**

- **1** เลือก **STOP**
- **2** เลือกหนึ่งตัวเลือก:
	- เพื่อเริ่มทํากิจกรรมของคุณตอ, เลือก **ดําเนินการตอ**
	- เพื่อบันทึกกิจกรรมและกลับไปที่โหมดนาฬกา, เลือก **บันทึก** > **เสร็จสิ้น**
	- เพื่อระงับกิจกรรมของคุณชั่วคราวและทําตอในภาย หลัง, เลือก **ดําเนินการตอภายหลัง**
	- เพื่อทําเครื่องหมายหนึ่ง lap, เลือก **Lap**
	- เพื่อนําทางกลับไปยังจุดเริ่มตนของกิจกรรมของคุณ ตามเสนทางที่คุณไดเดินทางมาแลว, เลือก **กลับไปจุด เริ่ม** > **ดูยอนหลัง หมายเหตุ:** คุณสมบัตินี้มีใหใชสําหรับกิจกรรมตาง ๆ ที่ ใช GPS เทานั้น
	- เพื่อนําทางกลับไปยังจุดเริ่มตนของกิจกรรมของคุณ ตามเสนทางที่ตรงที่สุด เลือก **กลับไปจุดเริ่ม** > **เสน ตรง**

**หมายเหตุ:** คุณสมบัตินี้มีใหใชสําหรับกิจกรรมตาง ๆ ที่ ใช GPS เทานั้น

• เพื่อทิ้งกิจกรรมไปและกลับสูโหมดนาฬกา, เลือก **ทิ้ง ไป** > **ใช**

**หมายเหตุ:** หลังจากการหยุดทํากิจกรรม, อุปกรณบันทึก โดยอัตโนมัติหลังผานไป 30 นาที

# **การเพิ่มหนึ่งกิจกรรม**

อุปกรณของคุณมาพรอมกับกิจกรรมในรมและกลางแจงทั่วไป จํานวนหนึ่งที่ถูกติดตั้งลวงหนาแลว คุณสามารถเพิ่มกิจกรรม เหลานี้ไปยังรายการกิจกรรมของคุณได

- **1** เลือก **START**
- **2** เลือก **เพิ่ม**
- **3** เลือกหนึ่งกิจกรรมจากรายการ
- **4** เลือก **ใช** เพื่อเพิ่มกิจกรรมดังกลาวไปยังรายการที่ใช ประจําของคุณ
- **5** เลือกหนึ่งตําแหนงในรายการกิจกรรม
- **6** กด **START**

#### <span id="page-7-2"></span>**การสรางหนึ่งกิจกรรมแบบกําหนดเอง**

- **1** จากหนาปดนาฬกา, เลือก **START** > **เพิ่ม**
- **2** เลือกหนึ่งตัวเลือก:
	- เลือก **ลอกกิจกรรม** เพื่อสรางกิจกรรมแบบกําหนดเอง ของคุณโดยการเริ่มจากหนึ่งในกิจกรรมที่คุณได้บันทึก ไวแลว
	- เลือก **อื่นๆ** เพื่อสรางหนึ่งกิจกรรมใหมแบบกําหนดเอง
- **3** หากจําเปน, เลือกหนึ่งประเภทกิจกรรม
- **4** เลือกหนึ่งชื่อหรือปอนชื่อกิจกรรมที่กําหนดเอง ชื่อกิจกรรมที่ซํ้ากันมีเลขตอทายให, ตัวอยางเชน: Bike(2)
- **5** เลือกหนึ่งตัวเลือก:
	- เลือกหนึ่งตัวเลือกเพื่อปรับแตงการตั้งคากิจกรรมที่ เจาะจง ตัวอยางเชน คุณสามารถปรับแตงหนาจอขอมูล หรือคุณสมบัติออโตตาง ๆ ได
	- เลือก **เสร็จสิ้น** เพื่อบันทึกและใชกิจกรรมแบบกําหนด เอง
- **6** เลือก **ใช** เพื่อเพิ่มกิจกรรมดังกลาวไปยังรายการที่ใช ประจําของคุณ

# <span id="page-8-0"></span>**กิจกรรมในรม**

้อปกรณ์ Forerunner สามารถใช้สำหรับการฝึกซ้อมในร่มได้. เชน การวิ่งบนลูวิ่งในรมหรือการใชจักรยานแบบปนอยูกับที่ GPS ถูกปดสําหรับกิจกรรมในรมตาง ๆ

เมื่อกําลังวิ่งหรือกําลังเดินโดย GPS ถูกปดอยู, ความเร็ว, ระยะ ทาง, และ cadence ถูกคํานวณโดยการใชมาตรวัดความเรงใน ้อุปกรณ์ มาตรวัดความเร่งมีการปรับเทียบตนเอง ความแม่นยำ ของข้อมลความเร็ว, ระยะทาง, และ cadence ดีขึ้นหลังจาก การวิ่งหรือเดินกลางแจงสักเล็กนอยโดยการใช GPS

**ข้อแนะนำ:** การจับราวของล<sub>ู</sub>่วิ่งไฟฟ้าลดความแม่นยำลง คุณ สามารถใช foot pod ที่จําหนายแยกตางหากเพื่อบันทึก pace, ระยะทาง, และ cadence ได

เมื่อกําลังปนจักรยานพรอมกับปด GPS, ความเร็วและระยะทาง ไมมีแสดงเวนแตคุณมีเซ็นเซอรที่จําหนายแยกตางหากซึ่ง ส่งข้อมูลความเร็วและระยะทางไปยังอปกรณ์ (เช่น เซ็นเซอร์ ความเร็วหรือ cadence)

#### **การบันทึกกิจกรรมการฝกความแข็งแรง**

คุณสามารถบันทึกเซตตาง ๆ ระหวางหนึ่งกิจกรรมการฝกความ ี แข็งแรงได้ หนึ่งเซตคือการทำท่าเดียวกันซ้ำหลายรอบ (reps)

- **1** จากหนาปดนาฬกา, เลือก **START** > **พลัง** ครั้งแรกที่คุณบันทึกกิจกรรมการฝกความแข็งแรง, คุณตอง เลือกขอมือขางที่สวมนาฬกาอยู
- **2** เลือก **START** เพื่อเริ่มเครื่องจับเวลาที่ตั้งคาไว
- **3** เริ่มเซตแรกของคุณ

ือปกรณ์นับการทำซ้ำของคุณ การนับการทำซ้ำของคุณ ีปรากฏเมื่อคุณทำซ้ำจนจบอย่างน้อย 4 ครั้ง

**ขอแนะนํา:** อุปกรณสามารถนับการทําซํ้าของการ เคลื่อนไหวทาเดียวสําหรับแตละเซตไดเทานั้น เมื่อคุณ ตองการเปลี่ยนทา, คุณควรทําใหครบเซตกอนและเริ่ม ทาใหม

**4** เลือก **BACK** เพื่อจบเซต ้นาฬิกาแสดงจำนวนการทำซ้ำทั้งหมดสำหรับเซตนั้น หลัง

จากผานไปหลายวินาที, เครื่องจับเวลาพักปรากฏ

- **5** หากจําเปน, เลือก **DOWN** และแกไขจํานวนของการทําซํ้า **ขอแนะนํา:** คุณยังสามารถเพิ่มเวทที่ใชสําหรับเซตไดเชน กัน
- **6** เมื่อคุณพักเสร็จแลว, เลือก **BACK** เพื่อเริ่มเซตถัดไปของ คุณ
- **7** ทําซํ้าสําหรับแตละเซตของการฝกความแข็งแรงจนกวา กิจกรรมของคุณเสร็จสิ้น
- **8** หลังจากเซตสุดทายของคุณ, เลือก **START** เพื่อหยุด เครื่องจับเวลาที่ตั้งคาไว
- **9** เลือก **บันทึก**

#### **คําแนะนําสําหรับการบันทึกกิจกรรมการฝกความแข็งแรง**

- อย่าดูที่อุปกรณ์ในขณะที่กำลังทำซ้ำ คุณควรโตตอบกับอุปกรณที่ตอนเริ่มตนและตอนจบของ แตละเซต, และระหวางการพัก
- โฟกัสที่ฟอร์มของคุณในขณะที่กำลังทำซ้ำ
- y ทําการออกกําลังกายแบบบอดี้เวทหรือฟรีเวท
- y ทําการทําซํ้าดวยการเคลื่อนไหวที่ตอเนื่องและหลาก หลาย

แตละการทําซํ้าถูกนับเมื่อแขนขางที่ใสอุปกรณกลับสู

ตําแหนงเริ่มตน

**หมายเหตุ:** การออกกําลังกายขาอาจไมถูกนับ

- y เปดการตรวจจับเซตแบบอัตโนมัติเพื่อเริ่มและหยุดเซต ของคุณ
- บันทึกและส่งกิจกรรมการฝึกความแข็งแรงของคุณไปยัง บัญชี Garmin Connect ของคุณ คุณสามารถใชเครื่องมือตาง ๆ ในบัญชี Garmin Connect

ของคุณเพื่อดูและแกไขรายละเอียดของกิจกรรม

#### **การปรับเทียบระยะทางบนลูวิ่งไฟฟา**

เพื่อบันทึกระยะทางที่แมนยําขึ้นสําหรับการวิ่งบนลูวิ่งไฟฟา ิของคุณ, คุณสามารถปรับเทียบระยะทางล่วิ่งไฟฟ้าหลังจาก ที่คุณไดวิ่งไปอยางนอย 1.5 กม. (1 ไมล) บนลูวิ่งไฟฟา หาก คุณใชลูวิ่งไฟฟาที่แตกตางกัน, คุณสามารถปรับเทียบระยะทาง ของลูวิ่งไฟฟาบนแตละลูวิ่งหรือหลังจากจบการวิ่งแตละครั้ง ดวยตนเองได

- **1** เริ่มหนึ่งกิจกรรมลูวิ่งไฟฟา ([การเริ่มหนึ่งกิจกรรม](#page-7-1), หนา <sup>3</sup>), และวิ่งอยางนอย 1.5 กม. (1 ไมล) บนลูวิ่งไฟฟา
- **2** หลังจากที่คุณจบการวิ่งของคุณ, เลือก **STOP**
- **3** เลือกหนึ่งตัวเลือก:
	- เพื่อปรับเทียบระยะทางลูวิ่งไฟฟาเปนครั้งแรก, เลือก **บันทึก**

อุปกรณแจงใหคุณทําการปรับเทียบลูวิ่งไฟฟาใหเสร็จ สิ้น

- เพื่อปรับเทียบระยะทางลูวิ่งไฟฟาดวยตนเองหลังจาก การปรับเทียบครั้งแรก, เลือก **ปรับเทียบและบันทึก** > **ใช**
- **4** ตรวจสอบหนาจอลูวิ่งไฟฟาเพื่อดูระยะทางที่ไดวิ่งไป, และ ปอนระยะทางบนอุปกรณของคุณ

#### **การวายนํ้า**

#### **ขอสังเกต**

้อุปกรณ์นี้ถูกตั้งใจใช้สำหรับการว่ายน้ำบนพื้นผิว การดำน้ำลึก ี้ด้วยอปกรณ์นี้อาจทำให้เกิดความเสียหายต่อผลิตภัณฑ์และจะ ทําใหการรับประกันเปนโมฆะ

#### **การวายนํ้าในสระ**

คุณสามารถใชโปรไฟลกิจกรรมการวายนํ้าในสระวายนํ้าเพื่อ บันทึกขอมูลการวายนํ้าของคุณ, ประกอบดวยระยะทาง, pace, จํานวนสโตรก, และประเภทสโตรก

**1** เลือก **START** > **วายในสระ**

ครั้งแรกที่คุณเลือกโปรไฟลกิจกรรมวายนํ้าในสระ คุณตอง เลือกขนาดสระวายนํ้าของคุณหรือปอนขนาดที่กําหนดเอง

- **2** เลือก **START** เพื่อเริ่มเครื่องจับเวลา
- **3** เลือก **BACK** ที่จุดเริ่มตนและสิ้นสุดของชวงเวลาพักแตละ ช่วง
- **4** หลังจากที่คุณทํากิจกรรมเสร็จแลว, เลือก **START** > **บันทึก**

#### **คําศัพทเกี่ยวกับการวายนํ้า**

**ความยาว:** หนึ่งเที่ยวรอบสระวายนํ้า

- **Inerval:** ความยาวหนึ่งชวงหรือมากกวาที่ตอเนื่องกัน interval ใหมเริ่มตนหลังหนึ่งการพัก
- **สโตรก:** หนึ่งสโตรกถูกนับทุกครั้งที่แขนของคุณขางที่สวม อุปกรณเหวี่ยงครบหนึ่งรอบ
- **Swolf:** คะแนน swolf ของคุณคือจํานวนรวมของเวลาสําหรับ

<span id="page-9-0"></span>ความยาวหนึ่งรอบสระและจํานวนสโตรกสําหรับความ ยาวดังกลาว ตัวอยางเชน 30 วินาทีบวก 15 สโตรก เทากับคะแนน swolf ของ 45 คะแนน swolf เปนการวัด ประสิทธิภาพของการวายนํ้าและ, เหมือนกอลฟ, คะแนนที่ ตํ่ากวาคือดีกวา

#### **ประเภทของสโตรก**

ึการระบประเภทสโตรกมีให้ใช้สำหรับการว่ายน้ำในสระเท่านั้น ประเภทสโตรกของคุณถูกระบุที่ตอนจบของหนึ่งความยาว ประเภทสโตรกปรากฏเมื่อคุณกําลังดูประวัติ interval คุณยัง สามารถเลือกประเภทสโตรกไดเปนหนึ่งชองขอมูลที่ปรับแตง ได ([การปรับแตงหนาจอขอมูล](#page-32-1), หนา 28)

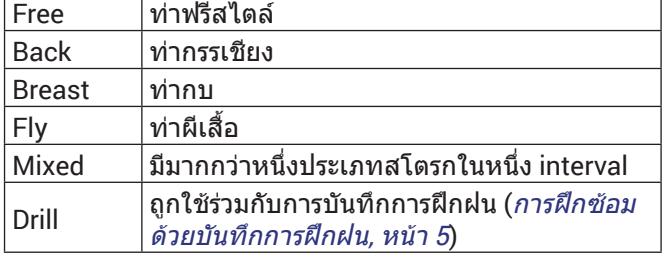

#### **ขอแนะนําสําหรับกิจกรรมวายนํ้าตาง <sup>ๆ</sup>**

• ก่อนการเริ่มกิจกรรมว่ายน้ำในสระ, ให้ทำตามคำแนะนำ บนหนาจอเพื่อเลือกขนาดสระของคุณหรือปอนขนาดที่ กําหนดเอง

ครั้งถัดไปที่คุณเริ่มกิจกรรมการวายนํ้าในสระ, อุปกรณ ใชขนาดสระนี้คุณสามารถกดคาง **UP**, เลือกการตั้งคา กิจกรรม, และเลือก ขนาดสระ เพื่อเปลี่ยนขนาดได

y เลือก **BACK** เพื่อบันทึกหนึ่งการพักระหวางการวายนํ้าใน สระ

อุปกรณบันทึก intervals การวายนํ้าและความยาวสําหรับ การวายนํ้าในสระโดยอัตโนมัติ

#### **การพักระหวางการวายนํ้าในสระ**

คาเริ่มตนของหนาจอการพักแสดงสองเครื่องจับเวลาพัก และ ยังแสดงเวลาและระยะทางสำหรับ interval ที่ทำเสร็จสมบูรณ์ ล่าสด

**หมายเหตุ:** ขอมูลการวายนํ้าไมไดถูกบันทึกระหวางหนึ่งการ พัก

**1** ระหวางกิจกรรมการวายนํ้าของคุณ, เลือก **BACK** เพื่อเริ่ม ตนหนึ่งการพัก

การแสดงเปลี่ยนเปนตัวอักษรสีขาวบนพื้นหลังสีดํา, และ หนาจอการพักปรากฏ

- **2** ระหวางหนึ่งการพัก, เลือก **UP** หรือ **DOWN** เพื่อดูหนาจอ ขอมูลอื่น ๆ (ใหเลือกได)
- **3** เลือก **BACK**, และทําการวายนํ้าตอ
- **4** ทําซํ้าสําหรับ interval ตาง ๆ ของการพักเพิ่มเติม

#### <span id="page-9-2"></span>**การฝกซอมดวยบันทึกการฝกฝน**

คุณสมบัติบันทึกการฝกฝนมีใหใชสําหรับการวายนํ้าในสระ เทานั้น คุณสามารถใชคุณสมบัติบันทึกการฝกฝนเพื่อบันทึก เซตการเตะขา, การวายนํ้าดวยแขนขางเดียว, หรือประเภทของ การวายนํ้าใด ๆ ที่ไมใชเปนหนึ่งในสี่สโตรกมาตรฐาน

- **1** ระหวางกิจกรรมการวายนํ้าในสระของคุณ, เลือก **UP** หรือ **DOWN** เพื่อดูหนาจอบันทึกการฝกฝน
- **2** เลือก **BACK** เพื่อเริ่มเครื่องจับเวลาการฝกฝน
- **3** หลังจากที่คุณทําหนึ่ง interval การฝกฝนเสร็จสมบูรณ

แลว, เลือก **BACK**

เครื่องจับเวลาการฝกฝนหยุด, แตเครื่องจับเวลากิจกรรมยัง คงบันทึกเซสชั่นการวายนํ้าทั้งหมดตอไป

- **4** เลือกหนึ่งระยะทางสําหรับการฝกฝนที่เสร็จสมบูรณ การเพิ่มขึ้นของระยะทางขึ้นกับขนาดของสระที่เลือกไว สำหรับโปรไฟล์กิจกรรบดังกล่าว
- **5** เลือกหนึ่งตัวเลือก:
	- เพื่อเริ่มตนอีกหนึ่ง interval ของการฝกฝน, เลือก **BACK**
	- เพื่อเริ่มตนหนึ่ง interval ของการวายนํ้า, เลือก **UP** หรือ **DOWN** เพื่อกลับสูหนาจอการฝกซอมวายนํ้า

## **กิจกรรมกลางแจง**

อุปกรณ Forerunner มาพรอมกับกิจกรรมกลางแจงตาง ๆ ที่ ถูกติดตั้งไวแลวลวงหนา, เชน การวิ่งและการปนจักรยาน GPS ถูกเปดสําหรับกิจกรรมกลางแจง คุณสามารถเพิ่มกิจกรรม ใหมตาง ๆ ไดโดยขึ้นกับกิจกรรมเริ่มตน, เชน การเดินหรือการ พาย คุณยังสามารถเพิ่มกิจกรรมตาง ๆ แบบกําหนดเองไปยัง ือปกรณ์ของคุณได้อีกด้วย (*การสร้างหนึ่งกิจกรรมแบบกำหนด* เอง, [หนา](#page-7-2) 3)

# <span id="page-9-1"></span>**การเลนเสียงเตือนระหวางกิจกรรมของคุณ**

คุณสามารถเปดใหอุปกรณ Forerunner 245 Music ของคุณ เลนการแจงสถานะที่สรางแรงบันดาลใจระหวางการวิ่งหรือทํา กิจกรรมอื่น ๆ ไดเสียงเตือนเลนบนหูฟงของคุณที่เชื่อมตอ โดยการใช้เทคโนโลยี Bluetooth, หากมีให้ใช้ มิฉะนั้นเสียง เตือนเลนบนสมารทโฟนที่จับคูไวของคุณผานแอป Garmin Connect ระหวางหนึ่งเสียงเตือน, อุปกรณหรือสมารทโฟนปด เสียงหลักเพื่อเลนการแจงดังกลาว

**หมายเหตุ:** คุณสมบัตินี้ไมมีใหใชสําหรับทุกกิจกรรม

- **1** จากหนาปดนาฬกา, กดคาง **UP**
- **2** เลือก **การตั้งคา** > **เสียงเตือน**
- **3** เลือกหนึ่งตัวเลือก:
	- เพื่อฟงหนึ่งการเตือนสําหรับแตละ lap, เลือก **การ เตือน Lap หมายเหตุ:** เสียงเตือน **การเตือน Lap** ถูกเปดใชงาน เปนคาเริ่มตน
	- เพื่อปรับแตงการเตือนตาง ๆ ดวยขอมูล pace และ ความเร็วของคุณ, เลือก **การเตือน Pace/ความเร็ว**
	- เพื่อปรับแตงการเตือนตาง ๆ ดวยขอมูลอัตราการเตน หัวใจของคุณ, เลือก **การแจงเตือนอัตราการเตนของ หัวใจ**
	- เพื่อไดยินเสียงแจงเตือนเมื่อคุณเริ่มและหยุดเครื่อง จับเวลา, รวมถึงคุณสมบัติ Auto Pause, เลือก **Timer Events**
	- เพื่อไดยินการเตือนกิจกรรมเลนเปนเสียงเตือน, เลือก **การเตือนกิจกรรมตาง ๆ**
	- เพื่อเปลี่ยนภาษาหรือภาษาถิ่นของการเตือนดวยเสียง, เลือก **ภาษาถิ่น**

# **การฝกซอม**

# **เวิรคเอาท**

คุณสามารถสรางเวิรคเอาทที่กําหนดเองซึ่งรวมเปาหมายตาง ๆ สําหรับแตละขั้นตอนของเวิรคเอาทและสําหรับระยะทาง, เวลา, <span id="page-10-0"></span>และแคลอรี่ที่แตกตางกันออกไป คุณสามารถสรางเวิรคเอาท โดยการใช Garmin Connect หรือเลือกหนึ่งแผนการฝกซอม ซึ่งมาพรอมเวิรคเอาทจาก Garmin Connect, และถายโอนไป ยังอุปกรณ์ของคุณ

คุณสามารถสรางตารางเวิรคเอาทโดยการใช Garmin Connect คุณสามารถวางแผนเวิรคเอาทไวลวงหนาและจัด เก็บไวบนอุปกรณของคุณ

#### **การติดตามเวิรคเอาทจากเว็บ**

กอนที่คุณสามารถดาวนโหลดหนึ่งเวิรคเอาทจาก Garmin Connect ได, คุณตองมีบัญชี Garmin Connect กอน ([Garmin Connect,](#page-28-1) หนา 24)

- **1** เชื่อมตออุปกรณกับคอมพิวเตอรของคุณ
- **2** ไปที่ [www.garminconnect.com](http://www.garminconnect.com)
- **3** สรางและบันทึกหนึ่งเวิรคเอาทใหม
- **4** เลือก **Send to Device**, และทําตามคําแนะนําบนหนาจอ
- **5** ตัดการเชื่อมต่ออปกรณ์

#### <span id="page-10-2"></span>**การสรางเวิรคเอาทที่กําหนดเองบน Garmin Connect**

กอนที่คุณสามารถสรางหนึ่งเวิรคเอาทบนแอป Garmin Connect ได, คุณตองมีบัญชี Garmin Connect กอน ([Garmin Connect,](#page-28-1) หนา 24)

- **1 จากแอป Garmin Connect, เลือก = หรือ •**
- **2** เลือก **การฝกซอม** > **การออกกําลังกาย** > **สรางการ ออกกําลังกาย**
- **3** เลือกหนึ่งกิจกรรม
- **4** สรางเวิรคเอาทที่กําหนดเองของคุณ
- **5** เลือก **บันทึก**
- **6** ปอนหนึ่งชื่อสําหรับเวิรคเอาทของคุณ, และเลือก **บันทึก**

เวิรคเอาทใหมปรากฏในรายการของเวิรคเอาทของคุณ

**หมายเหตุ:** คุณสามารถสงเวิรคเอาทนี้ไปยังอุปกรณของคุณ ([การสงเวิรคเอาทที่กําหนดเองไปยังอุปกรณของคุณ](#page-10-1), หนา <sup>6</sup>)

#### <span id="page-10-1"></span>**การสงเวิรคเอาทที่กําหนดเองไปยังอุปกรณของคุณ**

คุณสามารถสงเวิรคเอาทที่กําหนดเองที่คุณสรางขึ้นโดยการใช แอป Garmin Connect ไปยังอุปกรณของคุณ ([การสรางเวิรค](#page-10-2) [เอาทที่กําหนดเองบน](#page-10-2) Garmin Connect, หนา <sup>6</sup>)

- **1** จากแอป Garmin Connect, เลือก หรือ
- **2** เลือก **การฝกซอม** > **การออกกําลังกาย**
- **3** เลือกหนึ่งเวิรคเอาทจากรายการ
- **4** เลือก
- **5** เลือกอุปกรณที่ใชงานรวมกันไดของคุณ
- **6** ทําตามคําแนะนําบนหนาจอ

#### **การเริ่มหนึ่งเวิรคเอาท**

กอนที่คุณสามารถเริ่มหนึ่งเวิรคเอาทได, คุณตองดาวนโหลด หนึ่งเวิร์คเอ้าท์จากบัญชี Garmin Connect ของคุณก่อน

- **1** จากหนาปดนาฬกา, เลือก **START**
- **2** เลือกหนึ่งกิจกรรม
- **3** กดคาง **UP**
- **4** เลือก **การฝกซอม** > **เวิรคเอาทของฉัน**
- **5** เลือกหนึ่งเวิรคเอาท **หมายเหตุ:** เฉพาะเวิรคเอาทซึ่งใชงานรวมกันไดกับ

กิจกรรมที่เลือกไวเทานั้นที่ปรากฏในรายการ

- **6** เลือก **ออกกําลังกาย**
- **7** เลือก **START** เพื่อเริ่มเครื่องจับเวลา หลังจากที่คุณเริ่มหนึ่งเวิร์คเอ้าท์, อุปกรณ์แสดงแต่ละขั้น ตอนของเวิรคเอาท, โนตขั้นตอน (ใหเลือกได), เปาหมาย ์ (ให้เลือกได้), และข้อมูลเวิร์คเอ้าท์ในปัจจุบัน

#### **เกี่ยวกับปฏิทินการฝกซอม**

ปฏิทินการฝึกซ้อมบนอปกรณ์ของคุณเป็นส่วนขยายของปฏิทิน การฝกซอมหรือตารางที่คุณกําหนดขึ้นใน Garmin Connect หลังจากที่คุณไดเพิ่มบางเวิรคเอาทไปยังปฏิทิน Garmin Connect แล้ว, คุณสามารถส่งไปยังอุปกรณ์ของคุณได้ เวิร์ค เอาทตามตารางทั้งหมดที่ถูกสงไปยังอุปกรณปรากฏอยูใน รายการปฏิทินการฝึกซ้อมเรียงตามวันที่ เมื่อคุณเลือกหนึ่ง วันในปฏิทินการฝึกซ้อมแล้ว, คุณสามารถดูหรือทำเวิร์คเอ้าท์ ี่ ได้ เวิร์คเอ้าท์ตามตารางยังคงอย่บนอปกรณ์ของคุณไม่ว่าคุณ ี่ ได้ทำสำเร็จหรือข้ามไป เมื่อคุณสงเวิร์คเอ้าท์ตามตารางจาก Garmin Connect, ก็เขียนทับปฏิทินการฝกซอมที่มีอยูเดิม

#### **การใชแผนการฝกซอม Garmin Connect**

ก่อนที่คุณสามารถดาวน์โหลดและใช้หนึ่งแผนการฝึกซ้อม จาก Garmin Connect ได, คุณตองมีบัญชี Garmin Connect  $(Garmin \; Connect, \; w$ น้า 24), และคุณต้องจับค่อปกรณ์ Forerunner กับสมารทโฟนที่ใชงานรวมกันไดกอน

- **1** จากแอป Garmin Connect, เลือก หรือ
- **2** เลือก **การฝกซอม** > **แผนการฝก**
- **3 เลือกและจัดตารางหนึ่งแผนการฝึกซ้อม**
- **4** ทําตามคําแนะนําบนหนาจอ
- **5** รีวิวแผนการฝกซอมในปฏิทินของคุณ

## **แผนการฝกซอมที่ปรับได**

บัญชี Garmin Connect ของคุณมีแผนการฝึกซ้อมที่ปรับได้ และ Garmin coach เพื่อใหเขากับเปาหมายการฝกซอมของ คุณ ตัวอยางเชน คุณสามารถตอบบางคําถามและคนพบหนึ่ง แผนที่ช่วยให้คณจบการแข่งแบบ 5 กม.ได้ แผนนี้ปรับตาม ระดับฟตเนสปจจุบันของคุณ, ความพึงพอใจในการฝกและจัด ตาราง, และวันแขง เมื่อคุณเริ่มทําตามหนึ่งแผน, วิจิท Garmin Coach ถูกเพิ่มไปยังลูปวิจิทบนอุปกรณ Forerunner ของคุณ

#### **การเริ่มตนการเวิรคเอาทของวันนี้**

หากคุณสงหนึ่งแผนการฝกซอม Garmin Coach ไปยัง อุปกรณของคุณ, วิจิท Garmin Coach ปรากฎในลูปวิจิทของ คุณ

**1** จากหนาปดนาฬกา, เลือก **UP** หรือ **DOWN** เพื่อดูวิจิท Garmin Coach

หากหนึ่งเวิรคเอาทสําหรับกิจกรรมนี้ถูกจัดตารางเวลาไว สําหรับวันนี้, อุปกรณแสดงชื่อการเวิรคเอาทและเตือนให คุณเริ่มทํา

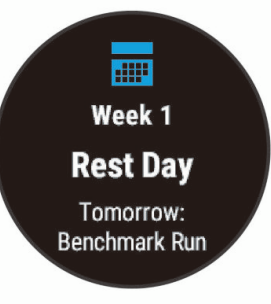

- <span id="page-11-0"></span>**2** เลือก **START**
- **3** เลือก **ดู**เพื่อดูขั้นตอนการเวิรคเอาท (ใหเลือกได)
- **4** เลือก **ออกกําลังกาย**
- **5** ทำตาบดำแบะบำบนหบ้าจอ

# **เวิรคเอาทแบบ Interval**

คุณสามารถสรางเวิรคเอาทแบบ interval โดยขึ้นกับระยะทาง ้หรือเวลาได้ อปกรณ์จัดเก็บเวิร์คเอ้าท์แบบ interval ที่ปรับแต่ง เองของคุณไวจนกวาคุณสรางอีกหนึ่งเวิรคเอาทแบบ interval คุณสามารถใช intervals แบบเปดสําหรับเวิรคเอาทแบบลูและ ้เมื่อคุณกำลังวิ่งในระยะทางที่ทราบแล้ว

## **การสรางเวิรคเอาทแบบ Interval**

- **1** จากหนาปดนาฬกา, เลือก **START**
- **2** เลือกหนึ่งกิจกรรม
- **3** กดคาง **UP**
- **4** เลือก **การฝกซอม** > **ชวงเวลา** > **แกไข** > **ชวงเวลา** > **ประเภท**
- **5** เลือก **ระยะทาง**, **เวลา**, หรือ **เปด ขอแนะนํา:** คุณสามารถสรางหนึ่ง interval ที่ไมได กําหนดลวงหนาโดยการเลือกตัวเลือก เปด
- **6** หากจําเปน, เลือก ระยะเวลา, ปอนหนึ่งคา Interval ของ ระยะทางหรือช่วงเวลาสำหรับเวิร์คเอ้าท์, และเลือก $\checkmark$
- **7** เลือก **BACK**
- **8** เลือก **พักผอน** > **ประเภท**
- **9** เลือก **ระยะทาง**, **เวลา**, หรือ **เปด**
- **10** หากจําเปน, ปอนหนึ่งคาของระยะทางหรือเวลาสําหรับ interval ของการพัก, และเลือก
- **11** เลือก **BACK**
- **12** เลือกตัวเลือกหนึ่งหรือมากกวา:
	- เพื่อตั้งจํานวนของการทําซํ้า, เลือก **วนซํ้า**
	- เพื่อเพิ่มหนึ่งการวอร์มอัพแบบไม่ได้กำหนดล่วงหน้าไป ยังเวิรคเอาทของคุณ, เลือก **วอรมอัพ** > **เปด**
	- เพื่อเพิ่มการคลดาวน์แบบไม่ได้กำหนดล่วงหน้าไปยัง เวิรคเอาทของคุณ, เลือก **คูลดาวน** > **เปด**

#### **การเริ่มตนเวิรคเอาทแบบ Interval**

- **1** จากหนาปดนาฬกา, เลือก **START**
- **2** เลือกหนึ่งกิจกรรม
- **3** กดคาง **UP**
- **4** เลือก **การฝกซอม** > **ชวงเวลา** > **ออกกําลังกาย**
- **5** เลือก **START** เพื่อเริ่มเครื่องจับเวลา
- **6** เมื่อเวิรคเอาทแบบ interval ของคุณมีการวอรมอัพอยูดวย, เลือก **BACK** เพื่อเริ่ม interval แรก
- **7** ทําตามคําแนะนําบนหนาจอ

หลังจากคณทำ intervals ทั้งหมดเสร็จสมบรณ์, หนึ่งข้อความ ปรากฏขึ้น

#### **การหยุดเวิรคเอาทแบบ Interval**

- y ในเวลาไหนก็ได, เลือก **BACK** เพื่อหยุด interval ปจจุบัน หรือชวงพักและการเปลี่ยนผานไปยัง interval ถัดไปหรือ ชวงพักถัดไป
- y หลังจากทํา intervals และชวงพักทั้งหมดเสร็จสิ้นแลว, เลือก **BACK** เพื่อจบเวิรคเอาทแบบ interval และการ เปลี่ยนผานไปเครื่องจับเวลาที่สามารถใชสําหรับการคูล

ดาวนได

y ในเวลาไหนก็ได, เลือก **STOP** เพื่อหยุดเครื่องจับเวลา คุณ สามารถเริ่มเครื่องจับเวลาตอไปหรือจบเวิรคเอาทแบบ interval ได

# **การใช Virtual Partner®**

คุณสมบัติ Virtual Partner เปนเครื่องมือการฝกซอมที่ถูก ออกแบบมาเพื่อช่วยให้คณบรรลเป้าหมายของคุณได้ คุณ ี่สามารถตั้งหนึ่ง pace สำหรับ Virtual Partner และแข่งกันได้

#### **หมายเหตุ:** คุณสมบัตินี้ไมมีใหใชสําหรับทุกกิจกรรม

- **1** จากหนาปดนาฬกา, เลือก **START**
- **2** เลือกหนึ่งกิจกรรม
- **3** กดคาง **UP**
- **4** เลือกการตั้งคากิจกรรม
- **5** เลือก **หนาจอขอมูล** > **เพิ่มใหม** > **Virtual Partner**
- **6** ปอนหนึ่งคาของ pace หรือความเร็ว
- **7** เริ่มตนกิจกรรมของคุณ ([การเริ่มหนึ่งกิจกรรม](#page-7-1), หนา <sup>3</sup>)
- **8** เลือก **UP** หรือ **DOWN** เพื่อเลื่อนไปยังหนาจอ Virtual Partner และดว่าใครกำลังนำอย่

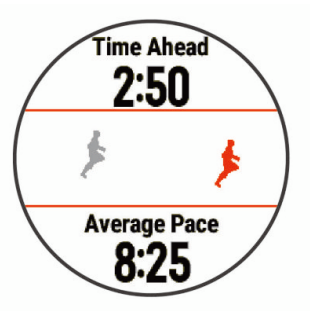

# **การตั้งคาเปาหมายการฝกซอม**

คุณสมบัติเปาหมายการฝกซอมทํางานรวมกับคุณสมบัติ Virtual Partner ดังนั้นคุณสามารถฝกซอมเพื่อไปใหถึงระยะ ทางที่ตั้งไว, ระยะทางและเวลา, ระยะทางและ pace, หรือเปา หมายระยะทางและความเร็ว ระหวางกิจกรรมการฝกซอมของ คุณ, อุปกรณ์ให้การตอบกลับแบบเรียลไทม์แก่คุณว่าคุณกำลัง ใกล้บรรลเป้าหมายการฝึกซ้อมของคุณแค่ไหนแล้ว

- **1** จากหนาปดนาฬกา, เลือก **START**
- **2** เลือกหนึ่งกิจกรรม
- **3** กดคาง **UP**
- **4** เลือก **การฝกซอม** > **กําหนดเปาหมาย**
- **5** เลือกหนึ่งตัวเลือก:
	- เลือก **ระยะทาง** เพื่อเลือกระยะทางที่ตั้งคาไวลวงหนา หรือปอนระยะทางที่กําหนดเอง
	- เลือก **ระยะทางและเวลา** เพื่อเลือกหนึ่งเปาหมายระยะ ทางและเวลา
	- เลือก **ระยะและ Pace** หรือ **ระยะทาง/ความเร็ว** เพื่อ เลือกหนึ่งเปาหมายระยะทางและ pace หรือความเร็ว

หนาจอเปาหมายการฝกซอมปรากฏและแสดงเวลาสิ้นสุด ที่ถูกประเมินไวของคุณ เวลาสิ้นสุดที่ถูกประเมินไวขึ้นอยู กับสมรรถนะปจจุบันของคุณและเวลาที่ยังเหลืออยู

**6** เลือก **START** เพื่อเริ่มเครื่องจับเวลา

#### **การยกเลิกเปาหมายการฝกซอม**

**1** ระหวางทําหนึ่งกิจกรรม, กดคาง **UP**

#### <span id="page-12-0"></span>**การแขงขันกับกิจกรรมกอนหนา**

คุณสามารถแขงขันกับกิจกรรมที่ถูกบันทึกไวหรือถูก ดาวนโหลดกอนหนานี้ไดคุณสมบัตินี้ใชงานรวมกับคุณสมบัติ Virtual Partner ได้ ดังนั้นคุณสามารถดูได้ว่าคุณนำหน้าหรือ ตามหลังไกลแคไหนในระหวางทํากิจกรรม

**หมายเหตุ:** คุณสมบัตินี้ไมมีใหใชสําหรับทุกกิจกรรม

- **1** จากหนาปดนาฬกา, เลือก **START**
- **2** เลือกหนึ่งกิจกรรม
- **3** กดคาง **UP**
- **4** เลือก **การฝกซอม** > **เปรียบเทียบ**
- **5** เลือกหนึ่งตัวเลือก:
	- เลือก **จากประวัติ**เพื่อเลือกหนึ่งกิจกรรมที่ถูกบันทึกไว กอนหนานี้จากอุปกรณของคุณ
	- เลือก **ดาวนโหลด** เพื่อเลือกหนึ่งกิจกรรมที่คุณได ดาวนโหลดจากบัญชี Garmin Connect ของคุณ
- **6** เลือกหนึ่งกิจกรรม หนาจอ Virtual Partner ปรากฏโดยบงบอกเวลาสิ้นสุดที่ ถูกประเมินไวของคุณ
- **7** เลือก **START** เพื่อเริ่มเครื่องจับเวลา
- **8** หลังจากที่คุณทํากิจกรรมของคุณเสร็จแลว, เลือก **START** > **บันทึก**

#### **สถิติสวนบุคคล**

เมื่อคุณทำหนึ่งกิจกรรมเสร็จสิ้นแล้ว, อปกรณ์แสดงสถิติส่วน ็บคคลใหม่ใด ๆ ที่คณทำได้ระหว่างกิจกรรมนั้น สถิติส่วนบคคล รวมไปถึงเวลาที่เร็วที่สุดของคุณผานระยะทางการแขงทั่วไป หลายครั้งและการวิ่ง, การปนจักรยาน, หรือการวายนํ้าที่ไกล ที่สุด

#### **การดูสถิติสวนบุคคลของคุณ**

- **1** จากหนาปดนาฬกา, กดคาง **UP**
- **2** เลือก **ประวัติ** > **สถิติ**
- **3** เลือกหนึ่งกีฬา
- **4** เลือกหนึ่งสถิติ
- **5** เลือก **ดูสถิติ**

#### **การคืนคาหนึ่งสถิติสวนบุคคล**

คุณสามารถตั้งคาแตละสถิติสวนบุคคลใหกลับไปเปนที่เคยถูก บันทึกไวกอนหนาได

- **1** จากหนาปดนาฬกา, กดคาง **UP**
- **2** เลือก **ประวัติ**> **สถิติ**
- **3** เลือกหนึ่งกีฬา
- **4** เลือกหนึ่งสถิติเพื่อคืนคากลับมา
- **5** เลือก **กอนหนา** > **ใช**

**หมายเหตุ:** ไมมีการลบกิจกรรมใด ๆ ที่ไดถูกบันทึกไวแลว

#### **การลบหนึ่งสถิติสวนบุคคล**

- **1** จากหนาปดนาฬกา, กดคาง **UP**
- **2** เลือก **ประวัติ** > **สถิติ**
- **3** เลือกหนึ่งกีฬา
- **4** เลือกหนึ่งสถิติเพื่อลบ
- **5** เลือก **ลบขอมูล** > **ใช**

**หมายเหตุ:** ไมมีการลบกิจกรรมใด ๆ ที่ไดถูกบันทึกไวแลว

#### **การลบสถิติสวนบุคคลทั้งหมด**

- **1** จากหนาปดนาฬกา, กดคาง **UP**
- **2** เลือก **ประวัติ**> **สถิติ**
- **3** เลือกหนึ่งกีฬา
- **4** เลือก **ลบทุกขอมูล** > **ใช** สถิติถูกลบสําหรับกีฬานั้นเทานั้น **หมายเหตุ:** ไมมีการลบกิจกรรมใด ๆ ที่ไดถูกบันทึกไวแลว

## **การใชเครื่องมือทําจังหวะ**

คุณสมบัติเครื่องมือทําจังหวะ (metronome) เลนเสียงที่ จั่งหวะคงที่เพื่อช่วยคุณปรับปรงสมรรถนะของคุณโดยการฝึก ซอม cadence ที่เร็วขึ้น, ชาลง, หรือคงเสนคงวามากขึ้น

**หมายเหตุ:** คุณสมบัตินี้ไมมีใหใชสําหรับทุกกิจกรรม

- **1** จากหนาปดนาฬกา, เลือก **START**
- **2** เลือกหนึ่งกิจกรรม
- **3** กดคาง **UP**
- **4** เลือกการตั้งคากิจกรรม
- **5** เลือก **Metronome** > **สถานะ** > **เปด**
- **6** เลือกหนึ่งตัวเลือก:
	- เลือก **จังหวะ / นาที**เพื่อปอนหนึ่งคาขึ้นกับ cadence ที่คุณตองการคงไว
	- เลือก **ความถี่การเตือน** เพื่อปรับแตงความถี่ของ จังหวะ
	- เลือก **เสียง** เพื่อปรับแตงเสียงเครื่องมือทําจังหวะและ การสั่น
- **7** หากจําเปน, เลือก **พรีวิว** เพื่อฟงคุณสมบัติเครื่องมือทํา จังหวะกอนคุณวิ่ง
- **8** ออกไปวิ่งหนึ่งรอบ ([การออกไปวิ่ง](#page-6-1), หนา <sup>2</sup>) เครื่องมือทําจังหวะเริ่มตนโดยอัตโนมัติ
- **9** ระหวางการวิ่งของคุณ, เลือก **UP** หรือ **DOWN** เพื่อดูหนา จอเครื่องมือทําจังหวะ
- **10** หากจําเปน, กดคาง **UP** เพื่อเปลี่ยนการตั้งคาเครื่องมือทํา จังหวะ

# <span id="page-12-1"></span>**การตั้งคาโปรไฟลผูใชของคุณ**

คุณสามารถอัปเดตการตั้งคาเพศ, ปเกิด, สวนสูง, นํ้าหนัก, และ โซนอัตราการเต้นหัวใจของคุณได้ อุปกรณ์ใช้ข้อมูลนี้เพื่อ คำนวณข้อมลการฝึกซ้อมที่แม่นยำ

- **1** จากหนาปดนาฬกา, กดคาง **UP**
- **2** เลือก **การตั้งคา** > **โปรไฟลผูใชงาน**
- **3** เลือกหนึ่งตัวเลือก:

#### **เปาหมายดานฟตเนส**

การทราบโซนอัตราการเตนหัวใจของคุณสามารถชวยใหคุณวัด และปรับปรุงฟตเนสของคุณโดยการทําความเขาใจและการนํา หลักการเหลานี้มาประยุกตใช

- อัตราการเต้นหัวใจของคุณเป็นตัวชี้วัดที่ดีของความเข้มข้น ของการออกกำลังกาย
- y การฝกซอมในโซนอัตราการเตนหัวใจที่แนนอนสามารถ ชวยใหคุณเพิ่มสมรรถนะและความแข็งแรงของระบบไหล เวียนโลหิตได

หากคุณทราบอัตราการเตนหัวใจสูงสุดของคุณ, คุณสามารถ

<span id="page-13-0"></span>ใชตาราง ([การคํานวณโซนอัตราการเตนหัวใจ](#page-13-1), หนา 9) เพื่อ ี กำหนดโซนอัตราการเต้นหัวใจที่ดีที่สุดสำหรับเป้าหมาย ฟตเนสของคุณได

ถ้าคุณไม่ทราบอัตราการเต้นหัวใจสูงสุดของคุณ, ให้ใช้หนึ่งใน เครื่องคำนวณที่มีอย่บนอินเทอร์เน็ต โรงยิมและศูนย์สุขภาพ บางแหงสามารถใหบริการการทดสอบที่วัดอัตราการเตนหัวใจ ี่สงสดได้ ค่าอัตราการเต้นหัวใจสงสดเริ่มต้นคือ 220 ลบอายุ ของคุณ

#### **เกี่ยวกับโซนอัตราการเตนหัวใจ**

นักกีฬาหลายคนใชโซนอัตราการเตนหัวใจเพื่อวัดและเพิ่ม ความแข็งแรงของระบบไหลเวียนโลหิตและเพิ่มระดับฟตเนส ของพวกเขา หนึ่งโซนอัตราการเตนหัวใจคือหนึ่งชุดของชวง จังหวะการเตนหัวใจตอนาทีโซนอัตราการเตนหัวใจที่ไดรับ การยอมรับโดยทั่วไปหาโซนถูกเรียงจากเลข 1 ถึง 5 ตามความ เขมขันที่เพิ่มขึ้น โดยทั่วไปแลว, โซนอัตราการเตนหัวใจถูก คํานวณเปนเปอรเซ็นตของอัตราการเตนหัวใจสูงสุดของคุณ

#### <span id="page-13-2"></span>**การตั้งโซนอัตราการเตนหัวใจของคุณ**

อุปกรณใชขอมูลโปรไฟลผูใชของคุณจากการตั้งคาเริ่มตนเพื่อ ้กำหนดโซนอัตราการเต้นหัวใจเริ่มต<sup>้</sup>นของคุณ คุณสามารถตั้ง โซนอัตราการเต้นหัวใจแยกต่างหากสำหรับโปรไฟล์กีฬา เช่น ้การวิ่ง, การปั่นจักรยาน, และการว่ายน้ำ สำหรับข้อมูลแคลอรี่ ที่แมนยําที่สุดระหวางทํากิจกรรมของคุณ, ใหตั้งอัตราการ เตนหัวใจสูงสุดของคุณ คุณยังสามารถตั้งคาแตละโซนอัตรา การเตนหัวใจและปอนอัตราการเตนหัวใจขณะพักของคุณ ดวยตนเองไดอีกดวย คุณสามารถปรับโซนตาง ๆ ของคุณบน อุปกรณไดดวยตนเองหรือการใชบัญชี Garmin Connect ของ คุณ

- **1** จากหนาปดนาฬกา, กดคาง **UP**
- **2** เลือก **การตั้งคา** > **โปรไฟลผูใชงาน** > **ขอมูลหัวใจเตน**
- **3** เลือก **Max. HR**, และปอนอัตราการเตนหัวใจสูงสุดของ คุณ

คุณสามารถใชคุณสมบัติตรวจจับอัตโนมัติเพื่อบันทึก อัตราการเตนหัวใจสูงสุดของคุณโดยอัตโนมัติระหวาง หนึ่งกิจกรรมได ([ตรวจจับอัตราการเตนหัวใจของคุณโดย](#page-21-1) [อัตโนมัติ](#page-21-1), หนา <sup>17</sup>)

**4** เลือก **HR ชวงพัก**, และปอนอัตราการเตนหัวใจขณะพัก ของคุณ

คุณสามารถใชอัตราการเตนหัวใจขณะพักโดยเฉลี่ยที่ถูก ้วัดโดยอปกรณ์ของคุณ, หรือคุณสามารถตั้งค่าอัตราการ ้เต้นหัวใจขณะพักแบบกำหนดเองได้

- **5** เลือก **โซน** > **ขึ้นกับ**
- **6** เลือกหนึ่งตัวเลือก:
	- เลือก **BPM** เพื่อดูและแกไขโซนในแบบจังหวะการเตน ตอนาที
	- เลือก **%สูงสุด HR** เพื่อดูและแกไขโซนเปนเปอรเซ็นต ของอัตราการเตนหัวใจสูงสุดของคุณ
	- เลือก **%HRR** เพื่อดูและแกไขโซนเปนเปอรเซ็นตของ อัตราการเตนหัวใจสํารองของคุณ (อัตราการเตนหัวใจ สูงสุดลบอัตราการเตนหัวใจขณะพัก)
- **7** เลือกหนึ่งโซน, และปอนหนึ่งคาสําหรับแตละโซน
- **8** เลือก **เพิ่มอัตราการเตนหัวใจ**, และเลือกหนึ่งโปรไฟล กีฬาเพื่อเพิ่มโซนอัตราการเตนหัวใจแยกตางหากได (ให เลือกได)

**การปลอยใหอุปกรณตั้งโซนอัตราการเตนหัวใจของคุณ** การตั้งคาเริ่มตนชวยใหอุปกรณตรวจจับอัตราการเตนหัวใจ

สงสดของคุณและตั้งโซนอัตราการเต้นหัวใจของคุณเป็น เปอรเซ็นตของอัตราการเตนหัวใจสูงสุดของคุณ

- ตรวจสอบว่า[การตั้ง](#page-12-1)ค่าโปรไฟล์ผ้ใช้ของคุณถูกต้อง (*การตั้ง* [คาโปรไฟลผูใชของคุณ](#page-12-1), หนา 8)
- y วิ่งบอย ๆ โดยใชเครื่องวัดอัตราการเตนหัวใจจากขอมือ หรือแบบคาดหนาอก
- ลองทำตามบางแผนการฝึกซ้อมอัตราการเต้นหัวใจ, มีให้ บริการจากบัญชี Garmin Connect ของคุณ
- y ดูแนวโนมอัตราการเตนหัวใจและเวลาในโซนของคุณโดย การใชบัญชี Garmin Connect ของคุณ

#### <span id="page-13-1"></span>**การคํานวณโซนอัตราการเตนหัวใจ**

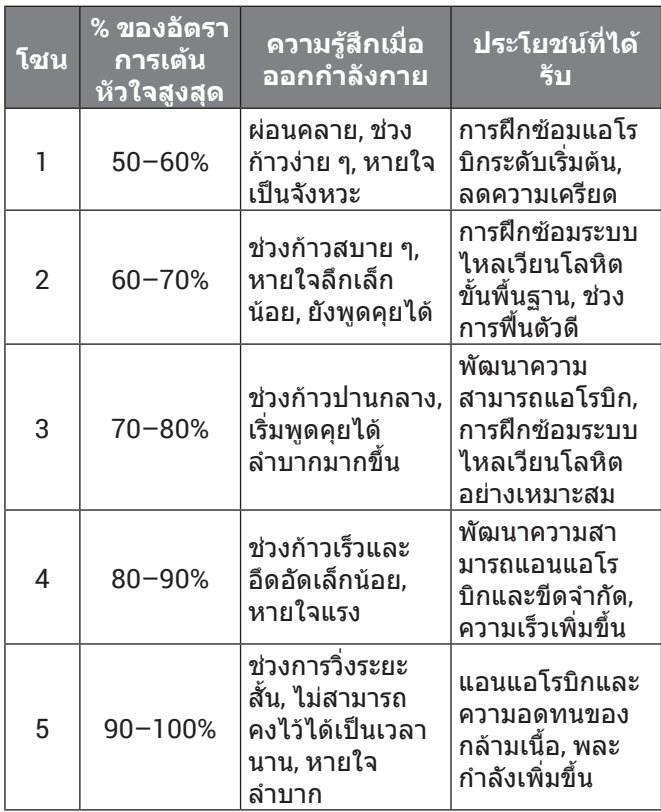

# **การติดตามกิจกรรม**

คุณสมบัติการติดตามกิจกรรมบันทึกการนับกาวประจําวัน, ระยะ ทางที่ไดเดินทางผานไป, นาทีความเขมขน, จํานวนชั้นที่ขึ้น, ี แคลอรี่ที่เผาผลาญ, และสถิติการนอนของคุณสำหรับแต่ละวัน ที่ได้บันทึกไว้ แคลอรี่ที่เผาผลาญของคุณรวมถึงกระบวนการ เผาผลาญอาหารพื้นฐานของคุณบวกกับแคลอรี่ของกิจกรรม ตาง ๆ

จํานวนกาวที่เดินระหวางวันปรากฏบนวิจิทกาว การนับกาวถูก อัปเดตเปนระยะ

สําหรับขอมูลเพิ่มเติมเกี่ยวกับการติดตามกิจกรรมและ ความแม่นยำของการวัดด้านฟิตเนส, ไปที่ *qarmin.com/* [ataccuracy](http://garmin.com/ataccuracy)

#### **เปาหมายอัตโนมัติ**

อุปกรณของคุณสรางเปาหมายกาวประจําวันโดยอัตโนมัติ, ซึ่ง ขึ้นกับระดับกิจกรรมกอนหนานี้ของคุณ ขณะที่คุณเคลื่อนไหว ระหวางวัน, อุปกรณแสดงความคืบหนาของคุณไปสูเปาหมาย ประจําวันของคุณ **1**

<span id="page-14-0"></span>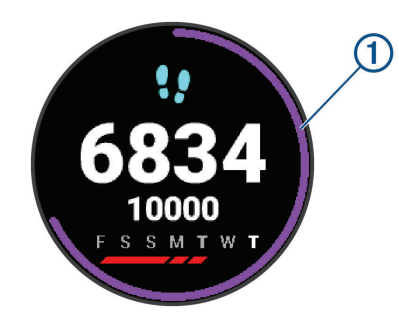

หากคุณเลือกไมใชคุณสมบัติเปาหมายอัตโนมัติ, คุณสามารถ ตั้งเปาหมายกาวสวนบุคคลบนบัญชี Garmin Connect ของ คุณได

# **การใชการแจงเตือนขยับ**

การนั่งเปนเวลานานอาจทําใหเกิดการเปลี่ยนแปลงสถานะการ เผาผลาญอาหารที่ไมพึงประสงคการแจงเตือนขยับคอยเตือน คุณใหเคลื่อนไหวตลอด หลังจากไมมีการทํากิจกรรมใด ๆ ใน หนึ่งชั่วโมง, ใหเคลื่อนไหว! และแถบสีแดงปรากฎ แถบยาว เพิ่มขึ้นปรากฏหลังทุก ๆ 15 นาทีของการอยูนิ่ง อุปกรณยังสง เสียงเตือนหรือสั่นถาเปดโทนเสียงไว ([การตั้งคาระบบ](#page-34-1), หนา [30](#page-34-1))

ออกไปเดินใกลๆ (อยางนอยสองสามนาที) เพื่อรีเซ็ตการแจง เตือนขยับ

#### **การเปดการแจงเตือนขยับ**

- **1** จากหนาปดนาฬกา, กดคาง **UP**
- **2** เลือก **การตั้งคา** > **การติดตามกิจกรรม** > **การเตือน เคลื่อนที่** > **เปด**

#### **การติดตามการนอนหลับ**

ในขณะที่คุณกําลังนอนหลับ, อุปกรณตรวจจับการนอนของคุณ และตรวจสอบการเคลื่อนไหวของคุณในระหวางชั่วโมงการ ้นอนปกติของคุณโดยอัตโนมัติ คุณสามารถตั้งชั่วโมงการนอน หลับตามปกติของคุณในการตั้งค่าของผู้ใช้บนบัญชี Garmin Connect ของคุณ สถิติการนอนหลับประกอบดวยชั่วโมงของ การนอนหลับทั้งหมด, ระดับการนอนหลับ, และการเคลื่อนไหว ชวงการนอนหลับ คุณสามารถดูสถิติการนอนหลับของคุณบน บัญชี Garmin Connect ของคุณได

**หมายเหตุ:** การงีบหลับไมไดถูกเพิ่มไวในสถิติการนอนหลับ ของคุณ คุณสามารถใชโหมดหามรบกวนเพื่อปดการแจงเตือน และการเตือนต่าง ๆ, ยกเว้นการปลุกได้ (*การใช้งานโหมดห้าม* [รบกวน](#page-14-1), หนา 10)

#### **การใชการติดตามการนอนหลับอัตโนมัติ**

- **1** สวมใสอุปกรณของคุณระหวางกําลังนอนกลับ
- **2** อัปโหลดขอมูลการติดตามการนอนของคุณไปยังเว็บไซต Garmin Connect ([Garmin Connect,](#page-28-1) หนา 24) คุณสามารถดูสถิติการนอนหลับของคุณไดบนบัญชี Garmin Connect ของคุณ

#### <span id="page-14-1"></span>**การใชงานโหมดหามรบกวน**

คุณสามารถใชโหมดหามรบกวนเพื่อปด backlight, เสียง ้เตือน, และการเตือนด้วยการสั่นได้ ตัวอย่างเช่น คุณสามารถใช้ โหมดนี้ในขณะกําลังนอนหลับหรือกําลังชมภาพยนต

**หมายเหตุ:** คุณสามารถตั้งชั่วโมงนอนปกติของคุณไดในการ ตั้งคาผูใชบนบัญชี Garmin Connect ของคุณ คุณสามารถเปด ใช้ตัวเลือก เวลานอน ในการตั้งค่าระบบเพื่อเข้าส่โหมดห้าม รบกวนโดยอัตโนมัติระหวางชั่วโมงนอนหลับปกติของคุณได ([การตั้งคาระบบ](#page-34-1), หนา <sup>30</sup>)

- **1** กดคาง **LIGHT**
- **2** เลือก **หามรบกวน**

#### ึ่**นาทีความเข้มข้**บ

เพื่อปรับปรุงสุขภาพของคุณ, องคกรตาง ๆ เชน องคการ ือนามัยโลกแนะนำให้ทำกิจกรรมที่มีความเข้มข้นปานกลาง อยางนอย 150 นาทีตอสัปดาห, เชน การเดินเร็ว, หรือกิจกรรม ที่มีความเขมขนหนัก 75 นาทีตอสัปดาห, เชน การวิ่ง

อุปกรณตรวจจับความเขมขนของกิจกรรมของคุณและติดตาม เวลาที่คุณใชในการเขารวมกิจกรรมที่มีความเขมขนในระดับ ปานกลางถึงหนัก (ตองมีขอมูลอัตราการเตนหัวใจเพื่อหา จำนวนความเข้มข้นหนักได้) คุณสามารถออกกำลังเพื่อบรรล เปาหมายนาทีความเขมขนประจําสัปดาหของคุณโดยการเขา รวมอยางนอย 10 นาทีตอเนื่องของกิจกรรมที่มีความเขมขน ู้ปานกลางถึงหนัก อปกรณ์รวมจำนวนของนาทีกิจกรรมปาน กลางกับจํานวนของนาทีกิจกรรมหนัก นาทีความเขมขนหนัก ทั้งหมดของคุณกลายเปนสองเทาเมื่อถูกรวมกัน

#### **การไดรับนาทีความเขมขน**

ือปกรณ์ Forerunner ของคุณคำนวณนาทีเข้มข้นโดยการ เปรียบเทียบขอมูลอัตราการเตนหัวใจของคุณกับอัตราการ เตนหัวใจขณะพักโดยเฉลี่ยของคุณ หากอัตราการเตนหัวใจ ถูกปดอยู, อุปกรณคํานวณนาทีความเขมขนปานกลางโดยการ วิเคราะหการกาวของคุณตอนาที

- เริ่มกิจกรรมที่ถูกจับเวลาเพื่อการคำนวณที่แม่นยำที่สุด ของนาทีความเข้มข้น
- y ออกกําลังกายอยางนอย 10 นาทีตอเนื่องกันที่ระดับความ เขมขนปานกลางหรือหนัก
- สวมใส่อปกรณ์ของคุณตลอดเวลาทั้งกลางวันและกลาง คืนเพื่อวัดอัตราการเตนของหัวใจขณะพักผอนที่เที่ยงตรง ที่สุด

#### **Garmin Move IQ™ อีเวนท**

คุณสมบัติ Move IQ ตรวจจับรูปแบบกิจกรรม เชน การเดิน, การวิ่ง, การปนจักรยาน, การวายนํ้า, และการฝกซอมดวย elliptical, เป็นเวลาอย่างน้อย 10 นาทีโดยอัตโนมัติ คุณ สามารถดูประเภทของอีเว้นท์และระยะเวลาบนไทม์ไลน์ Garmin Connect ของคุณ, แตไมปรากฏในรายการกิจกรรม, สแน็ปช็อต, หรือฟีดข่าวของคณ สำหรับรายละเอียดและความ ี แม่นยำเพิ่มเติม, คุณสามารถบันทึกกิจกรรมที่ถูกจับเวลาบน อุปกรณ์ของคุณได้

# **การตั้งคาการติดตามกิจกรรม**

จากหนาปดนาฬกา, กดคาง **UP**, และเลือก **การตั้งคา** > **การ ติดตามกิจกรรม**

**สถานะ:** ปดคุณสมบัติการติดตามกิจกรรม

**การเตือนเคลื่อนที่:** แสดงหนึ่งขอความและแถบสถานะการ เคลื่อนไหวบนหนาปดนาฬกาดิจิทัลและหนาจอจํานวน กาว อุปกรณยังสงเสียงเตือนหรือสั่นหากโทนเสียงถูกเปด ไว ([การตั้งคาระบบ](#page-34-1), หนา <sup>30</sup>)

**เตือนเปาหมาย:** ชวยใหคุณเปดและปดการเตือนเปาหมายได, หรือปดในระหวางทํากิจกรรมเทานั้น การเตือนเปาหมาย ปรากฏขึ้นสําหรับเปาหมายจํานวนกาวประจําวัน, เปาหมาย

<span id="page-15-0"></span>จํานวนชั้นที่เดินขึ้นประจําวัน, และเปาหมายนาทีความเขม ขนประจําสัปดาหของคุณ

- **Move IQ:** ชวยใหอุปกรณของคุณเริ่มตนและบันทึกกิจกรรม การเดินหรือการวิ่งที่ถูกจับเวลาโดยอัตโนมัติเมื่อคุณสมบัติ Move IQ ตรวจพบรูปแบบการเคลื่อนไหวที่คุ้นเคย
- **Pulse Ox ขณะหลับ:** ชวยใหอุปกรณของคุณบันทึกการอาน คาของเครื่องวัดออกซิเจนในเลือดไดถึงสี่ชั่วโมงในขณะที่ คุณหลับอยู

#### **การปดการติดตามกิจกรรม**

เมื่อคุณปดการติดตามกิจกรรม, จํานวนกาว, จํานวนชั้นที่เดิน ขึ้น, นาทีความเขมขน, การติดตามการนอน, และ Move IQ อีเว้นท์ต่าง ๆ ของคุณไม่ถูกบันทึกไว้

- **1** จากหนาปดนาฬกา, กดคาง **UP**
- **2** เลือก **การตั้งคา** > **การติดตามกิจกรรม** > **สถานะ** > **ปด**

# **คุณสมบัติสมารท**

# **คุณสมบัติการเชื่อมตอ Bluetooth**

อุปกรณ Forerunner มีคุณสมบัติการเชื่อมตอผาน Bluetooth ที่หลากหลายสําหรับสมารทโฟนที่ใชงานรวมกันไดของคุณ โดยการใชแอป Garmin Connect

- **อัปโหลดกิจกรรม:** สงกิจกรรมของคุณไปยังแอป Garmin Connect โดยอัตโนมัติทันทีที่คุณเสร็จสิ้นการบันทึก กิจกรรม
- **เสียงเตือน:** ชวยใหแอป Garmin Connect เลนการแจง ี่สถานะบนสมาร์ทโฟน, เช่น mile splits และข้อมูลอื่น ๆ, บนสมารทโฟนของคุณระหวางการวิ่งหรือกิจกรรมอื่น ๆ
- **เซ็นเซอร Bluetooth:** ชวยใหคุณเชื่อมตอเซ็นเซอร Bluetooth ที่ใชงานรวมกันไดตาง ๆ, เชน เครื่องวัดอัตรา การเตนหัวใจ
- **Connect IQ:** ชวยใหคุณเพิ่มคุณสมบัติตาง ๆ ของอุปกรณของ คุณดวยหนาปดนาฬกา, วิจิท, แอปส, และชองขอมูลใหม ๆ ได
- **Find my phone:** คนหาสมารทโฟนของคุณที่สูญหายไปซึ่ง ถูกจับคูไวกับอุปกรณ Forerunner ของคุณและปจจุบันยัง อยูภายในระยะ
- **Find my watch:** คนหาอุปกรณ Forerunner ของคุณที่ สูญหายไปซึ่งถูกจับคูไวกับสมารทโฟนของคุณและ ปจจุบันยังอยูภายในระยะ
- **LiveTrack:** ชวยใหเพื่อน ๆ และครอบครัวติดตามการแขงและ กิจกรรมการฝกซอมตาง ๆ ของคุณในแบบเรียลไทมได คุณสามารถเชิญผูติดตามโดยการใชอีเมลหรือโซเชียลมี เดีย, ชวยใหพวกเขาดูขอมูลสดของคุณบนหนาการติดตาม Garmin Connect ได
- **การแจงเตือนโทรศัพท:** แสดงการแจงเตือนและขอความ ทางโทรศัพทบนอุปกรณ Forerunner ของคุณ

**การปฏิสัมพันธผานโซเชียลมีเดีย:** ชวยใหคุณโพสตการ อัปเดตไปยังเว็บไซตโซเชียลมีเดียที่คุณชื่นชอบเมื่อคุณ อัปโหลดหนึ่งกิจกรรมไปยังแอป Garmin Connect

**อัปเดตซอฟตแวร:** ชวยใหคุณอัปเดตซอฟตแวรอุปกรณของ คุณได

**การอัปเดตสภาพอากาศ:** สงสภาพอากาศและการแจงเตือน ้ต่าง ๆ แบบเรียลไทม์ไปยังอปกรณ์ของคณ

**ดาวนโหลดเวิรคเอาทและคอรส:** ชวยใหคุณคนหาเวิรคเอาท

และคอรสตาง ๆ ในแอป Garmin Connect และสงแบบไร สายไปยังอุปกรณ์ของคุณ

#### **การอัปเดตซอฟตแวรดวยการใชแอป Garmin Connect**

ก่อนที่คุณสามารถอัปเดตซอฟต์แวร์อปกรณ์ด้วยการใช้แอป Garmin Connect ได, คุณตองมีบัญชี Garmin Connect, และ คุณต้องจับค่อปกรณ์กับสมาร์ทโฟนที่ใช้งานร่วมกันได้ก่อน ([การจับคูสมารทโฟนของคุณกับอุปกรณของคุณ](#page-5-1), หนา <sup>1</sup>)

ซิงค์อปกรณ์ของคุณกับแอป Garmin Connect (*[การซิงค](#page-15-1)์* ข้อมูลกับ [Garmin Connect](#page-15-1) ด้วยตนเอง, หน้า 11)

เมื่อมีซอฟตแวรใหมใหบริการ, แอป Garmin Connect สงการ อัปเดตไปยังอุปกรณของคุณโดยอัตโนมัติ

#### <span id="page-15-1"></span>**การซิงคขอมูลกับ Garmin Connect ดวยตนเอง**

- **1** กดคาง **LIGHT** เพื่อดูเมนูการควบคุม
- **2** เลือก

# **การหาตําแหนงอุปกรณมือถือที่หายไป**

คุณสามารถใช้คุณสมบัตินี้เพื่อช่วยหาตำแหน่งอปกรณ์มือถือที่ หายไปที่ถูกจับคูไวโดยใชเทคโนโลยีไรสาย Bluetooth และ ปจจุบันยังอยูภายในระยะ

- **1** กดคาง **LIGHT** เพื่อดูเมนูการควบคุม
- **2** เลือก

ือปกรณ์ Forerunner เริ่มการค้นหาสำหรับอปกรณ์มือถือ ที่จับคูไวของคุณ เสียงการเตือนดังบนอุปกรณมือถือของ คุณ, และความแรงสัญญาณ Bluetooth แสดงบนหนาจอ อุปกรณ Forerunner ความแรงสัญญาณ Bluetooth เพิ่ม ขึ้นเมื่อคุณเขาใกลอุปกรณมือถือของคุณมากขึ้น

**3** เลือก **BACK** เพื่อหยุดการคนหา

#### **วิจิท**

อปกรณ์ของคุณมาพร้อมกับวิจิทที่ถูกติดตั้งล่วงหน้าซึ่ง ให้ข้อมูลได้อย่างรวดเร็ว, บางวิจิทต์องการการเชื่อมต่อ Bluetooth กับสมารทโฟนที่ใชงานรวมกันได

บางวิจิทมองไมเห็นตามคาเริ่มตน, คุณสามารถเพิ่มเขาไปใน ลูปวิจิทไดดวยตนเอง ([การปรับแตงลูปวิจิท](#page-31-3), หนา <sup>27</sup>)

**Body Battery™:** แสดงระดับ Body Battery ปจจุบันของคุณ และกราฟของระดับ Body Battery ตาง ๆ ของคุณสําหรับ หลายชั่วโมงลาสุด

- **ปฏิทิน:** แสดงการประชุมที่ใกลมาถึงจากปฏิทินสมารทโฟน ของคุณ
- **แคลอรี่:** แสดงข้อมูลแคลอรี่ของคุณสำหรับวันปัจจุบัน

**Garmin coach:** แสดงเวิรคเอาทที่กําหนดไวเมื่อคุณเลือกหนึ่ง แผนการฝกซอมของ Garmin coach ในบัญชี Garmin Connect ของคุณ

**สถิติสุขภาพ:** แสดงสรุปแบบไดนามิกของสถิติสุขภาพปจจุบัน ของคุณ การวัดประกอบดวยอัตราการเตนหัวใจ, ระดับ Body Battery, ความเครียด, และอื่น ๆ

**อัตราการเตนหัวใจ:** แสดงอัตราการเตนหัวใจปจจุบันของ คุณเปนจังหวะตอนาที (bpm) และกราฟของอัตราการเตน หัวใจของคุณ

**ประวัติยอนหลัง:** แสดงประวัติกิจกรรมของคุณและกราฟของ กิจกรรมตาง ๆ ที่คุณบันทึกไว

**นาทีเขมขน:** ติดตามเวลาของคุณที่ใชเขารวมในกิจกรรมปาน

<span id="page-16-0"></span>กลางถึงหนัก, เปาหมายนาทีความเขมขนรายสัปดาหของ คุณ, และความคืบหนาไปสูเปาหมายของคุณ

- **กิจกรรมลาสุด:** แสดงหนึ่งสรุปสั้น ๆ ของกิจกรรมที่ถูกบันทึก ไวลาสุดของคุณ, เชน การวิ่งลาสุด, การปนจักรยานลาสุด, หรือการวายนํ้าลาสุดของคุณ
- **กีฬาลาสุด:** แสดงสรุปสั้น ๆ ของกีฬาลาสุดที่ถูกบันทึกไวของ คุณ
- **ควบคุมเพลง:** ใหการควบคุมเครื่องเลนเพลงสําหรับสมารท โฟนหรือเพลงบนอุปกรณของคุณ
- **วันของฉัน:** แสดงการสรุปแบบไดนามิกของกิจกรรมของคุณใน วันนี้การวัดตาง ๆ รวมถึงกิจกรรมที่จับเวลาไว, นาทีความ เขมขน, การกาวเดิน, แคลอรี่ที่ถูกเผาผลาญ, และอื่น ๆ
- **การแจงเตือน:** เตือนคุณถึงสายโทรเขา, ขอความ, การอัปเดต ตาง ๆ ของเครือขายโซเชียล, และอื่น ๆ, โดยขึ้นกับการตั้ง คาการแจงเตือนสมารทโฟนของคุณ
- **ประสิทธิภาพ:** แสดงการวัดประสิทธิภาพที่ชวยใหคุณติดตาม และเขาใจกับกิจกรรมการฝกซอมและประสิทธิภาพในการ แขงขันของคุณ
- **เครื่องวัดออกซิเจนในเลือด:** แสดงเปอรเซ็นตคาความอิ่ม ตัวของออกซิเจนในเลือดลาสุดของคุณและกราฟของการ อานคาตาง ๆ ของคุณ
- **กาว:** ติดตามการนับกาวประจําวันของคุณ, เปาหมายกาว, และ ข้อมูลสำหรับวันก่อนหน้า
- **ความเครียด:** แสดงระดับความเครียดปจจุบันของคุณและ กราฟของระดับความเครียดของคุณ คุณสามารถทํา กิจกรรมการฝกหายใจเพื่อชวยใหคุณผอนคลาย
- **Virb:** มอบการควบคุมกลองเมื่อคุณมีอุปกรณ VIRB ที่จับคูไว กับอุปกรณ Forerunner ของคุณ

**สภาพอากาศ:** แสดงอุณหภูมิปจจุบันและการพยากรณอากาศ

#### **การดูวิจิท**

อุปกรณของคุณมาพรอมกับวิจิทที่ถูกโหลดไวแลวลวงหนา ี่ ซึ่งให้ข้อมลได้อย่างรวดเร็ว บางวิจิทต้องการการเชื่อมต่อ Bluetooth กับสมารทโฟนที่ใชงานรวมกันได

- y เลือก **UP** หรือ **DOWN** จากหนาปดนาฬกาเพื่อดูวิจิท วิจิทที่มีใหใชรวมถึงอัตราการเตนหัวใจและการติดตาม กิจกรรม วิจิทประสิทธิภาพตองการหลายกิจกรรมพรอม อัตราการเตนหัวใจและการวิ่งกลางแจงพรอม GPS
- y เลือก **START** เพื่อดูตัวเลือกและฟงกชันตาง ๆ เพิ่มเติม สําหรับหนึ่งวิจิท

#### **เกี่ยวกับวันของฉัน**

วิจิท วันของฉัน เป็นภาพรวมประจำวันของกิจกรรมของคุณ นี่ คือขอสรุปแบบไดนามิกที่อัปเดตตลอดทั้งวัน การวัดตาง ๆ ี ประกอบไปด้วยกีฬาที่ได้บันทึกไว้ล่าสุดของคุณ, การนับนาที ความเขมขนสําหรับสัปดาห, จํานวนกาว, แคลอรี่ที่ถูกเผา ผลาญ, และอื่น ๆ คุณสามารถเลือก START เพื่อดูการวัดตาง ๆ เพิ่มเติมได

#### **การดูวิจิทสภาพอากาศ**

สภาพอากาศต้องการใช้การเชื่อมต่อ Bluetooth กับสมาร์ท โฟนที่ใชงานรวมกันได

- **1** เลือก **UP** หรือ **DOWN** จากหนาปดนาฬกาเพื่อดูวิจิท สภาพอากาศ
- **2** เลือก **START** เพื่อดูขอมูลสภาพอากาศรายชั่วโมง
- **3** เลือก **DOWN** เพื่อดูขอมูลสภาพอากาศรายวัน

# <span id="page-16-1"></span>**คุณสมบัติ Connect IQ**

คุณสามารถเพิ่มคุณสมบัติตาง ๆ ของ Connect IQ ใหกับ นาฬึกาของคณจาก Garmin และผู้ให้บริการอื่น ๆ โดยการใช้ เว็ปไซต Connect IQ คุณสามารถปรับแตงอุปกรณของคุณ ด้วยหน้าปัดนาฬิกา, ช่องข้อมูล, วิจิท, และแอปส์ต่าง ๆ ได้

#### **หนาปดนาฬกา:** ชวยใหคุณปรับแตงรูปลักษณของนาฬกา

- **ชองขอมูล:** ชวยใหคุณดาวนโหลดชองขอมูลใหมที่แสดง ูเซ็นเซอร์, กิจกรรม, และข้อมูลประวัติในรูปแบบใหม่ คุณ ี่ สามารถเพิ่มช่องข้อมูล Connect IQ ให้กับคุณสมบัติและ หนาตาง ๆ ที่มาพรอมอุปกรณ
- **วิจิท:** ใหขอมูลไดอยางรวดเร็ว, รวมถึงขอมูลเซ็นเซอรและการ แจงเตือนตาง ๆ
- **แอปส:** เพิ่มคุณสมบัติเชิงโตตอบแกนาฬกาของคุณ, เชน ประเภทกิจกรรมกลางแจงและฟตเนสใหม ๆ

#### **การดาวนโหลดคุณสมบัติ Connect IQ โดยการใช คอมพิวเตอรของคุณ**

- **1** เชื่อมตออุปกรณกับคอมพิวเตอรของคุณโดยการใชสาย USB
- **2** ไปที่ [connect.Garmin.com/th-TH](http://connect.Garmin.com/th-TH) และลงชื่อเขาใช
- **3** เลือกหนึ่งคุณสมบัติ Connect IQ, และทําการดาวนโหลด
- **4** ทําตามคําแนะนําบนหนาจอ

# **คุณสมบัติการเชื่อมตอ WiFi**

- **อัปโหลดกิจกรรมไปยังบัญชี Garmin Connect ของคุณ:** สงกิจกรรมของคุณไปยังบัญชี Garmin Connect ของคุณ โดยอัตโนมัติทันทีที่คุณเสร็จสิ้นการบันทึกกิจกรรม
- **ขอความเสียง:** ชวยใหคุณซิงคขอความเสียงจากผูใหบริการ ภายนอก
- **การอัปเดตซอฟตแวร:** อุปกรณของคุณดาวนโหลดและติด ตั้งการอัปเดตซอฟตแวรลาสุดโดยอัตโนมัติเมื่อการเชื่อม ตอ Wi-Fi มีใหใชงาน
- **เวิรคเอาทและแผนการฝกซอม:** ชวยใหคุณเรียกดูและ เลือกเวิรคเอาทและแผนการฝกซอมบนเว็บไซต Garmin Connect ไดครั้งถัดไปที่อุปกรณของคุณมีการเชื่อมตอ ผาน Wi-Fi, ไฟลตาง ๆ ถูกสงไปยังอุปกรณของคุณแบบไร สาย

#### **การเชื่อมตอกับเครือขาย Wi-Fi**

คุณตองเชื่อมตออุปกรณของคุณกับแอป Garmin Connect บนสมารทโฟนของคุณหรือไปที่แอปพลิเคชัน Garmin Express™ บนคอมพิวเตอรของคุณกอนที่คุณสามารถเชื่อมตอ กับหนึ่งเครือขาย Wi-Fi ได

เพื่อซิงคอุปกรณของคุณกับผูใหบริการภายนอกได, คุณตอง เชื่อมตอกับ Wi-Fi การเชื่อมตออุปกรณกับหนึ่งเครือขาย Wi-Fi ยังชวยเพิ่มความเร็วในการถายโอนไฟลขนาดใหญขึ้นได

- **1** ยายเขามาภายในระยะของหนึ่งเครือขาย Wi-Fi
- **2** จากแอป Garmin Connect, เลือก หรือ
- **3** เลือก **อุปกรณ Garmin**, และเลือกอุปกรณของคุณ
- **4** เลือก **ทั่วไป** > **เครือขาย Wi-Fi** > **เพิ่มเครือขาย**
- **5** เลือกหนึ่งเครือขาย Wi-Fi ที่มีอยู, และปอนรายละเอียดการ ลงชื่อเขาใช

## <span id="page-17-0"></span>**คุณสมบัติความปลอดภัยและการติดตามตาง ๆ**

#### **คําเตือน**

การตรวจจับเหตุการณและการใหความชวยเหลือเปนคุณสมบัติ เสริมและไมควรใชเปนวิธีหลักในการขอรับความชวยเหลือ ฉุกเฉิน แอป Garmin Connect ไมติดตอการบริการฉุกเฉินใน นามของคุณ

อุปกรณ Forerunner มีคุณสมบัติความปลอดภัยและการ ติดตามที่ตองติดตั้งดวยแอป Garmin Connect

#### **ขอสังเกต**

เพื่อใชคุณสมบัติเหลานี้, คุณตองเชื่อมตอกับแอป Garmin Connect โดยการใชเทคโนโลยี Bluetooth คุณสามารถปอน รายชื่อผูติดตอฉุกเฉินในบัญชี Garmin Connect ของคุณได

- **ความชวยเหลือ:** ชวยใหคุณสงขอความพรอมชื่อของคุณและ ตําแหนง GPS ไปยังรายชื่อผูติดตอฉุกเฉินของคุณ
- **การตรวจจับเหตุการณ:** ชวยใหแอป Garmin Connect สงหนึ่งขอความไปยังรายชื่อผูติดตอฉุกเฉินของคุณเมื่อ อุปกรณ Forerunner ตรวจพบหนึ่งเหตุการณที่เกิดขึ้น
- **LiveTrack:** ชวยใหเพื่อน ๆ และครอบครัวติดตามการแขงและ กิจกรรมการฝกซอมตาง ๆ ของคุณในแบบเรียลไทมได คุณสามารถเชิญผูติดตามโดยการใชอีเมลหรือโซเชียลมี เดีย, ชวยใหพวกเขาดูขอมูลสดของคุณบนหนาการติดตาม Garmin Connect ได
- **การแบงปนอีเวนทสด:** ชวยใหคุณสงขอความถึงเพื่อน ๆ และ ครอบครัวระหวางหนึ่งอีเวนท, โดยมีการอัปเดตแบบเรียล ไทม

**หมายเหตุ:** คุณสมบัตินี้ใชไดหากอุปกรณของคุณไดเชื่อม ตอกับสมารทโฟน Android เทานั้น

#### <span id="page-17-1"></span>**การเพิ่มรายชื่อผูติดตอฉุกเฉิน**

หมายเลขโทรศัพท์ของรายชื่อผู้ติดต่อฉุกเฉินถูกนำมาใช้ สําหรับคุณสมบัติการตรวจจับเหตุการณและความชวยเหลือ ตาง ๆ

- **1 จากแอป Garmin Connect, เลือก = หรือ •**
- **2** เลือก **ความปลอดภัยและการติดตาม** > **ตรวจจับ เหตุการณและความชวยเหลือ** > **เพิ่มผูติดตอฉุกเฉิน**
- **3** ทําตามคําแนะนําบนหนาจอ

#### **การเปดและปดการตรวจจับเหตุการณ**

- **1** จากหนาปดนาฬกา, กดคาง **UP**
- **2** เลือก **การตั้งคา** > **ความปลอดภัย** > **ตรวจจับ เหตุการณ**
- **3** เลือกหนึ่งกิจกรรม

**หมายเหตุ:** การตรวจจับเหตุการณมีใหใชสําหรับกิจกรรม การเดิน, การวิ่ง, และการปนจักรยานกลางแจงเทานั้น

เมื่อหนึ่งเหตุการณ์ถูกตรวจจับโดยอุปกรณ์ Forerunner ของ คุณพรอมเปดใชงาน GPS, แอป Garmin Connect สามารถ สงขอความและอีเมลอัตโนมัติพรอมชื่อของคุณและตําแหนง GPS ไปยังรายชื่อผูติดตอฉุกเฉินของคุณ หนึ่งขอความปรากฏ โดยการแสดงวารายชื่อผูติดตอของคุณจะไดถูกแจงใหทราบ หลังจากผานไป 30 วินาทีคุณสามารถเลือก **ยกเลิก** กอนที่ การนับถอยหลังเสร็จสิ้นเพื่อยกเลิกขอความ

#### **การขอความชวยเหลือ**

กอนที่คุณสามารถขอความชวยเหลือได, คุณตองติดตั้งรายชื่อ

ผูติดตอฉุกเฉินกอน ([การเพิ่มรายชื่อผูติดตอฉุกเฉิน](#page-17-1), หนา <sup>13</sup>)

- **1** กดคางปุม **LIGHT**
- **2** เมื่อคุณรูสึกมีการสั่นสามครั้ง, ใหปลอยปุมเพื่อเปดใชงาน คุณสมบัติความชวยเหลือ หนาจอนับถอยหลังปรากฏ

**ขอแนะนํา:** คุณสามารถเลือก **ยกเลิก** กอนที่การนับถอย หลังเสร็จสิ้นเพื่อยกเลิกขอความได

# **คุณสมบัติอัตราการเตนหัวใจ**

อุปกรณ Forerunner มีเครื่องวัดอัตราการเตนหัวใจจากขอมือ และยังใชงานรวมกันไดกับเครื่องวัดอัตราการเตนหัวใจแบบ คาดหน้าอก ANT+® อีกด้วย คุณสามารถดูข้อมูลอัตราการเต้น หัวใจที่อิงกับขอมือบนวิจิทอัตราการเตนหัวใจได

เมื่อมีข้อมูลอัตราการเต้นหัวใจจากข้อมือและอัตราการเต้น หัวใจ ANT+ ให้ทั้งสองแบบ, อปกรณ์ของคุณใช้ข้อมูลอัตรา การเตนหัวใจ ANT+

# **อัตราการเตนหัวใจที่อิงกับขอมือ**

#### **การสวมใสอุปกรณ**

y สวมอุปกรณเหนือกระดูกขอมือของคุณ **หมายเหตุ:** อุปกรณควรสวมไดกระชับแตสบาย สําหรับ ้การอ่านค่าอัตราการเต้นหัวใจที่แม่นยำยิ่งขึ้น, อุปกรณ์ไม่ ควรขยับไปมาระหวางกําลังวิ่งหรือกําลังออกกําลังกาย สําหรับการอานคาออกซิเจนในเลือด, คุณควรอยูนิ่งกับที่

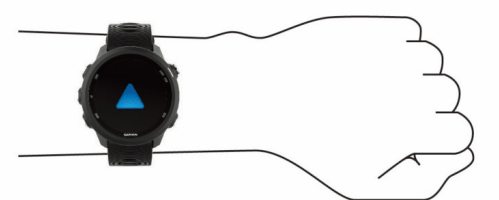

**หมายเหตุ:** เซ็นเซอรแบบออปติคอลอยูที่ดานหลังของ อปกรณ์

- ดูข้อแนะนำสำหรับข้อมูลอัตราการเต้นหัวใจที่ไม่แน่นอน,  $\overline{n}$ ีน้า 13 สำหรับข้อมูลเพิ่มเติมเกี่ยวกับอัตราการเต้นหัวใจ ที่อิงกับขอมือ
- y ดู[ขอแนะนําสําหรับขอมูลเครื่องวัดออกซิเจนในเลือดที่ไม](#page-24-1)  $\mu$ น่นอน, หน้า 20 สำหรับข้อมูลเพิ่มเติมเกี่ยวกับเซ็นเซอร์ วัดออกซิเจนในเลือด
- สำหรับข้อมูลเพิ่มเติมเกี่ยวกับความแม่นยำ, ไปที่ *[garmin.](http://garmin.com/ataccuracy)* [com/ataccuracy](http://garmin.com/ataccuracy)

#### <span id="page-17-2"></span>**ขอแนะนําสําหรับขอมูลอัตราการเตนหัวใจที่ไม แนนอน**

หากขอมูลอัตราการเตนหัวใจไมแนนอนหรือไมปรากฏ, คุณ สามารถลองทําตามขอแนะนําเหลานี้

- ทำความสะอาดและเช็ดแขนของคุณให้แห้งก่อนการสวม อปกรณ์
- y หลีกเลี่ยงการทาสารกันแดด, โลชั่น, และยาไลแมลงใต อปกรณ์
- y หลีกเลี่ยงการขีดขวนเซ็นเซอรวัดอัตราการเตนหัวใจบน ด้านหลังของอปกรณ์
- y สวมอุปกรณเหนือกระดูกขอมือของคุณ อุปกรณควรสวมได กระชับแตสบาย
- <span id="page-18-0"></span>• รอจนกว่าไอคอน ❤ หยุดนิ่งก่อนการเริ่มต้นทำกิจกรรม ของคุณ
- y วอรมอัพนาน 5 ถึง 10 นาทีและอานคาอัตราการเตนหัวใจ ไดกอนการเริ่มกิจกรรมของคุณ
	- **หมายเหตุ:** ในสภาพอากาศเย็น, ใหวอรมอัพในรม
- ล้างอปกรณ์ด้วยน้ำจืดหลังเวิร์คเอ้าท์แต่ละครั้ง

#### **การดูวิจิทอัตราการเตนหัวใจ**

วิจิทแสดงอัตราการเตนหัวใจปจจุบันของคุณเปนจังหวะการ เตนตอนาที (bpm) และกราฟของอัตราการเตนหัวใจสําหรับ 4 ชั่วโมงลาสุดของคุณ

**1** จากหนาปดนาฬกา, เลือก **UP** หรือ **DOWN** เพื่อดูวิจิท อัตราการเตนหัวใจ

**หมายเหตุ:** คุณอาจตองเพิ่มวิจิทไปยังลูปวิจิทของคุณ ([การปรับแตงลูปวิจิท](#page-31-3), หนา 27)

**2** เลือก **START** เพื่อดูคาอัตราการเตนหัวใจขณะพักโดย เฉลี่ยของคุณสําหรับ 7 วันลาสุด

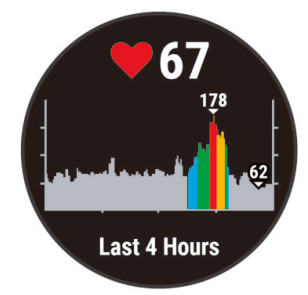

#### **การแพรสัญญาณขอมูลอัตราการเตนหัวใจไปยัง อุปกรณ Garmin**

คุณสามารถแพรสัญญาณขอมูลอัตราการเตนหัวใจของคุณจาก อุปกรณ Forerunner ของคุณและดูบนอุปกรณ Garmin ที่จับ คูไวแลวได

**หมายเหตุ:** การแพรสัญญาณขอมูลอัตราการเตนหัวใจลดอายุ แบตเตอรี่ลง

- **1** จากวิจิทอัตราการเตนหัวใจ, กดคาง **UP**
- **2** เลือก **ตัวเลือก** > **Broadcast Heart Rate**

อุปกรณ Forerunner เริ่มการแพรสัญญาณขอมูลอัตราการ ้เต้นหัวใจของคุณ, และ **(((♥ ปราก**ภ

**หมายเหตุ:** คุณสามารถดูไดเพียงวิจิทอัตราการเตนหัวใจ เทานั้นขณะกําลังแพรสัญญาณขอมูลอัตราการเตนหัวใจ จากวิจิทอัตราการเตนหัวใจ

**3** จับคูอุปกรณ Forerunner ของคุณกับอุปกรณ Garmin ANT+ ที่ใชงานรวมกันไดของคุณ

**หมายเหตุ:** คําแนะนําในการจับคูสําหรับแตละอุปกรณ Garmin ที่ใชงานรวมกันไดไมเหมือนกัน ดูคูมือการใชงาน ของคุณ

**ขอแนะนํา:** เพื่อหยุดการแพรสัญญาณขอมูลอัตราการเตน หัวใจของคุณ, เลือกปุมใด ๆ, และเลือก **ใช**

#### **การแพรสัญญาณขอมูลอัตราการเตนหัวใจระหวางหนึ่ง กิจกรรม**

คุณสามารถตั้งคาอุปกรณ Forerunner ของคุณเพื่อแพร สัญญาณขอมูลอัตราการเตนหัวใจของคุณโดยอัตโนมัติเมื่อ คุณเริ่มกิจกรรม ตัวอยางเชน คุณสามารถแพรสัญญาณขอมูล อัตราการเต้นหัวใจของคุณไปยังอปกรณ์ Edge® ในขณะที่ กําลังปนจักรยาน, หรือไปยังกลองแอ็คชั่นคาเมรา VIRB ใน

ระหวางทําหนึ่งกิจกรรม

**หมายเหตุ:** การแพรสัญญาณขอมูลอัตราการเตนหัวใจลดอายุ แบตเตอรี่ลง

- **1** จากวิจิทอัตราการเตนหัวใจ, กดคาง **UP**
- **2** เลือก **ตัวเลือก** > **แพรสัญญาณระหวางกิจกรรม**
- **3** เริ่มหนึ่งกิจกรรม ([การเริ่มหนึ่งกิจกรรม](#page-7-1), หนา <sup>3</sup>) อุปกรณ Forerunner เริ่มการแพรสัญญาณขอมูลอัตราการ เตนหัวใจของคุณในเบื้องหลัง

**หมายเหตฺ:** ไม่มีการบ่งชี้ว่าอปกรณ์กำลังแพร่สัญญาณ ข้อมูลอัตราการเต้นหัวใจของคุณระหว่างหนึ่งกิจกรรม

**4** หากจําเปน, จับคูอุปกรณ Forerunner ของคุณกับอุปกรณ Garmin ANT+ ที่ใชงานรวมกันไดของคุณ **หมายเหตุ:** คําแนะนําในการจับคูสําหรับแตละอุปกรณ Garmin ที่ใชงานรวมกันไดไมเหมือนกัน ดูคูมือการใชงาน ของคุณ

**ขอแนะนํา:** เพื่อหยุดการแพรสัญญาณขอมูลอัตราการ ู้เต้นหัวใจของคุณ, หยุดทำกิจกรรม (*[การหยุดหนึ่งกิจกรรม](#page-7-3),* [หนา](#page-7-3) 3)

## **การตั้งคาการเตือนอัตราการเตนหัวใจที่ผิดปกติ**

คุณสามารถตั้งคาอุปกรณเพื่อเตือนคุณเมื่ออัตราการเตนหัวใจ ของคุณเกินกวาจํานวนที่แนนอนของจังหวะการเตนหัวใจตอ ินาที (bpm) หลังจากระยะเวลาที่ไม่ได้ทำกิจกรรม

- **1** จากวิจิทอัตราการเตนหัวใจ, กดคาง **UP**
- **2** เลือก **ตัวเลือก** > **เตือนความผิดปกติ HR** > **สถานะ** > **เปด**
- **3** เลือก **เตือนขีดจํากัด**
- **4** เลือกคาขีดจํากัดของอัตราการเตนหัวใจ

แตละครั้งที่คุณไดเกินคาขีดจํากัด, หนึ่งขอความปรากฏและ อุปกรณสั่น

#### **การปดเครื่องวัดอัตราการเตนหัวใจที่อิงกับขอมือ**

คาเริ่มตนสําหรับการตั้งคาอัตราการเตนหัวใจจากขอมือคือ อัตโนมัติ อปกรณ์ใช้เครื่องวัดอัตราการเต้นหัวใจที่อิงกับข้อ มือโดยอัตโนมัติ เว้นแต่คณจับค่เครื่องวัดอัตราการเต้นหัวใจ ANT+ กับอุปกรณนี้

**หมายเหตุ:** การปดการทํางานของเครื่องวัดอัตราการเตน หัวใจที่อิงกับขอมือยังเปนการปดการทํางานของเซ็นเซอรวัด ออกซิเจนในเลือดที่อิงกับขอมือดวยเชนกัน

- **1** จากวิจิทอัตราการเตนหัวใจ, กดคาง **UP**
- **2** เลือก **ตัวเลือก** > **สถานะ** > **ปด**

# **Running Dynamics**

คุณสามารถใช pod กับอุปกรณที่ใชงานรวมกันไดของคุณ เพื่อใหการตอบกลับแบบเรียลไทมเกี่ยวกับฟอรมการวิ่งของ คุณ pod มีมาตรความเรงซึ่งวัดการเคลื่อนไหวของลําตัวเพื่อ คํานวณการวัดคาของหกการวิ่ง

**หมายเหตุ:** คุณสมบัติ Running Dynamics มีอยูในอุปกรณ Garmin บางรุนเทานั้น

- **Cadence:** Cadence คือจํานวนของกาวตอนาทีโดยแสดง จํานวนกาวทั้งหมด (ขางขวาและซายรวมกัน)
- **คาการโยกตัวขณะวิ่ง:** คาการโยกตัวขณะวิ่ง (vertical oscillation) คือการสะทอนของคุณขณะกําลังวิ่ง โดย ้แสดงการเคลื่อนไหวแนวดิ่งของลำตัวของคุณ, ถูกวัดเป็น เซนติเมตรสําหรับแตละกาว
- <span id="page-19-0"></span>**ระยะเวลาที่เทาเหยียบพื้นขณะวิ่ง:** ระยะเวลาที่เทาเหยียบ ู้พื้นขณะวิ่ง (ground contact time) เป็นจำนวนของเวลา ในแตละกาวของคุณใชสัมผัสพื้นขณะกําลังวิ่ง โดยถูกวัด เปนมิลลิวินาที
- **หมายเหตุ:** ระยะเวลาที่เทาเหยียบพื้นขณะวิ่งและสมดุลไมมี ใหใชขณะกําลังเดินอยู
- **ความสมดุลในการลงเทาทั้งสองขาง:** ความสมดุลในการลง เทาทั้งสองขาง (ground contact time balance) แสดง ความสมดุลขางซาย/ขวาของระยะเวลาที่เทาเหยียบพื้น ็ของคุณขณะกำลังวิ่ง โดยแสดงเป็นเปอร์เซ็นต์ ตัวอย่าง เชน 53.2 พรอมลูกศรชี้ไปทางซายหรือขวา
- **Stride length:** ระยะวิ่งตอกาวหรือ stride length คือความ ยาวของกาวของคุณจากหนึ่งการกาวเทาไปยังกาวถัดไป โดยถูกวัดเปนเมตร
- **Vertical ratio:** vertical ratio คืออัตราสวนของคาการโยกตัว ขณะวิ่งกับระยะวิ่งตอกาว โดยแสดงเปนเปอรเซ็นตโดย ปกติแลวเลขที่ตํ่ากวาแสดงฟอรมการวิ่งที่ดีขึ้น

#### **การฝกซอมดวย Running Dynamics**

กอนที่คุณสามารถดู running dynamics ได, คุณตองสวม อุปกรณเสริม HRM-Run™, อุปกรณเสริม HRM-Tri™, หรือ Running Dynamics Pod, และจับค่กับอุปกรณ์ของคุณก่อน ([การจับคูเซ็นเซอรไรสายของคุณ](#page-30-1), หนา <sup>26</sup>)

หาก Forerunner ของคุณถูกบรรจุมาพรอมกับเครื่องวัด อัตราการเตนหัวใจอยูแลว, อุปกรณไดถูกจับคูกันแลว, และ Forerunner ถูกตั้งใหแสดง running dynamics ดวย

- **1** เลือก **START**, และเลือกหนึ่งกิจกรรมการวิ่ง
- **2** เลือก **START**
- **3** ออกไปวิ่งหนึ่งรอบ
- **4** เลื่อนไปยังหนาจอ running dynamics เพื่อดูการวัดของ คุณ

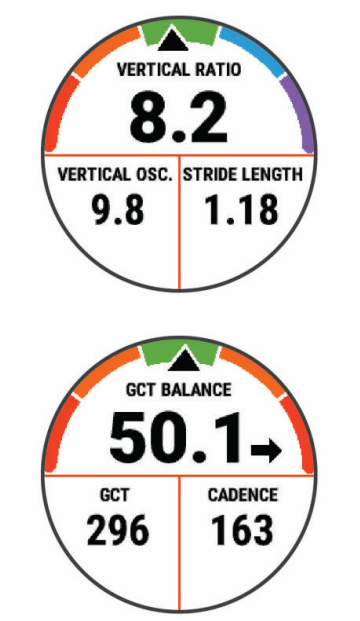

**5** หากจําเปน, กดคาง **UP** เพื่อแกไขวาใหขอมูล running dynamics ปรากฏอยางไร

#### **มาตรวัดสีและขอมูล Running Dynamics**

หน้าจอ running dynamics แสดงมาตรวัดสีสำหรับการวัดหลัก คุณสามารถแสดง cadence, ค่าการโยกตัวขณะวิ่ง, ระยะเวลาที่เท้า เหยียบพื้นขณะวิ่ง, ความสมดุลในการลงเท้าทั้งสองข้าง, หรือ vertical ratio เป็นการวัดหลักได้ มาตรวัดสีแสดงให้คุณเห็นว่าข้อมูล running dynamics ของคุณเป็นอย่างไรเมื่อเทียบกับของนักวิ่งคนอื่น ๆ โซนสีต่าง ๆ ขึ้นอย่กับค่าเปอร์เซ็นไทล์

Garmin ได้ศึกษาวิจัยนักวิ่งหลายคนในทกระดับที่แตกต่างกัน ค่าข้อมลในโซนสีแดงหรือสีสัมเป็นตัวอย่างสำหรับนักวิ่งที่มี ประสบการณ์น้อยหรือวิ่งช้า ค่าข้อมูลในโซนสีเขียว, สีน้ำเงิน, หรือสีม่วงเป็นตัวอย่างสำหรับนักวิ่งที่มีประสบการณ์มากขึ้นหรือวิ่งเร็ว ขึ้น นักวิ่งที่มีประสบการณ์มากขึ้นมีแนวโน้มที่จะแสดงเวลาเท้าสัมผัสพื้นที่สั้นลง, ค่าโยกตัวขณะวิ่งที่ต่ำลง, vertical ratio ที่ต่ำลง, และ cadence ที่สูงขึ้นกว่านักวิ่งที่มีประสบการณ์น้อย อย่างไรก็ตาม, นักวิ่งที่มีร่างกายสูงกว่ามักจะมี cadences ที่ช้ากว่าเล็กน้อย, ช่วงก้าวที่ยาวกว่า, และค่าการโยกตัวขณะวิ่งที่สงกว่าเล็กน้อย vertical ratio คือค่าการโยกตัวขณะวิ่งของคุณหารด้วยระยะวิ่งต่อ กาว ซึ่งไมไดเกี่ยวพันกับความสูง

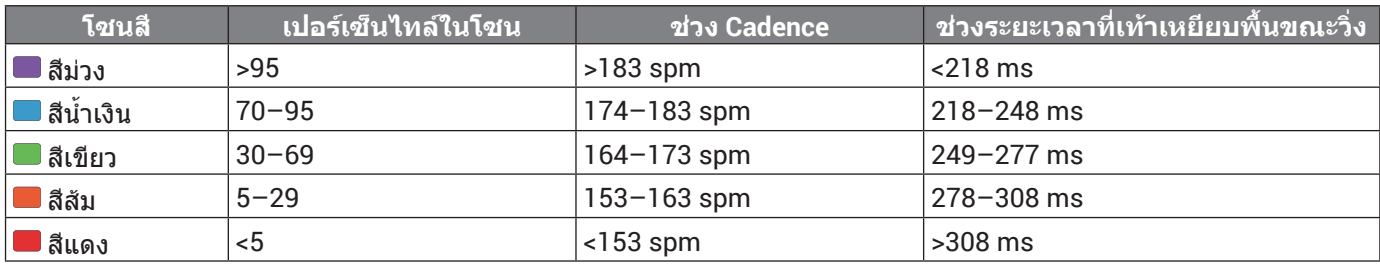

้ไปที่ *[Garmin.com](http://Garmin.com)* สำหรับข้อมูลเพิ่มเดิมเกี่ยวกับ running dynamics สำหรับทฤษฎีและการแปลความหมายของข้อมูล running dynamics เพิ่มเติม, คุณสามารถคนหาสื่อสิ่งพิมพและเว็บไซตตาง ๆ เกี่ยวกับการวิ่งที่มีชื่อเสียงได

#### **ขอมูลความสมดุลในการลงเทาทั้งสองขาง**

ความสมดุลในการลงเทาทั้งสองขางวัดความสมมาตรในการวิ่งของคุณและแสดงผลเปนเปอรเซ็นตของเวลาเทาเหยียบพื้นทั้งหมด ของคุณ ตัวอยางเชน 51.3% พรอมลูกศรชี้ไปทางซายบงชี้วานักวิ่งใชเวลาบนพื้นมากขึ้นเมื่ออยูบนเทาซาย ถาหนาจอขอมูลของ คุณแสดงเลขทั้งคู ตัวอยางเชน 48-52, 48% คือเทาซายและ 52% คือเทาขวา

<span id="page-20-0"></span>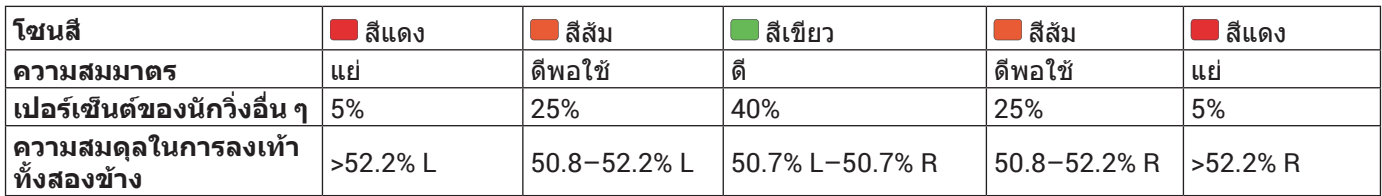

ในขณะที่กำลังพัฒนาและทดสอบ running dynamics, ทีม Garmin พบความสัมพันธ์ระหว่างการบาดเจ็บและความไม่สมดุลที่มาก ขึ้นกับนักวิ่งบางราย สำหรับนักวิ่งหลาย ๆ ค<sup>ื</sup>น. ความสมดุลในการลงเท้าทั้งสองข้างมีแนวโน้มที่จะเบี่ยงเบนเพิ่มขึ้นจาก 50-50 เมื่อ กำลังวิ่งขึ้นหรือลงเนินเขา โค้ชการวิ่งสวนใหญ่เห็นพ้องว่าฟอร์มการวิ่งที่สมมาตรเป็นสิ่งที่ดี นักวิ่งชั้นยอดมีแนวโน้มที่มีช่วงก้าวที่ รวดเร็วและสมดุล

คุณสามารถดูมาตรวัดสีหรือชองขอมูลในระหวางการวิ่งของคุณหรือดูสรุปบนบัญชี Garmin Connect ของคุณหลังการวิ่งของคุณได เช่นเดียวกับข้อมูล running dynamics อื่น ๆ, ความสมดุลในการลงเท้าทั้งสองข้างคือการวัดเชิงปริมาณเพื่อช่วยให้คุณเรียนรูเกี่ยว กับฟอรมการวิ่งของคุณ

#### **ขอมูลคาการโยกตัวขณะวิ่งและ Vertical Ratio**

ช่วงข้อมูลสำหรับค่าโยกตัวขณะวิ่งและ vertical ratio แตกต่างกันเล็กน้อยขึ้นอยู่กับเซ็นเซอร์และตำแหน่งว่าอยู่ที่หน้าอก (อุปกรณ์ เสริม HRM-Tri หรือ HRM-Run) หรือที่ขอมือ (อุปกรณเสริม Running Dynamics Pod)

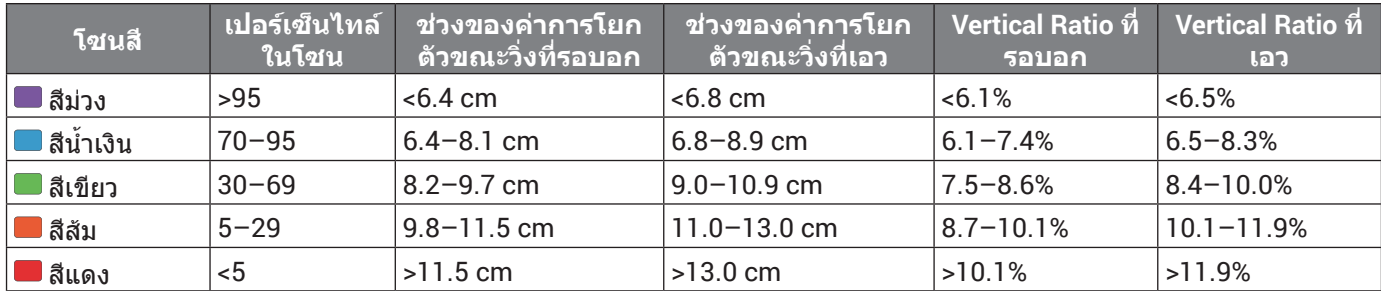

#### **ขอแนะนําสําหรับขอมูล Running Dynamics ที่หายไป**

หากข้อมูล running dynamics ไม่ปรากฏ, คุณสามารถลองทำ ตามขอแนะนําเหลานี้ได

- y ตรวจสอบใหแนใจวาคุณมีอุปกรณเสริม running dynamics, เชน อุปกรณเสริม HRM-Run อุปกรณ์เสริมพร้อม running dynamics มี $\mathcal{\hat{F}}$  ที่ด้านหน้า ของโมดล
- y จับคูอุปกรณเสริม running dynamics กับอุปกรณ Forerunner ของคุณอีกครั้ง, โดยทําตามคําแนะนํา
- หากข้อมูล running dynamics แสดงเพียงค่าศูนย์ เทานั้น, ตรวจสอบใหแนใจวาอุปกรณเสริมถูกสวมโดย หงายดานหนาขึ้น

**หมายเหตุ:** ระยะเวลาที่เทาเหยียบพื้นขณะวิ่งและสมดุล ปรากฎระหวางกําลังวิ่งเทานั้น โดยไมสามารถใชคํานวณ ไดขณะกําลังเดินอยู

#### **การวัดสมรรถนะ**

การวัดสมรรถนะเปนการประเมินที่สามารถชวยคุณติดตามและ ทําความเขาใจกิจกรรมการฝกซอมและสมรรถนะการแขงของ คุณไดการวัดตองการใหทําบางกิจกรรมกอนโดยการใชเครื่อง วัดอัตราการเต้นหัวใจที่อิงกับข้อมือหรือเครื่องวัดอัตราการเต้น หัวใจแบบคาดหน้าอกที่ใช้งานร่วมกันได้

การประเมินเหลานี้ไดรับการจัดหาและสนับสนุนโดย Firstbeat สําหรับขอมูลเพิ่มเติม, ไปที่ [Garmin.co.th/minisite/](http://Garmin.co.th/minisite/runningscience) [runningscience](http://Garmin.co.th/minisite/runningscience)

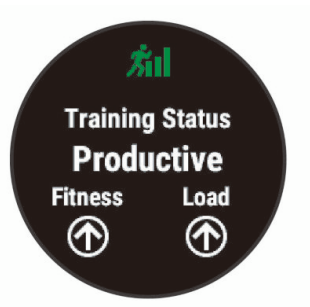

**หมายเหตุ:** ในตอนแรกการประเมินอาจดูไมคอยแมนยํานัก อปกรณ์ต้องการให้คณทำบางกิจกรรมให้จบก่อนเพื่อเรียนรั เกี่ยวกับสมรรถนะของคุณ

- **สถานะการฝกซอม:** สถานะการฝกซอมแสดงใหคุณเห็น วาการฝกซอมของคุณสงผลกระทบตอฟตเนสและ ี สมรรถนะของคุณอย่างไร สถานะการฝึกซ้อมของคุณขึ้น อยูกับการเปลี่ยนแปลงในปริมาณการฝกซอมและ VO2 max. ของคุณผานหนึ่งชวงระยะเวลาที่ยาวขึ้น
- **VO2 max.:** VO2 max. คือปริมาณสูงสุดของออกซิเจน (เปน มิลลิลิตร) ซึ่งคุณสามารถผลาญตอนาทีตอกิโลกรัมของนํ้า หนักตัวที่สมรรถนะสูงสุดของคุณ อุปกรณของคุณปรับคา VO2 max. ตามความรอนและระดับความสูง, เชน เมื่อคุณ กําลังปรับตัวใหชินกับสภาพแวดลอมที่มีความรอนสูงหรือ ระดับความสูงที่สูงมาก
- **เวลาพักฟน:** เวลาพักฟนแสดงเวลาวายังเหลืออีกนานเทาไหร ีก่อนที่คุณได้ฟื้นตัวอย่างเต็มที่และพร้อมสำหรับเวิร์คเอ้าท์ หนักครั้งตอไป
- **ปริมาณการฝกซอม:** ปริมาณการฝกซอมคือจํานวนรวมของ ปริมาณของออกซิเจนที่รางกายตองการเพิ่มหลังการออก กําลังกาย (EPOC) ใน 7 วันที่ผานมา EPOC เปนการคาด

<span id="page-21-0"></span>คะเนว่าร่างกายของคุณต้องการพลังงานเท่าใดเพื่อพักฟื้น หลังการออกกําลังกาย

- **Predicted race times:** อุปกรณของคุณใชการประเมิน VO2 max. และเผยแพร่แหล่งข้อมูลเพื่อตั้งเป้าหมายเวลาใน การแขงขันโดยขึ้นกับสภาพฟตเนสในปจจุบันของคุณ ผล การคาดคะเนนี้ยังอนุมานวาคุณไดเสร็จสิ้นการฝกซอมที่ เหมาะสมสำหรับการแข่งขันด้วย
- **สภาพสมรรถนะ:** สภาพสมรรถนะ (performance condition) ของคุณเปนการประเมินแบบเรียลไทมหลัง 6 ถึง 20 นาที ของการทํากิจกรรม โดยสามารถถูกเพิ่มเปนหนึ่งชอง ขอมูลเพื่อที่คุณสามารถดูสภาพสมรรถนะของคุณใน ระหวางชวงที่เหลือของกิจกรรมของคุณ โดยเปรียบเทียบ สภาพแบบเรียลไทมของคุณกับระดับฟตเนสเฉลี่ยของคุณ

#### **การปดการแจงเตือนสมรรถนะ**

การแจ้งเตือนสมรรถนะถูกเปิดไว้เป็นค่าตั้งต้น บางการแจ้ง เตือนสมรรถนะคือการเตือนที่ปรากฏขึ้นเมื่อคุณทํากิจกรรมของ คุณเสร็จสิ้น บางการแจงเตือนสมรรถนะปรากฏขึ้นระหวางทํา หนึ่งกิจกรรม หรือเมื่อคุณบรรลุการวัดสมรรถนะใหม, เชน การ ประเมิน VO2 max. ใหม

- **1** จากหนาปดนาฬกา, กดคาง **UP**
- **2** เลือก **การตั้งคา** > **การวัดทางสรีรวิทยา** > **แจงเตือน สมรรถนะ**
- **3** เลือกหนึ่งตัวเลือก

#### <span id="page-21-1"></span>**ตรวจจับอัตราการเตนหัวใจของคุณโดยอัตโนมัติ**

คุณสมบัติตรวจจับอัตโนมัติถูกเปดใชงานเปนคาเริ่มตน อปกรณ์สามารถตรวจจับอัตราการเต้นหัวใจสูงสุดของคุณโดย อัตโนมัติในระหวางทําหนึ่งกิจกรรม

**หมายเหตุ:** อุปกรณตรวจจับอัตราการเตนหัวใจสูงสุดเมื่ออัตรา การเตนหัวใจของคุณสูงกวาคาที่ตั้งไวในโปรไฟลผูใชของคุณ เทานั้น

- **1** จากหนาปดนาฬกา, กดคาง **UP**
- **2** เลือก **การตั้งคา** > **การวัดทางสรีรวิทยา** > **ตรวจจับ อัตโนมัติ** > **HR สูงสุด**

**หมายเหตุ:** คุณสามารถตั้งคาอัตราการเตนของหัวใจ สูงสุดของคุณในโปรไฟลผูใชของคุณดวยตนเองได ([การ](#page-13-2) [ตั้งโซนอัตราการเตนหัวใจของคุณ](#page-13-2), หนา <sup>9</sup>)

#### <span id="page-21-2"></span>**การซิงคกิจกรรมและการวัดสมรรถนะ**

คุณสามารถซิงคกิจกรรม, สถิติสวนบุคคล, และการวัดสมรรถนะ จากอปกรณ์ Garmin อื่น ๆ ไปยังอปกรณ์ Forerunner ของ คุณโดยการใชบัญชี Garmin Connect ของคุณไดโดยชวย ให้อปกรณ์ของคุณแสดงให้เห็นสถานะการฝึกซ้อมและฟิตเนส ึของคุณได้อย่างแม่นยำยิ่งขึ้น ตัวอย่างเช่น คุณสามารถบันทึก หนึ่งการปนดวยอุปกรณ Edge, และดูรายละเอียดกิจกรรมของ คุณและปริมาณการฝกซอมโดยรวมบนอุปกรณ Forerunner ของคุณ

- **1** จากหนาปดนาฬกา, กดคาง **UP**
- **2** เลือก **การตั้งคา** > **การวัดทางสรีรวิทยา** > **TrueUp**

เมื่อคุณซิงคอุปกรณของคุณกับสมารทโฟน, กิจกรรมลาสุด, สถิติสวนบุคคล, และการวัดสมรรถนะจากอุปกรณ Garmin อื่น ๆ ของคุณปรากฏบนอุปกรณ Forerunner ของคุณ

#### **สถานะการฝกซอม**

สถานะการฝกซอมแสดงใหคุณเห็นวาการฝกซอมของคุณ สงผลกระทบตอระดับฟตเนสและสมรรถนะของคุณอยางไร สถานะการฝกซอมของคุณขึ้นอยูกับการเปลี่ยนแปลงใน ปริมาณการฝกซอมและ VO2 max. ของคุณผานหนึ่งชวงระยะ เวลาที่ยาวขึ้น คุณสามารถใชสถานะการฝกซอมของคุณเพื่อ ชวยวางแผนการฝกซอมในอนาคตและพัฒนาระดับฟตเนสของ คุณอยางตอเนื่อง

- **กําลังถึงจุดสูงสุด:** กําลังถึงจุดสูงสุด (peaking) หมายความ ว่าคุณอย่ในสภาพที่เหมาะสมสำหรับการแข่งขันที่สุด การ ิลดปริมาณการฝึกซ้อมของคุณในระยะหลัง ๆ กำลังช่วยให้ รางกายของคุณฟนตัวและทดแทนการฝกซอมกอนหนานี้ ไดอยางเต็มที่ คุณควรวางแผนลวงหนา, เนื่องจากสภาพ กําลังถึงจุดสูงสุดนี้ถูกคงไวไดเปนเวลาสั้น ๆ เทานั้น
- **ไดผลดี:** ปริมาณการฝกซอมปจจุบันของคุณกําลังนําระดับ ฟตเนสและสมรรถนะของคุณไปในทิศทางที่ถูกตอง คุณ ควรวางแผนระยะเวลาการฟนตัวเขาไปในการฝกซอมของ คุณเพื่อรักษาระดับฟตเนสของคุณไว
- **การบํารุงรักษา:** ปริมาณการฝกซอมปจจุบันของคุณเพียงพอ สําหรับการรักษาระดับฟตเนสของคุณแลว เพื่อใหเห็นการ พัฒนาการ, ลองทําการเพิ่มความหลากหลายใหแกเวิรค เอาทของคุณหรือการเพิ่มปริมาณการฝกซอมของคุณ
- **การฟนตัว:** ปริมาณการฝกซอมที่เบาลงของคุณเปนการชวย ใหรางกายของคุณไดฟนตัว, ซึ่งเปนสิ่งจําเปนระหวางระยะ เวลาการฝกซอมหนักที่ยาวนาน คุณสามารถกลับไปสู ปริมาณการฝกซอมที่หนักขึ้นไดเมื่อคุณรูสึกวาพรอมแลว
- **ไมมีประสิทธิผล:** ปริมาณการฝกซอมของคุณอยูในระดับที่ดี, แตฟตเนสของคุณกําลังลดลง รางกายของคุณอาจกําลัง ดิ้นรนเพื่อฟนตัว, ดังนั้นคุณควรใสใจในสุขภาพโดยรวม ของคุณซึ่งรวมถึงความเครียด, โภชนาการ, และการพัก ผอน
- **ฝึกช้อมน้อยลง:** ฝึกซ้อมน้อยลงเกิดขึ้นเมื่อคุณกำลังฝึกซ้อม นอยลงกวาปกติเปนเวลาหนึ่งสัปดาหหรือมากกวาขึ้นไป, และสงผลกระทบตอระดับฟตเนสของคุณ คุณสามารถลอง เพิ่มปริมาณการฝกซอมของคุณเพื่อดูการพัฒนาการได
- **มากเกินไป:** ปริมาณการฝกซอมของคุณหนักมากและสง ผลเสีย รางกายของคุณตองการพักผอน คุณควรใหเวลา ตนเองเพื่อฟนฟูโดยการเพิ่มการฝกซอมที่เบาลงไปใน ตารางของคุณ
- **ไมมีสถานะ:** อุปกรณตองการหนึ่งหรือสองสัปดาหของ ประวัติการฝกซอม, รวมทั้งกิจกรรมตาง ๆ พรอม VO2 max. ที่เปนผลมาจากการวิ่งหรือการปนจักรยาน, เพื่อ กําหนดสถานะการฝกซอมของคุณ

#### **ขอแนะนําสําหรับการหาสถานะการฝกซอมของคุณ**

คุณสมบัติสถานะการฝกซอมขึ้นอยูกับการประเมินผลระดับ ฟตเนสที่ไดอัปเดตแลวของคุณ, รวมไปถึงการวัดสอง VO2 max. ตอสัปดาหเปนอยางนอย การประเมิน VO2 max. ของ คุณถูกอัปเดตหลังจากการวิ่งกลางแจงในระหวางที่อัตราการ เตนหัวใจของคุณไปถึงอยางนอย 70% ของอัตราการเตนหัวใจ สงสดของคุณเป็นเวลาหลายนาที กิจกรรมการวิ่งเทรลและการ วิ่งในร่มไม่สร้างการประเมิน VO2 max. เพื่อรักษาความแม่นยำ ของแนวโนมระดับฟตเนสของคุณ

เพื่อใหไดประโยชนสูงสุดจากคุณสมบัติสถานะการฝกซอม, คุณสามารถลองใชขอแนะนําตาง ๆ เหลานี้

y วิ่งกลางแจงอยางนอยสองครั้งตอสัปดาหและบรรลุอัตรา การเตนหัวใจสูงกวา 70% ของอัตราการเตนของหัวใจ สูงสุดของคุณเปนเวลาอยางนอย 10 นาที

หลังจากการใช้อุปกรณ์เป็นเวลาหนึ่งสัปดาห์, สถานะการ ฝกซอมของคุณควรมีใหแสดง

<span id="page-22-0"></span>• บันทึกกิจกรรมฟิตเนสทั้งหมดของคณบนอปกรณ์นี้, หรือ เปดใชงานคุณสมบัติ Physio TrueUp™, โดยการชวยให อุปกรณ์ของคุณเรียนรูเกี่ยวกับสมรรถนะของคุณ (*[การซิงค](#page-21-2)์* [กิจกรรมและการวัดสมรรถนะ](#page-21-2), หนา 17)

#### <span id="page-22-1"></span>**เกี่ยวกับการประเมิน VO2 Max.**

VO2 max. คือปริมาณสูงสุดของออกซิเจน (เปนมิลลิลิตร) ที่คุณสามารถผลาญตอนาทีตอกิโลกรัมของนํ้าหนักตัวที่ สมรรถนะสูงสุดของคุณ กลาวงาย ๆ, VO2 max. เปนตัวบงชี้ สมรรถนะทางกีฬาและควรเพิ่มขึ้นตามระดับฟตเนสที่ดีขึ้นของ คุณ อุปกรณ Forerunner ตองการเครื่องวัดอัตราการเตนหัวใจ ที่อิงกับขอมือหรือแบบคาดหนาอกที่ใชงานรวมกันไดเพื่อ แสดงการประเมิน VO2 max. ของคุณ

บนอุปกรณ, การประเมิน VO2 max. ของคุณปรากฏเปนตัวเลข, คําอธิบาย, และตําแหนงบนมาตรวัดสีบนบัญชี Garmin Connect ของคุณ, คุณสามารถดูรายละเอียดเพิ่มเติมเกี่ยวกับ การประเมิน VO2 max. ของคุณ, รวมถึง fitness age ของคุณ ดวย fitness age ของคุณใหแนวคิดแกคุณวาฟตเนสของคุณ เปนอยางไรเมื่อเทียบกับหนึ่งบุคคลที่เปนเพศเดียวกันและอายุ ตางกัน เมื่อคุณออกกําลังกาย, fitness age ของคุณสามารถ ลดลงเมื่อเวลาผานไปได

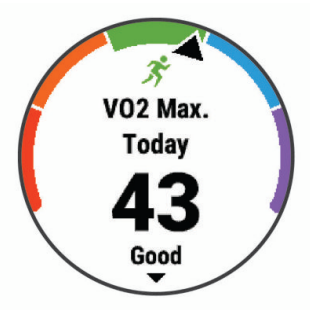

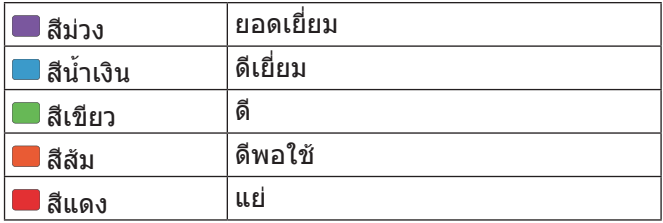

ข้อมูล VO2 max. ถูกจัดเตรียมให้โดย FirstBeat การ วิเคราะหถูกจัดเตรียมใหโดยไดรับความยินยอมจาก The Cooper Institute® สําหรับขอมูลเพิ่มเติม, ดูภาคผนวก ([การ](#page-43-1) [แบงระดับมาตรฐาน](#page-43-1) VO2 Max., หนา 39), และไปที่ [www.](http://www.CooperInstitute.org) [CooperInstitute.org](http://www.CooperInstitute.org)

# **การหาการประเมิน VO2 Max. ของคุณจากการวิ่ง**

คุณสมบัตินี้ตองการเครื่องวัดอัตราการเตนหัวใจที่อิงกับขอมือ ้หรือแบบคาดหน้าอกที่ใช้งานร่วมกันได้ หากคุณกำลังใช้เครื่อง วัดอัตราการเตนหัวใจแบบคาดหนาอก, คุณตองสวมเครื่อง และจับค่กับอุปกรณ์ของคุณ (*การจับค่เซ็นเซอร์ไร้สายของ* คุณ, [หนา](#page-30-1) 26) หากอุปกรณ Forerunner ของคุณไดถูกบรรจุมา ิพรัอมกับเครื่องวัดอัตราการเต้นหัวใจอย่แล้ว, อปกรณ์ทั้งค่ได้ ถูกจับค่แล้ว

ี่ สำหรับการประเมินที่แม่นยำมากที่สุด, ให้ตั้งค่าโปรไฟล์ผู้ใช้ ้จนเสร็จ (*การตั้งค่าโปรไฟล์ผู้ใช้ของคุณ, หน้า 8*), และตั้งอัตรา การเตนหัวใจสูงสุดของคุณ ([การตั้งโซนอัตราการเตนหัวใจ](#page-13-2) [ของคุณ](#page-13-2), หน้า 9) ในตอนแรกค่าประเมินอาจดูไม่ค่อยแม่นยำ นัก อุปกรณตองการใหออกไปวิ่งบางรอบเพื่อเรียนรูเกี่ยวกับ สมรรถนะการวิ่งของคุณ

- **1** วิ่งกลางแจงอยางนอย 10 นาที
- **2** หลังจากการวิ่งของคุณ, เลือก **บันทึก**
- **3** เลือก **UP** หรือ **DOWN** เพื่อดูวิจิทประสิทธิภาพ
- **4** เลือก **START** เพื่อเลื่อนดูการวัดสมรรถนะ

# **เวลาพักพื้น**

คุณสามารถใช้อุปกรณ์ Garmin ของคุณร่วมกับเครื่องวัดอัตรา การเตนหัวใจที่อิงกับขอมือหรือแบบคาดหนาอกที่ใชงานรวม กันไดเพื่อแสดงวาเหลือเวลาอีกเทาไรกอนที่คุณฟนตัวไดเต็ม ที่และพรอมสําหรับเวิรคเอาทอยางหนักในครั้งตอไป

**หมายเหตุ:** การแนะนําเวลาพักฟนใชการประเมิน VO2 max. ของคุณและอาจดไม่แม่นยำในตอนแรก อุปกรณ์ต้องการให้ คุณทําบางกิจกรรมจนจบเพื่อเรียนรูเกี่ยวกับสมรรถนะของคุณ

เวลาพักฟนปรากฏขึ้นทันทีหลังจากจบหนึ่งกิจกรรม เวลานับ ถอยหลังจนกระทั่งถึงจุดที่เหมาะสมที่สุดสําหรับคุณในการ พยายามเวิรคเอาทอยางหนักอีกครั้ง

#### **การดูเวลาพักฟนของคุณ**

สำหรับการประเมินที่แม่นยำมากที่สุด, ให้ตั้งค่าโปรไฟล์ผู้ใช้จน เสร็จ ([การตั้งคาโปรไฟลผูใชของคุณ](#page-12-1), หนา <sup>8</sup>), และตั้งอัตราการ เตนหัวใจสูงสุดของคุณ ([การตั้งโซนอัตราการเตนหัวใจของ](#page-13-2) คุณ, [หนา](#page-13-2) 9)

- **1** ออกไปวิ่งหนึ่งรอบ
- **2** หลังจากการวิ่งของคุณ, เลือก **บันทึก**

เวลาในการพักฟนปรากฏ เวลาสูงสุดคือ 4 วัน

**หมายเหตุ:** จากหนาปดนาฬกา, คุณสามารถเลือก **UP** หรือ **DOWN** เพื่อดูวิจิทประสิทธิภาพ, และเลือก **START** เพื่อเลื่อนดูการวัดสมรรถนะตาง ๆ เพื่อดูเวลาพักฟนของ คุณ

# **อัตราการเตนหัวใจขณะฟนตัว**

หากคุณกําลังฝกซอมพรอมเครื่องวัดอัตราการเตนหัวใจที่อิง กับขอมือหรือแบบคาดหนาอกที่ใชงานรวมกันได, คุณสามารถ ตรวจสอบคาอัตราการเตนหัวใจขณะฟนตัวของคุณไดหลังจาก เสร็จสิ้นแต่ละกิจกรรม อัตราการเต้นหัวใจขณะฟื้นตัวคือความ แตกตางระหวางอัตราการเตนหัวใจระหวางการออกกําลังกาย ของคุณและอัตราการเตนหัวใจของคุณสองนาทีหลังจากหยุด การออกกําลังกาย ตัวอยางเชน หลังการวิ่งฝกซอมตามปกติ, คุณหยุดเครื่องจับเวลา อัตราการเตนหัวใจของคุณอยูที่ 140 bpm หลังจากสองนาทีของการอยูนิ่งหรือคูลดาวน, อัตราการ เตนหัวใจของคุณอยูที่ 90 bpm อัตราการเตนหัวใจขณะฟนตัว ของคุณคือ 50 bpm (140 ลบ 90) มีบางงานวิจัยไดเชื่อมโยง อัตราการเต้นหัวใจขณะฟื้นตัวกับสุขภาพหัวใจ ตัวเลขที่สูงขึ้น โดยทั่วไปแลวบงบอกถึงหัวใจที่แข็งแรงขึ้น

**ขอแนะนํา:** เพื่อผลลัพธที่ดีที่สุด, คุณควรหยุดการเคลื่อนไหว นานสองนาทีในขณะที่อุปกรณคํานวณคาอัตราการเตนหัวใจ ขณะฟนตัวของคุณ คุณสามารถบันทึกหรือทิ้งกิจกรรมหลังจาก ที่คานี้ปรากฏได

#### **ปริมาณการฝกซอม**

ปริมาณการฝกซอมคือการวัดของปริมาณการฝกซอมของ คุณในเจ็ดวันที่ผานมา ซึ่งเปนการวัดจํานวนรวมของปริมาณ ของออกซิเจนที่รางกายตองการเพิ่มหลังการออกกําลังกาย (EPOC) สําหรับเจ็ดวันที่ผานมา มาตรวัดบงชี้วาปริมาณปจจุบัน ของคุณนั้นตํ่า, สูง, หรืออยูภายในระยะที่ดีที่สุดเพื่อรักษาหรือ พัฒนาระดับฟตเนสของคุณ ระยะที่ดีที่สุดถูกกําหนดโดยขึ้นกับ ระดับฟิตเนสและประวัติการฝึกซ้อมรายบุคคลของคุณ ระยะปรับ ตามเวลาการฝกซอมและความเขมขนของคุณเพิ่มขึ้นหรือลดลง

#### <span id="page-23-0"></span>**การดู Predicted Race Times ของคุณ**

ี่ สำหรับการประเมินที่แม่นยำมากที่สด, ให้ตั้งค่าโปรไฟล์ผ้ใช้จน เสร็จ (*การตั้งค่าโปรไฟล์ผ้ใช้ของคุณ, หน้า 8*), และตั้งอัตราการ เต้นหัวใจสงสดของคุณ (*การตั้งโซนอัตราการเต้นหัวใจของ* คุณ, [หนา](#page-13-2) 9)

ือปกรณ์ของคุณใช้การประเมิน VO2 max. (*[เกี่ยวกับการ](#page-22-1)* ประเมิน [VO2 Max.,](#page-22-1) หนา 18) และประวัติการฝกซอมของคุณ ้เพื่อกำหนดเวลาเป้าหมายการแข่งขัน อปกรณ์วิเคราะห์หลาย สัปดาหของขอมูลการฝกซอมของคุณเพื่อปรับปรุงการประเมิน เวลาการแขงขันใหดีขึ้น

**ขอแนะนํา:** หากคุณมีมากกวาหนึ่งอุปกรณ Garmin, คุณ สามารถเปดใชงานคุณสมบัติ Physio TrueUp, ซึ่งชวยให ือปกรณ์ของคุณซิงค์กิจกรรม, ประวัติ, และข้อมูลจากอุปกรณ์ อื่น ๆ ([การซิงคกิจกรรมและการวัดสมรรถนะ](#page-21-2), หนา <sup>17</sup>)

- **1** จากหนาปดนาฬกา, เลือก **UP** หรือ **DOWN** เพื่อดูวิจิท ประสิทธิภาพ
- **2** เลือก **START** เพื่อเลื่อนดูการวัดสมรรถนะ

เวลาการแขงที่ถูกคาดคะเนไวของคุณปรากฏสําหรับระยะ 5K, 10K, ฮาลฟมาราธอน, และมาราธอน

**หมายเหตุ:** ในตอนแรกผลการคาดคะเนอาจดูไมคอย แมนยํานัก อุปกรณตองการใหวิ่งบางรอบกอนเพื่อเรียนรู เกี่ยวกับสมรรถนะการวิ่งของคุณ

#### **สภาพสมรรถนะ**

ในขณะที่คุณทํากิจกรรมการวิ่งของคุณ, คุณสมบัติสภาพ สมรรถนะ (performance condition) วิเคราะห pace, อัตรา การเตนหัวใจ, และความผันแปรของอัตราการเตนหัวใจของคุณ เพื่อทําการประเมินของความสามารถในการแสดงออกของคุณ แบบเรียลไทมเมื่อถูกเทียบกับระดับฟตเนสโดยเฉลี่ยของคุณ ซึ่งเปนคาการเบี่ยงเบนแสดงเปนเปอรเซ็นตแบบเรียลไทมโดย ประมานจากการประเมิน VO2 max. พื้นฐานของคุณ

คาสภาพสมรรถนะมีชวงจาก -20 ถึง +20 หลังจาก 6 ถึง 20 นาทีแรกของกิจกรรมของคุณ, อุปกรณแสดงคะแนนสภาพ สมรรถนะของคุณ ตัวอยางเชน คะแนนของ +5 หมายความวา คุณไดพักผอน, สดชื่น, และสามารถวิ่งหรือปนจักรยานไดดีคุณ สามารถเพิ่มสภาพสมรรถนะเปนหนึ่งชองขอมูลไปยังหนึ่งใน หนาจอการฝกซอมของคุณเพื่อการตรวจจับความสามารถของ คุณตลอดทั้งกิจกรรม

สภาพสมรรถนะยังสามารถเปนตัวบงชี้ของระดับความออนลา ได, โดยเฉพาะอยางยิ่งที่ตอนจบของการวิ่งฝกซอมยาว

**หมายเหตุ:** อุปกรณตองการใหวิ่งบางรอบพรอมกับเครื่องวัด อัตราการเต้นหัวใจเพื่อให้ได้การประเมิน VO2 max. ที่แม่นยำ ู้และเรียนร์เกี่ยวกับความสามารถในการวิ่งของคุณ (เ*กี่ยวกับการ* ประเมิน [VO2 Max.,](#page-22-1) หนา 18)

#### **เกี่ยวกับ Training Effect**

Training Effect วัดผลกระทบของหนึ่งกิจกรรมที่มีตอแอโร บิกและแอนแอโรบิกฟตเนสของคุณ Training Effect รวบรวม ข้อมลระหว่างทำกิจกรรม ในขณะที่กิจกรรมดำเนินไป, ค่า Training Effect เพิ่มขึ้น, บอกใหคุณทราบวากิจกรรมดังกลาว ไดพัฒนาฟตเนสของคุณอยางไรบาง Training Effect ถูก ี กำหนดโดยข้อมูลโปรไฟล์ผู้ใช้ของคุณ, อัตราการเต้นหัวใจ, ระยะเวลา, และความเขมขนของกิจกรรมของคุณ

Training Effect สําหรับแอโรบิกใชอัตราการเตนหัวใจของคุณ เพื่อวัดวาความเขมขนที่ถูกสะสมของการออกกําลังกายสงผล ตอแอโรบิคฟตเนสของคุณอยางไร และแสดงหากเวิรคเอาท สงผลใหเกิดการคงไวหรือพัฒนาระดับฟตเนสของคุณ EPOC

ึของคุณที่ถูกสะสมระหว่างการออกกำลังกายได้ถูกเกี่ยวโยงกับ การจัดลําดับของคาตาง ๆ ที่สงผลตอระดับฟตเนสและกิจวัตร การฝกซอมของคุณ การเวิรคเอาทที่สมํ่าเสมอโดยใชความ พยายามหรือการเวิรคเอาทปานกลางที่มี intervals ยาวขึ้น (>180 วินาที) มีผลกระทบในแงบวกกับการเผาผลาญอาหาร ทางแอโรบิกของคุณ และสงผลใหเกิดการพัฒนา Training Effect สําหรับแอโรบิกได

Training Effect สำหรับแอนแอโรบิกใช้อัตราการเต้นของ หัวใจและความเร็ว (หรือ power) เพื่อระบุวาเวิรคเอาทมีผล อยางไรตอความสามารถในการแสดงออกของคุณที่ระดับความ เขมขนสูงมาก คุณไดรับหนึ่งคาโดยขึ้นกับการมีสวนรวมของ แอนแอโรบิกตอ EPOC และประเภทของกิจกรรม Interval ความเขมสูงที่ทําซํ้าของ 10 ถึง 120 วินาทีสงผลกระทบที่ดี อยางมากตอความสามารถทางแอนแอโรบิกของคุณและสงผล ให Training Effect ทางแอนแอโรบิกดีขึ้น

สิ่งสําคัญที่ตองรูคือเลข Training Effect ของคุณ (จาก 0.0 ถึง 5.0) อาจดูเหมือนสูงผิดปกติในระหวางกิจกรรมแรก ๆ ของคุณ ซึ่งตองใชหลายกิจกรรมเพื่อใหอุปกรณเรียนรูฟตเนสแบบแอโร บิกและแอนแอโรบิกของคุณ

คุณสามารถเพิ่ม Training Effect เปนหนึ่งชองขอมูลไปยัง หนึ่งของหนาจอการฝกซอมของคุณเพื่อวัดจํานวนของคุณ ตลอดทั้งกิจกรรม

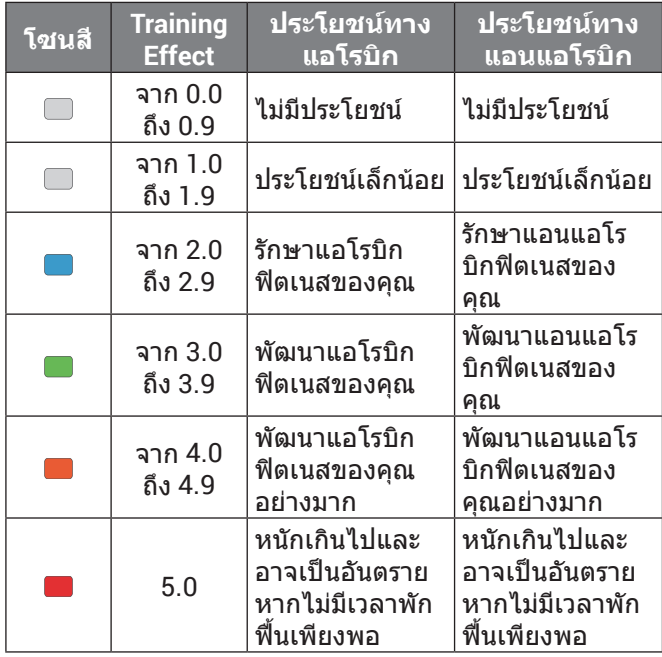

เทคโนโลยี training effect จัดหาและสนับสนุนโดย Firstbeat Technologies Ltd. สําหรับขอมูลเพิ่มเติม, ไปที่ [www.firstbeattechnologies.com](http://www.firstbeattechnologies.com)

# **เครื่องวัดออกซิเจนในเลือด**

อุปกรณ Forerunner มีเครื่องวัดปริมาณออกซิเจนในเลือดที่ อิงกับขอมือเพื่อวัดความเขมขนของออกซิเจนในเลือดของคุณ การทราบความเขมขนของออกซิเจนของคุณสามารถชวยให คุณกําหนดไดวารางกายของคุณกําลังปรับตัวเขากับการออก ี กำลังกายและความเครียดอย่างไร อปกรณ์ของคุณวัดระดับ ออกซิเจนในเลือดของคุณโดยการส่องแสงเข้าส่ผิวหนังและ ตรวจสอบวามีการดูดกลืนแสงมากแคไหน สิ่งนี้เรียกวา SpO2 บนอุปกรณ, การอานคาของเครื่องวัดออกซิเจนในเลือด ของคุณปรากฏเป็นเปอร์เซ็นต์ของ SpO2 บนบัญชี Garmin Connect ของคุณ, คุณสามารถดูรายละเอียดเพิ่มเติมเกี่ยวกับ

<span id="page-24-0"></span>การอานคาของเครื่องวัดออกซิเจนในเลือดของคุณ, รวมถึง แนวโนมในหลายวัน (เปดการติดตามเครื่องวัดออกซิเจนใน เลือด*ขณะนอนหลับ, หน้า 20*) สำหรับข้อมูลเพิ่มเติมเกี่ยวกับ ี ความแม่นยำของเครื่องวัดวัดออกซิเจนในเลือด, ไปที่ *[garmin.](http://garmin.com/ataccuracy)* [com/ataccuracy](http://garmin.com/ataccuracy)

# **การรับการอานคาของเครื่องวัดออกซิเจนในเลือด**

คุณสามารถเริ่มการอานคาของเครื่องวัดออกซิเจนในเลือด ้บนอุปกรณ์ของคุณด้วยตนเองในเวลาไหนก็ได้ ความแม่นยำ ของการอานคาอาจแตกตางกันออกไปขึ้นอยูกับการไหลเวียน โลหิตของคุณ ตำแหน่งของอุปกรณ์บนข้อมือของคุณ, และ ความนิ่งของคุณ

- **1** สวมอุปกรณเหนือกระดูกขอมือของคุณ อุปกรณควรสวมไดกระชับแตสบาย
- **2** เลือก **UP** หรือ **DOWN** เพื่อดูวิจิท pulse ox
- **1** เลือก **START**
- **2** ยกแขนขางที่สวมอุปกรณไวที่ระดับหัวใจขณะที่อุปกรณ อานความเขมขนของออกซิเจนในเลือดของคุณ
- **3** อยูนิ่ง ๆ

อุปกรณแสดงความเขมขนของออกซิเจนของคุณเปน เปอรเซ็นต

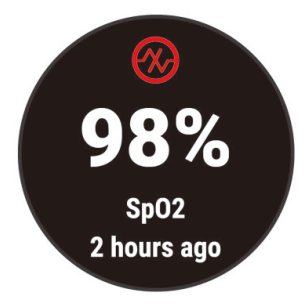

**หมายเหตุ:** คุณสามารถปรับแตงการตั้งคาเครื่องวัด ออกซิเจนในเลือดในบัญชี Garmin Connect ของคุณ

#### **เปดการติดตามเครื่องวัดออกซิเจนในเลือดขณะ นอนหลับ**

คุณสามารถตั้งค่าให้อปกรณ์ของคุณวัดความเข้มข้นของ ออกซิเจนในเลือดในขณะที่คุณนอนหลับ

**หมายเหตุ:** ทาการนอนหลับที่ผิดปกติอาจทําใหการอานคา SpO2 ของเวลาขณะนอนหลับตํ่าผิดปกติ

- **1** จากวิจิทเครื่องวัดออกซิเจนในเลือด, กดคาง **UP**
- **2** เลือก **Pulse Ox ขณะหลับ** > **เปด**

#### <span id="page-24-1"></span>**ขอแนะนําสําหรับขอมูลเครื่องวัดออกซิเจนในเลือด ที่ไมแนนอน**

หากขอมูลเครื่องวัดออกซิเจนในเลือดไมแนนอนหรือไม ปรากฏ, คุณอาจลองทําตามขอแนะนําเหลานี้ได

- y หยุดเคลื่อนไหวระหวางที่อุปกรณอานคาความอิ่มตัวของ ออกซิเจนในเลือดของคุณ
- y สวมอุปกรณเหนือกระดูกขอมือของคุณ อุปกรณควรสวมได กระชับแตสบาย
- y ยกแขนขางที่สวมอุปกรณไวที่ระดับหัวใจระหวางที่อุปกรณ อานคาความอิ่มตัวของออกซิเจนในเลือดของคุณ
- ใช้สายรัดซิลิโคน
- y ทําความสะอาดและเช็ดแขนของคุณใหแหงกอนการสวม อุปกรณ
- y หลีกเลี่ยงการทาสารกันแดด, โลชั่น, และยาไลแมลงใต อปกรณ์
- y หลีกเลี่ยงการขีดขวนเซ็นเซอรแบบออปติคอลบนดานหลัง ของอปกรณ์
- ล้างอปกรณ์ด้วยน้ำจืดหลังเวิร์คเอ้าท์แต่ละครั้ง

#### **ความแปรปรวนของอัตราการเตนหัวใจและ ระดับความเครียด**

ระดับความเครียดเปนผลที่ไดจากการทําการทดสอบในขณะที่ กำลังยืนนิ่งเป็นเวลาสามนาที อปกรณ์ Forerunner วิเคราะห์ ความแปรปรวนของอัตราการเตนหัวใจเพื่อระบุความเครียด โดยรวมของคุณ การฝกซอม, การนอนหลับ, โภชนาการ, และความเครียดโดยทั่วไปชีวิตลวนสงผลวานักวิ่งหนึ่งคน แสดงออกอยางไร ชวงระดับความเครียดเริ่มจาก 1 ถึง 100, โดยที่ 1 คือสถานะความเครียดตํ่ามากและ 100 คือสถานะ ความเครียดสูงมาก

การทราบระดับความเครียดของคุณสามารถชวยใหคุณตัดสิน ใจไดวารางกายของคุณพรอมหรือยังสําหรับการฝกซอมวิ่งที่ ยากหรือการทําโยคะ

#### **การใชวิจิทระดับความเครียด**

วิจิทระดับความเครียดแสดงระดับความเครียดปจจุบันของคุณ และกราฟของระดับความเครียดของคุณสําหรับหลายชั่วโมง ลาสุด และยังสามารถแนะนําคุณใหทําตามกิจกรรมการฝก หายใจเพื่อชวยใหคุณผอนคลายไดอีกดวย

- **1** ระหวางที่คุณกําลังนั่งหรืออยูนิ่ง, เลือก **UP** หรือ **DOWN**  เพื่อดูวิจิทระดับความเครียด
- **2** เลือก **START**
	- หากระดับความเครียดของคุณอยูในชวงตํ่าหรือ ปานกลาง, หนึ่งกราฟปรากฏโดยมีการแสดงระดับ ้ความเครียดของคุณสำหรับสี่ชั่วโมงล่าสุด **ขอแนะนํา:** เพื่อเริ่มกิจกรรมการผอนคลายจากกราฟ, เลือก **DOWN** > **START**, แลวปอนระยะเวลาเปนนาที
	- หากระดับความเครียดของคุณอยูในชวงสูง,หนึ่ง ขอความปรากฏโดยการขอใหคุณเริ่มหนึ่งกิจกรรมการ ผอนคลาย
- **3** เลือกหนึ่งตัวเลือก:
	- ดูกราฟระดับความเครียดของคุณ **หมายเหตุ:** แถบสีนํ้าเงินแสดงระยะเวลาของการพัก แถบสีเหลืองแสดงระยะเวลาของความเครียด แถบ สีเทาแสดงเวลาเมื่อคุณกระฉับกระเฉงเกินกวาการ กําหนดระดับความเครียดของคุณ
	- เลือก **ใช** เพื่อเริ่มกิจกรรมการผอนคลาย, และปอนหนึ่ง ระยะเวลาเป็นนาที
	- เลือก **ไม** เพื่อขามกิจกรรมการผอนคลายและดูกราฟ ระดับความเครียด

# **Body Battery**

อุปกรณของคุณวิเคราะหความแปรปรวนของอัตราการเตน หัวใจ, ระดับความเครียด, คุณภาพการนอนหลับ, และขอมูล กิจกรรมเพื่อกําหนดระดับ Body Battery โดยรวมของคุณ เหมือนกับมาตรวัดนํ้ามันบนรถยนต, ซึ่งบงบอกปริมาณของ พลังงานสํารองที่มีอยูของคุณ ระดับชวงของ Body Battery เริ่มจาก 0 ถึง 100, โดยที่ 0 ถึง 25 เปนพลังงานสํารองตํ่า, 26 ถึง 50 เป็นพลังงานสำรองปานกลาง, 51 ถึง 75 เป็นพลังงาน สํารองสูง และ 76 ถึง 100 เปนพลังงานสํารองสูงมาก คุณสามารถซิงคอุปกรณของคุณกับบัญชี Garmin Connect

<span id="page-25-0"></span>ของคุณเพื่อดระดับ Body Battery ที่ทันสมัยที่สุด, แนวโน้มใน ระยะยาว, และรายละเอียดเพิ่มเติม (*ข้อแนะนำสำหรับปรับปรง* ข้อมูล Body Battery, หน้า 21)

#### **การดูวิจิท Body Battery**

วิจิท Body Battery แสดงระดับ Body Battery ปจจุบันของ คุณและกราฟของระดับ Body Battery ของคุณสําหรับหลาย ชั่วโมงลาสุด

**1** เลือก **UP** หรือ **DOWN** เพื่อดูวิจิท Body Battery **หมายเหตุ:** คุณอาจตองเพิ่มวิจิทไปยังลูปวิจิทของคุณ ([การปรับแตงลูปวิจิท](#page-31-3), หนา 27)

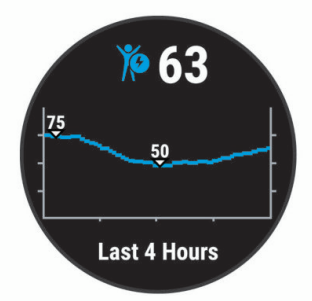

**2** เลือก **START** เพื่อดูกราฟรวมของ Body Battery และ ระดับความเครียดของคุณ

แถบสีนํ้าเงินแสดงระยะเวลาของการพัก แถบสีสมแสดง ระยะเวลาของความเครียด แถบสีเทาแสดงเวลาที่คุณ กระฉับกระเฉงเกินกวาการกําหนดระดับความเครียดของ คุณ

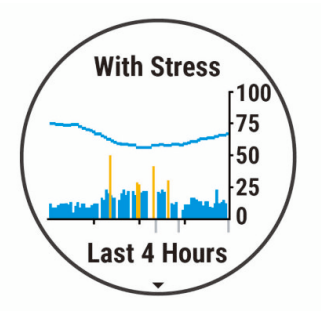

**3** เลือก **DOWN** เพื่อดูขอมูล Body Battery ของคุณตั้งแต เที่ยงคืน

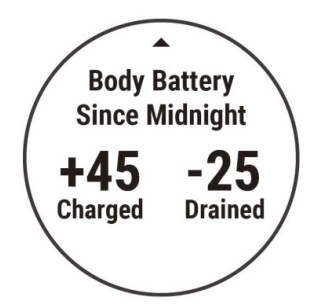

#### **ขอแนะนําสําหรับปรับปรุงขอมูล Body Battery**

- y ระดับ Body Battery ของคุณอัปเดตเมื่อคุณซิงคอุปกรณ ของคุณกับบัญชี Garmin Connect ของคุณ
- สำหรับผลลัพธ์ที่แม่นยำยิ่งขึ้น, สวมอปกรณ์ขณะกำลัง นอนหลับ
- y การพักผอนและการนอนที่หลับสบายชวยชารจ Body Battery ของคุณ
- y กิจกรรมที่ตองออกแรงมาก, ความเครียดสูง, และการนอน

หลับไม่ดีสามารถเป็นสาเหตุทำให้ Body Battery ของคุณ หมดลงได

• อาหารที่บริโภค, รวมทั้งสารกระตุนต่าง ๆ เช่น คาเฟอีน, ไมมีผลกระทบตอ Body Battery ของคุณ

#### **วิจิทสถิติสุขภาพ**

วิจิทสถิติสุขภาพให้ภาพที่เห็นได้อย่างรวดเร็วของข้อมูล สขภาพของคุณ นี่เป็นการสรุปแบบไดนามิกที่อัปเดตต<sup>ล</sup>อดทั้ง วัน การวัดประกอบดวยอัตราการเตนหัวใจ, ระดับความเครียด, และระดับ Body Battery ของคุณ คุณสามารถเลือก **START** เพื่อดูการวัดตาง ๆ เพิ่มเติมได

#### **เพลง**

**หมายเหตุ:** หัวขอนี้เกี่ยวกับสามตัวเลือกการเลนเพลงที่ตางกัน

- เพลงของผ้ให้บริการภายนอก
- ข้อมูลเสียงส่วนบุคคล
- y เพลงที่เก็บไวบนโทรศัพทของคุณ

บนอุปกรณ Forerunner 245 Music, คุณสามารถดาวนโหลด ข้อความเสียงไปยังอปกรณ์ของคุณจากคอมพิวเตอร์ของคุณ หรือจากหนึ่งผูใหบริการภายนอกได, ดังนั้นคุณจึงสามารถ เปิดฟังได้เมื่อสมาร์ทโฟนของคุณไม่ได้อย่ใกล้เคียง เพื่อฟัง ข้อความเสียงที่จัดเก็บไว้บนอุปกรณ์ของคุณ, คุณต้องเชื่อมต่อ หูฟงดวยเทคโนโลยี Bluetooth

คุณยังสามารถควบคุมการเลนเพลงบนสมารทโฟนของคุณที่ จับค่ไว้โดยการใช้อปกรณ์ของคุณได้

# **การติดตั้งผูใหบริการภายนอก**

กอนที่คุณสามารถดาวนโหลดเพลงหรือไฟลเสียงอื่น ๆ ไปยัง Forerunner 245 Music ของคุณจากผูใหบริการภายนอกที่ รองรับได้, คุณต้องติดตั้งผู้ให้บริการและลงชื่อเข้าใช้กับผู้ให้ บริการผานแอป Garmin Connect กอน

- **1** จากแอป Garmin Connect, เลือก หรือ
- **2** เลือก **อุปกรณ Garmin**, และเลือกอุปกรณของคุณ
- **3** เลือก **เพลง**, ผูใหบริการภายนอกที่ติดตั้งแลวจะปรากฏขึ้น มาภายใตรายการ INSTALLED
- **4** หากผูใหบริการเพลงที่คุณชื่นชอบไมอยูในรายการ, เลือก **หาแอปเพลง**, และทําตามคําแนะนําบนหนาจอเพื่อติดตั้ง ผูใหบริการเพลงที่รองรับ

#### **การลงชื่อเขาใชกับผูใหบริการเพลง**

กอนที่คุณสามารถลงชื่อเขาใชกับผูใหบริการเพลงของคุณได, คุณต้องเชื่อมต่ออปกรณ์กับหนึ่งเครือข่าย Wi-Fi ก่อน (*การ* เชื่อมตอกับเครือขาย Wi-Fi, หนา <sup>12</sup>)

- **1** บน Forerunner 245 Music ของคุณ, กดคาง **DOWN**  เพื่อเปดการควบคุมเพลง
- **2** เลือก **จัดการ** > **ผูใหบริการเพลง**
- **3** เลือกหนึ่งผูใหบริการที่เชื่อมตอไว
- **4** เปด Garmin Connect, เลือก **START**
- **5** หนึ่งการแจงเตือนจะปรากฏบนสมารทโฟนของคุณ, โดย การเสนอแนะให้คุณลงชื่อเข้าใช้ ทำตามคำแนะนำบนหน้า จอเพื่อลงชื่อเขาใชเขากับผูใหบริการเพลงของคุณ **หมายเหตุ:** หากคุณไมเห็นการแจงเตือน, ตรวจสอบการ ตั้งคาการแจงเตือนบนสมารทโฟนของคุณ

#### <span id="page-26-0"></span>**การดาวนโหลดขอความเสียงจากผูใหบริการ ภายนอก**

กอนที่คุณสามารถดาวนโหลดขอความเสียงจากหนึ่งผูให บริการภายนอกได, คุณตองเชื่อมตอกับหนึ่งเครือขาย Wi-Fi กอน (การเชื่อมตอกับเครือขาย Wi-Fi, หนา <sup>12</sup>)

- **1** กดคาง **DOWN** จากหนาจอใด ๆ เพื่อเปดการควบคุมเพลง
- **2** กดคาง **UP**
- **3** เลือก **ผูใหบริการเพลง**
- **4** เลือกหนึ่งผูใหบริการที่เชื่อมตอไว
- **5** เลือกหนึ่งเพลยลิสตหรือรายการอื่นเพื่อดาวนโหลดไปยัง อุปกรณ
- **6** หากจําเปน, เลือก **BACK** จนกวาคุณไดรับแจงใหซิงคกับ การบริการ, และเลือก **ใช**

**หมายเหตุ:** การดาวนโหลดขอความเสียงสามารถลดไฟ แบตเตอรี่ลง คุณอาจตองเชื่อมตออุปกรณกับแหลงจายไฟ ภายนอกหากแบตเตอรี่เหลือตํ่า

#### **ยกเลิกการเชื่อมตอจากผูใหบริการภายนอก**

- **1** จากแอป Garmin Connect, เลือก หรือ
- **2** เลือก **อุปกรณ Garmin**, และเลือกอุปกรณของคุณ
- **3** เลือก **เพลง**
- **4** เลือกหนึ่งผูใหบริการภายนอกที่ไดติดตั้งไว, และทําตาม คําแนะนําบนหนาจอเพื่อยกเลิกการเชื่อมตอผูใหบริการ ภายนอกจากอุปกรณ์ของคุณ

# **Spotify®**

Spotify เปนบริการเพลงดิจิทัลที่ใหคุณเขาถึงหลายลานเพลง **ขอแนะนํา:** การใชงาน Spotify ตองการใหแอปพลิเคชัน Spotify ถูกติดตั้งบนโทรศัพทมือถือของคุณ โดยตองการ อุปกรณมือถือแบบดิจิทัลที่ใชงานรวมกันไดและการสมัคร สมาชิกแบบพรีเมี่ยม, ถามีใหบริการ ไปที่ [www.garmin.com/](http://www.garmin.com/ )

ผลิตภัณฑนี้รวมซอฟตแวร Spotify เขาดวยกันซึ่งอยูภายใต ลิขสิทธิ์ของบุคคลที่สามโดยพบไดที่นี่: [https://developer.](https://developer.spotify.com/legal/third-party-licenses) [spotify.com/legal/third-party-licenses](https://developer.spotify.com/legal/third-party-licenses) ฟงเพลงทุกการ เดินทางดวย Spotify เลนเพลงและศิลปนที่คุณรัก, หรือให Spotify สรางความบันเทิงแกคุณ

# **การดาวนโหลดขอความเสียงจาก Spotify®**

กอนที่คุณสามารถดาวนโหลดขอความเสียงจาก Spotify ได, คุณตองเชื่อมตอกับหนึ่งเครือขาย Wi-Fi กอน (การเชื่อมตอกับ เครือขาย Wi-Fi, หนา 12)

- **1** กดคาง **DOWN** จากหนาจอใด ๆ เพื่อเปดการควบคุมเพลง
- **2** กดคาง **UP**
- **3** เลือก **ผูใหบริการเพลง** > **Spotify**
- **4** เลือก **เพิ่มเพลงและพ็อดแคสต**
- **5** เลือกหนึ่งเพลยลิสตหรือรายการอื่นเพื่อดาวนโหลดไปยัง อปกรณ์

**หมายเหตุ:** การดาวนโหลดขอความเสียงสามารถลดไฟ ี แบตเตอรี่ลง คุณอาจต้องเชื่อมต่ออุปกรณ์กับแหล่งจ่ายไฟ ภายนอกหากไฟแบตเตอรี่ที่เหลืออยูไมเพียงพอ

เพลยลิสตและไฟลอื่น ๆ ที่เลือกไวถูกดาวนโหลดไปยัง อุปกรณ

# **การดาวนโหลดขอความเสียงสวนบุคคล**

ก่อนที่คุณสามารถส่งเพลงส่วนบุคคลของคุณไปยังอุปกรณ์ ของคุณได้, คุณต้องติดตั้งแอปพลิเคชัน Garmin Express บน คอมพิวเตอรของคุณกอน ([www.garmin.com/express](http://www.garmin.com/express))

คุณสามารถโหลดไฟลเสียงสวนบุคคลของคุณ, เชน ไฟล .mp3 และ .aac, ไปยังอุปกรณ Forerunner 245 Music จาก คอมพิวเตอรของคุณได

- **1** เชื่อมตออุปกรณกับคอมพิวเตอรของคุณโดยการใชสาย USB ที่รวมมาดวย
- **2** บนคอมพิวเตอรของคุณ, เปดแอปพลิเคชัน Garmin Express, เลือกอุปกรณของคุณ, และเลือก **Music ขอแนะนํา:** สําหรับ Windows® คอมพิวเตอร, คุณสามารถ เลือก และเรียกดูที่โฟลเดอรดวยไฟลเสียงของ คุณ สําหรับ Apple คอมพิวเตอร, แอปพลิเคชัน Garmin Express ใชคลัง iTunes® ของคุณ
- **3** ในรายการ **เพลงของฉัน** หรือ **iTunes Library**, เลือกหนึ่ง ประเภทไฟลเสียง, เชน เพลงหรือเพลยลิสตตาง ๆ
- ี **4** เลือกช่องทำเครื่องหมายสำหรับไฟล์เสียง, และเลือก **Send to Device**
- **5** หากจําเปน, ในรายการ Forerunner 245 Music, เลือก หนึ่งหมวดหมู, เลือกชองทําเครื่องหมายตาง ๆ, และเลือก **Remove From Device** เพื่อลบไฟลเสียงตาง ๆ

#### **การฟงเพลง**

- **1** กดคาง **DOWN** จากหนาจอใด ๆ เพื่อเปดการควบคุมเพลง
- **2** เชื่อมตอหูฟงของคุณกับเทคโนโลยี Bluetooth (การเชื่อม ตอหูฟงโดยการใชเทคโนโลยี Bluetooth, หนา 23)
- **3** กดคาง **UP**
- **4** เลือก **ผูใหบริการเพลง** , และเลือกหนึ่งตัวเลือก:
	- เพื่อฟงเพลงที่ไดดาวนโหลดไปยังนาฬกาจาก คอมพิวเตอรของคุณ, เลือก **เพลงของฉัน** (การ ดาวนโหลดขอความเสียงสวนบุคคล, หนา 22)
	- เพื่อฟงเพลงจากสมารทโฟนของคุณ, เลือก **ควบคุม โทรศัพท**
	- เพื่อฟงเพลงจากผูใหบริการภายนอก, เลือกชื่อของผูให บริการ
- **5** เลือก เพื่อเปดการควบคุมการเลนเพลง

#### <span id="page-26-1"></span>**การควบคุมการเลนเพลง**

**หมายเหตุ:** บางการควบคุมการเลนเพลงมีใหใชบนอุปกรณ Forerunner 245 Music เทานั้น

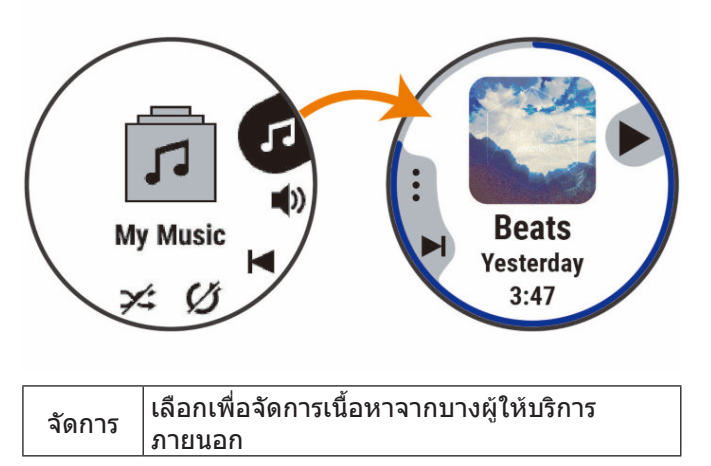

<span id="page-27-0"></span>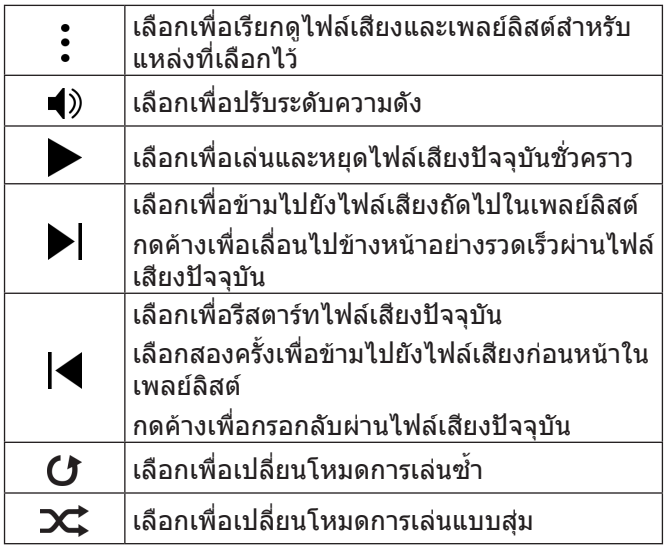

#### **การควบคุมการเลนเพลงบนสมารทโฟนที่เชื่อม ตอไว**

- **1** บนสมารทโฟนของคุณ, เริ่มการเลนเหนึ่งเพลงหรือเพลย ลิสต
- **2** เลือกหนึ่งตัวเลือก:
	- บนอุปกรณ Forerunner 245 Music, กดคาง **DOWN** จากหนาจอใด ๆ เพื่อเปดการควบคุมเพลง
	- บนอุปกรณ Forerunner 245 Music, เลือก **DOWN** เพื่อดูวิจิทควบคุมเพลง **หมายเหตุ:** คุณอาจตองเพิ่มวิจิทควบคุมเพลงไปยังลูป วิจิทของคุณ ([การปรับแตงลูปวิจิท](#page-31-3), หนา <sup>27</sup>)
- **3** บนอุปกรณ Forerunner 245 Music, เลือก **แหลง** > **ควบคุมโทรศัพท**
- **4** ใชไอคอนเพื่อหยุดชั่วคราวและเลนเพลงตอ, ขามแทร็ค, และปรับระดับความดัง ([การควบคุมการเลนเพลง](#page-26-1), หนา <sup>22</sup>)

## **การเชื่อมตอหูฟงโดยการใชเทคโนโลยี Bluetooth**

เพื่อฟงเพลงที่โหลดไวบน Forerunner 245 Music ของคุณ, คุณตองเชื่อมตอหูฟงโดยการใชเทคโนโลยี Bluetooth

- **1** นําหูฟงเขามาในภายใน 2 ม. (6.6 ฟุต) ของอุปกรณของ คุณ
- **2** เปดใชงานโหมดการจับคูบนหูฟง
- **3** กดคาง **UP**
- **4** เลือก **การตั้งคา** > **เพลง** > **หูฟง** > **เพิ่มใหม**
- **5** เลือกหูฟงของคุณเพื่อดําเนินการจับคูใหเสร็จสมบูรณ

# **ประวัติ**

ประวัติรวมถึงเวลา, ระยะทาง, แคลอรี่, pace หรือความเร็ว ูเฉลี่ย, ข้อมูล lap, และข้อมูลเซ็นเซอร์ที่แยกจำหน่ายต่างหาก **หมายเหตุ:** เมื่อหนวยความจําของอุปกรณเต็มแลว, ขอมูลที่ เกาที่สุดของคุณจะถูกเขียนทับ

# **การดูประวัติ**

ประวัติมีกิจกรรมก่อนหน้าต่าง ๆ ที่คณได้บันทึกไว้บนอปกรณ์ ของคุณ

- **1** จากหนาปดนาฬกา, กดคาง **UP**
- **2** เลือก **ประวัติ**> **กิจกรรม**
- **3** เลือกหนึ่งกิจกรรม
- **4** เลือกหนึ่งตัวเลือก:
	- เพื่อดูขอมูลเพิ่มเติมเกี่ยวกับกิจกรรม, เลือก **สถิติ ทั้งหมด**
	- เพื่อดูผลกระทบของกิจกรรมที่มีตอแอโรบิกและแอนแอ โรบิกฟตเนสของคุณ, เลือก **Training Effect** (เกี่ยวกับ Training Effect, หนา 19)
	- เพื่อดเวลาของคุณในแต่ละโซนอัตราการเต้นหัวใจ. เลือก **อัตราเตนหัวใจ** (การดูเวลาของคุณในแตละโซน อัตราการเตนหัวใจ, หนา 23)
	- เพื่อเลือกหนึ่ง lap และดูขอมูลเพิ่มเติมเกี่ยวกับแตละ lap, เลือก **Laps**
	- เพื่อดูกิจกรรมบนแผนที่, เลือก **แผนที่**
	- เพื่อดเวลาและการทำซ้ำสำหรับแต่ละเซตของการฝึก ซอมความแข็งแรงของคุณ, เลือก **เซ็ต**
	- เพื่อดูเวลาและระยะทางของคุณสําหรับแตละ Interval ของการวายนํ้า, เลือก **Intervals**
	- เพื่อลบกิจกรรมที่เลือกไว, เลือก **ลบ**

#### **การดูเวลาของคุณในแตละโซนอัตราการเตนหัวใจ**

กอนที่คุณสามารถดูขอมูลโซนอัตราการเตนหัวใจได, คุณตอง จบหนึ่งกิจกรรมพรอมอัตราการเตนหัวใจและบันทึกกิจกรรม ก่อน

การดูเวลาของคุณในแต่ละโซนอัตราการเต้นหัวใจสามารถช่วย ใหคุณปรับความเขมขนของการฝกซอมของคุณได

- **1** กดคาง **UP**
- **2** เลือก **ประวัติ**> **กิจกรรม**
- **3** เลือกหนึ่งกิจกรรม
- **4** เลือก **อัตราเตนหัวใจ**

# **การดูขอมูลทั้งหมด**

คุณสามารถดูระยะทางที่สะสมไวและขอมูลเวลาที่ถูกบันทึกไป ยังอุปกรณ์ของคุณได้

- **1** จากหนาปดนาฬกา, กดคาง **UP**
- **2** เลือก **ประวัติ** > **ทั้งหมด**
- **3** หากจําเปน, เลือกหนึ่งกิจกรรม
- **4** เลือกหนึ่งตัวเลือกเพื่อดูผลรวมรายสัปดาหหรือรายเดือน

#### **การลบประวัติ**

- **1** จากหนาปดนาฬกา, กดคาง **UP**
- **2** เลือก **ประวัติ** > **ตัวเลือก**
- **3** เลือกหนึ่งตัวเลือก:
	- เลือก **ลบทุกกิจกรรม** เพื่อลบกิจกรรมทั้งหมดจาก ประวัติ
	- เลือก **รีเซ็ตทั้งหมด** เพื่อรีเซ็ตระยะทางและเวลารวม ทั้งหมด

**หมายเหตุ:** ไมมีการลบกิจกรรมใด ๆ ที่ไดถูกบันทึกไว แล้ว

#### **การจัดการขอมูล**

**หมายเหตุ:** อุปกรณไมรองรับการทํางานรวมกับ Windows® 95, 98, Me, Windows NT®, และ Mac® OS 10.3 และกอน หนานี้

#### <span id="page-28-0"></span>**การลบไฟล**

#### **ขอสังเกต**

หามลบไฟลที่คุณไมทราบวัตถุประสงคการใชงาน หนวยความ จำในอุปกรณ์ของคุณมีไฟล์ระบบที่สำคัญซึ่งไม่ควรถกลบทิ้ง

- **1** เปด **Garmin** ไดรฟหรือวอลลุม
- **2** หากจําเปน, เปดหนึ่งโฟลเดอรหรือวอลลุม
- **3** เลือกหนึ่งไฟล
- **4** กดปุม **Delete** บนแปนพิมพของคุณ

**หมายเหตุ:** หากคุณกําลังใช Apple คอมพิวเตอร, คุณ ตองทําใหโฟลเดอร Trash วางเปลาเพื่อลบไฟลตาง ๆ ทิ้ง อยางสมบูรณ

#### **การถอดสาย USB**

หากอปกรณ์ของคุณเชื่อมต่อกับคอมพิวเตอร์ของคุณเป็นไดรฟ์ หรือวอลล่มที่ถอดได้, คุณต้องตัดการเชื่อมต่ออปกรณ์ของ คุณจากคอมพิวเตอรของคุณอยางปลอดภัยเพื่อหลีกเลี่ยงการ สูญเสียขอมูล หากอุปกรณของคุณถูกเชื่อมตอกับ Windows ้คอมพิวเตอร์เป็นอปกรณ์แบบพกพา, ก็ไม่จำเป็นต้องตัดการ เชื่อมตออยางปลอดภัย

- **1** ทําหนึ่งในขั้นตอไปใหเสร็จสิ้น:
	- สําหรับ Windows คอมพิวเตอร, เลือกไอคอน **Safely Remove Hardware** ใน system tray, และเลือก อุปกรณของคุณ
	- สําหรับ Apple คอมพิวเตอร, เลือกอุปกรณ, และเลือก **File** > **Eject**
- **2** ถอดสายจากคอมพิวเตอรของคุณ

#### <span id="page-28-1"></span>**Garmin Connect**

คุณสามารถสรางสัมพันธกับเพื่อน ๆ ของคุณบน Garmin Connect ได Garmin Connect ใหเครื่องมือแกคุณเพื่อ ติดตาม, วิเคราะห, แชร, และใหกําลังใจซึ่งกันและกัน บันทึก อีเวนทตาง ๆ ของวิถีชีวิตที่กระฉับกระเฉงของคุณ รวมไป ถึงการวิ่ง, การเดิน, การปนจักรยาน, การวายนํ้า, การไตเขา, การแขงไตรกีฬา, และอื่น ๆ เพื่อลงชื่อสําหรับบัญชีฟรี, ไปที่ [connect.Garmin.com/th-TH/start/forerunner](http://connect.Garmin.com/th-TH/start/forerunner)

- **จัดเก็บกิจกรรมของคุณ:** หลังจากที่คุณไดจบและบันทึก หนึ่งกิจกรรมดวยอุปกรณของคุณแลว, คุณสามารถอัป โหลดกิจกรรมนั้นไปยังบัญชี Garmin Connect ของคุณ และเก็บไวไดนานเทาที่คุณตองการ
- **วิเคราะหขอมูลของคุณ:** คุณสามารถดูขอมูลที่มีรายละเอียด มากขึ้นเกี่ยวกับกิจกรรมของคุณ, รวมถึงเวลา, ระยะทาง, ระดับความสูง, อัตราการเตนหัวใจ, แคลอรี่ที่ถูกเผาผลาญ, cadence, running dynamics, ภาพแผนที่จากมุมสูง, แผนภูมิแสดง pace และความเร็ว, และรายงานที่ปรับแตง ได

**หมายเหตุ:** บางขอมูลตองการอุปกรณเสริมที่จําหนาย แยกตางหาก เชน เครื่องวัดอัตราการเตนหัวใจ

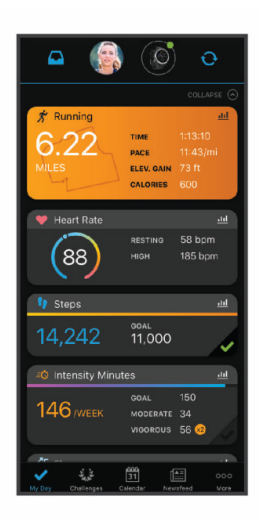

- **วางแผนการฝกซอมของคุณ:** คุณสามารถเลือกเปาหมาย ฟตเนสและโหลดหนึ่งของแผนการฝกซอมแบบวันตอวัน ได
- **ติดตามความกาวหนาของคุณ:** คุณสามารถติดตามจํานวน กาวประจําวันของคุณ, เขารวมการแขงขันแบบมิตรภาพกับ เพื่อน ๆ ของคุณ, และบรรลุเปาหมายของคุณได
- **แชรกิจกรรมของคุณ:** คุณสามารถสรางสัมพันธกับเพื่อน ๆ เพื่อคอยติดตามกิจกรรมตาง ๆ ของกันและกันหรือโพสต ลิงคไปยังกิจกรรมตาง ๆ ของคุณบนเว็บไซตเครือขายโซ เชียลที่คุณชื่นชอบได
- **จัดการการตั้งคาตาง ๆ ของคุณ:** คุณสามารถปรับแตง อุปกรณของคุณและการตั้งคาผูใชบนบัญชี Garmin Connect ของคุณได
- **เขาถึง Connect IQ สโตร:** คุณสามารถดาวนโหลดแอปส, หนาปดนาฬกา, ชองขอมูล, และวิจิทตาง ๆ ได

#### **การซิงคขอมูลของคุณกับแอป Garmin Connect**

อุปกรณของคุณซิงโครไนซขอมูลกับแอป Garmin Connect เปนระยะ ๆ โดยอัตโนมัติคุณยังสามารถซิงโครไนซขอมูลของ คุณดวยตนเองเมื่อใดก็ได

- **1** นําอุปกรณเขามาภายใน 3 ม. (10 ฟุต) ของสมารทโฟน ของคุณ
- **2** จากหนาจอใด ๆ, กดคาง **LIGHT** เพื่อดูเมนูการควบคุม
- **3** เลือก
- **4** ดูขอมูลปจจุบันของคุณในแอป Garmin Connect

#### **การใช Garmin Connect บนคอมพิวเตอรของคุณ**

แอปพลิเคชัน Garmin Express เชื่อมต่ออปกรณ์ของคุณกับ บัญชี Garmin Connect ของคุณโดยการใช้คอมพิวเตอร์ คุณ สามารถใชแอปพลิเคชัน Garmin Express เพื่ออัปโหลด ขอมูลกิจกรรมของคุณไปยังบัญชี Garmin Connect ของคุณ และเพื่อสงขอมูล เชน เวิรคเอาทหรือแผนการฝกซอมตาง ๆ, จากเว็บไซต Garmin Connect ไปยังอุปกรณของคุณ คุณยัง สามารถติดตั้งการอัปเดตซอฟตแวรของอุปกรณและจัดการ แอปส Connect IQ ของคุณไดอีกดวย

- **1** เชื่อมตออุปกรณกับคอมพิวเตอรของคุณโดยการใชสาย USB
- **2** ไปที่ [Garmin.com/express](http://Garmin.com/express)
- **3** ดาวนโหลดและติดตั้งแอปพลิเคชัน Garmin Express
- **4** เปดแอปพลิเคชัน Garmin Express, และเลือก **เพิ่ม**

#### <span id="page-29-0"></span>**อุปกรณ**

**5** ทำตามคำแนะนำบนหน้าจอ

# **การนําทาง**

คุณสามารถใชคุณสมบัติการนําทาง GPS บนอุปกรณของคุณ เพื่อดูเสนทางของคุณบนแผนที่, บันทึกตําแหนง, และหาทาง กลับบานของคุณได

#### **คอรส**

คุณสามารถสงหนึ่งคอรสจากบัญชี Garmin Connect ของคุณ ไปยังอุปกรณ์ของคุณ หลังจากที่ถูกบันทึกไปยังอุปกรณ์ของ ิคุณแล้ว, คุณสามารถนำทางคอร์สบนอุปกรณ์ของคุณได้

คุณสามารถติดตามคอร์สที่ถูกบันทึกไว้เพียงเพราะว่าเป็นเส้น ทางที่ดีตัวอยางเชน คุณสามารถบันทึกและปนจักรยานตาม ้การเดินทางที่เป็นมิตรเพื่อไปทำงานได้

คุณยังสามารถติดตามคอรสที่ไดบันทึกไวไดดวย, โดยการ พยายามทําใหไดเทากับหรือเกินกวาเปาหมายสมรรถนะที่ตั้ง ไว้ก่อนหน้า ตัวอย่างเช่น หากจบคอร์สเดิมได้ภายใน 30 นาที, คุณสามารถแขงกับ Virtual Partner โดยการพยายามจบคอรส ในเวลาตํ่ากวา 30 นาที

#### **การสรางและการติดตามหนึ่งคอรสบนอุปกรณของ คุณ**

- **1** จากหนาปดนาฬกา, เลือก **START**
- **2** เลือกหนึ่งกิจกรรม
- **3** กดคาง **UP**
- **4** เลือก **การนําทาง** > **คอรส** > **สรางใหม**
- **5 ป๋อนหนึ่งชื่อสำหรับคอร์ส, และเลือก ✔**
- **6** เลือก **เพิ่มตําแหนง**
- **7** เลือกหนึ่งตัวเลือก:
- **8** หากจําเปน, ทําซํ้าขั้นตอนที่ 4 และ 5
- **9** เลือก **เสร็จ** > **ตามคอรส** ข้อมูลการนำทางปรากภ
- **10** เลือก **START** เพื่อเริ่มตนการนําทาง

# **การบันทึกตําแหนงของคุณ**

คุณสามารถบันทึกตําแหนงปจจุบันของคุณเพื่อนําทางกลับไป ยังตําแหนงนั้นในภายหลังได

- **1** กดคาง **LIGHT**
- **2** เลือก

**หมายเหตุ:** คุณอาจตองเพิ่มรายการนี้ไปยังเมนูการ ควบคุม ([การปรับแตงเมนูการควบคุม](#page-31-1), หนา <sup>27</sup>)

**3** ทําตามคําแนะนําบนหนาจอ

# **การแกไขตําแหนงที่บันทึกไวของคุณ**

้คุณสามารถลบหนึ่งตำแหน่งที่บันทึกไว้ หรือแก้ไขชื่อ, ระดับ ความสง, และข้อมูลตำแหน่งได้

- **1** จากหนาปดนาฬกา, เลือก **START**
- **2** เลือกหนึ่งกิจกรรม

**หมายเหตุ:** คุณสมบัตินี้ไมมีใหใชสําหรับทุกกิจกรรม

- **3** กดคาง **UP**
- **4** เลือก **การนําทาง** > **ตําแหนงที่บันทึกไว**
- **5** เลือกหนึ่งตําแหนงที่บันทึกไว
- **6** เลือกหนึ่งตัวเลือกเพื่อแก้ไขตำแหน่ง

## **การลบตําแหนงที่บันทึกไวทั้งหมด**

คุณสามารถลบตําแหนงของคุณที่บันทึกไวทั้งหมดไดในครั้ง เดียวกัน

- **1** จากหนาปดนาฬกา, เลือก **START**
- **2** เลือกหนึ่งกิจกรรม
	- **หมายเหตุ:** คุณสมบัตินี้ไมมีใหใชสําหรับทุกกิจกรรม
- **3** กดคาง **UP**
- **4** เลือก **การนําทาง** > **ตําแหนงที่บันทึกไว** > **ลบทั้งหมด**

#### **การนําทางไปยังจุดเริ่มตนของคุณระหวาง กิจกรรม**

คุณสามารถนําทางกลับไปยังจุดเริ่มตนของกิจกรรมปจจุบัน ีของคุณแบบเป็นเส้นตรงหรือตามเส้นทางที่คุณได้เดินทาง ผานมาแลวไดคุณสมบัตินี้มีใหใชงานเฉพาะกิจกรรมที่ใช GPS เทานั้น

- **1** ระหวางทําหนึ่งกิจกรรม, เลือก **STOP** > **กลับไปจุดเริ่ม**
- **2** เลือกหนึ่งตัวเลือก:
	- เพื่อนําทางกลับไปยังจุดเริ่มตนของกิจกรรมของ คุณตามเสนทางที่คุณไดเดินทางผานมาแลว, เลือก **TracBack**
	- เพื่อนําทางกลับไปยังจุดเริ่มตนของกิจกรรมของคุณ เปนหนึ่งเสนตรง, เลือก **เสนตรง**

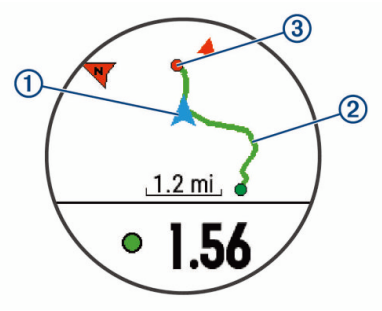

ตําแหนงปจจุบันของคุณ **1** , track เพื่อติดตาม **2** , และจุด หมายปลายทางของคุณ **3** ปรากฏบนแผนที่

## **การนําทางไปยังจุดเริ่มตนของกิจกรรมที่บันทึก ไวลาสุดของคุณ**

คุณสามารถนําทางกลับไปยังจุดเริ่มตนของกิจกรรมที่บันทึกไว ลาสุดของคุณแบบเปนเสนตรงหรือตามเสนทางที่คุณไดเดิน ิทางผ่านมาแล้วได้ คณสมบัตินี้มีให้ใช้งานเฉพาะกิจกรรมที่ใช้ GPS เทานั้น

- **1** เลือก **START**
- **2** กดคาง **UP**
- **3** เลือก **การนําทาง** > **กิจกรรม**
- **4** เลือกกิจกรรมที่คุณบันทึกไวลาสุด
- **5** เลือก **กลับไปจุดเริ่ม**
- **6** เลือกหนึ่งตัวเลือก:
	- เพื่อนําทางกลับไปยังจุดเริ่มตนของกิจกรรมของ คุณตามเสนทางที่คุณไดเดินทางผานมาแลว, เลือก **TracBack®**
	- เพื่อนำทางกลับส่จดเริ่มต้นของกิจกรรมของคุณเป็น หนึ่งเสนตรง, เลือก **เสนตรง**

# <span id="page-30-0"></span>**การนําทางไปยังตําแหนงที่บันทึกไว**

้ก่อนที่คุณสามารถนำทางไปยังหนึ่งตำแหน่งที่บันทึกไว้ได้. ือปกรณ์ของคุณต้องหาตำแหน่งดาวเทียมก่อน

- **1** จากหนาปดนาฬกา, เลือก **START**
- **2** เลือกหนึ่งกิจกรรม

**หมายเหตุ:** คุณสมบัตินี้ไมมีใหใชสําหรับทุกกิจกรรม

- **3** กดคาง **UP**
- **4** เลือก **การนําทาง** > **ตําแหนงที่บันทึกไว**
- **5** เลือกหนึ่งตําแหนง, และเลือก **นําทาง**
- **6** เคลื่อนไปขางหนา ลูกศรเข็มทิศชี้ไปยังตําแหนงที่บันทึกไว **ขอแนะนํา:** สําหรับการนําทางที่แมนยํายิ่งขึ้น, ใหหันดาน บนของหนาจอไปยังทิศทางที่ซึ่งคุณกําลังเคลื่อนที่ไป
- **7** เลือก **START** เพื่อเริ่มเครื่องจับเวลากิจกรรม

## **แผนที่**

 $\blacktriangleleft$  แสดงตำแหน่งของคณบนแผนที่ ชื่อและสัญลักษณ์ของ ้ตำแหน่งปรากฏบนแผนที่ เมื่อคุณกำลังนำทางไปยังหนึ่งจุด หมายปลายทาง, เสนทางของคุณถูกทําเครื่องหมายดวยหนึ่ง เสนบนแผนที่

- y การนําทางแผนที่ (การเลื่อนและการซูมแผนที่, หนา <sup>26</sup>)
- y การตั้งคาแผนที่ (การตั้งคาแผนที่, หนา <sup>26</sup>)

## **การเพิ่มแผนที่ไปยังหนึ่งกิจกรรม**

คุณสามารถเพิ่มแผนที่ไปยังลูปหน้าจอข้อมูลสำหรับหนึ่ง กิจกรรมได

- **1** จากหนาปดนาฬกา, กดคาง **UP**
- **2** เลือก **การตั้งคา** > **แอพส**
- **3** เลือกกิจกรรมเพื่อปรับแตง
- **4** เลือกการตั้งคากิจกรรม
- **5** เลือก **หนาจอขอมูล** > **เพิ่มใหม** > **แผนที่**

#### **การเลื่อนและการซูมแผนที่**

- **1** ระหวางกําลังนําทาง, เลือก **UP** หรือ **DOWN** เพื่อดูแผนที่
- **2** กดคาง **UP**
- **3** เลือก **เลื่อน/ซูม**
- **4** เลือกหนึ่งตัวเลือก:
	- เพื่อสสับระหวางการเลื่อนขึ้นและลง, การเลื่อนซายและ ขวา, หรือการซูม, เลือก **START**
	- เพื่อเลื่อนหรือซูมแผนที่, เลือก **UP** และ **DOWN**
	- เพื่อเลิก, เลือก **BACK**

#### **การตั้งคาแผนที่**

คุณสามารถปรับแตงไดวาแผนที่แสดงอยางไรในในแอปแผนที่ และหนาจอขอมูล

จากหนาปดนาฬกา, กดคาง **UP**, และเลือก **การตั้งคา** > **แผนที่**

**แนวแผนที่:** ตั้งทิศทางการหันของแผนที่ ตัวเลือก หันทิศ เหนือ แสดงทิศเหนือที่ดานบนของหนาจอ ตัวเลือก หันไป ทิศรถวิ่ง แสดงทิศทางปจจุบันของการเดินทางของคุณที่ ดานบนของหนาจอ

**ตําแหนงผูใช:** แสดงหรือซอนตําแหนงที่บันทึกไวบนแผนที่

**ซูมเขาออกอัตโนมัติ:** เลือกระดับการซูมโดยอัตโนมัติเพื่อ การใชแผนที่ของคุณใหเต็มประสิทธิภาพ เมื่อถูกปดการ ทํางาน, คุณตองซูมเขาหรือออกดวยตนเอง

# **เซ็นเซอรไรสาย**

อุปกรณของคุณสามารถถูกใชรวมกับเซ็นเซอรไรสาย ANT+ หรือ Bluetooth ได้ สำหรับข้อมูลเพิ่มเติมเกี่ยวกับการใช้งาน รวมกันไดและการซื้อเซ็นเซอรที่จําหนายแยกตางหาก, ไปที่ <http://buy.garmin.com>

# <span id="page-30-1"></span>**การจับคูเซ็นเซอรไรสายของคุณ**

ครั้งแรกที่คุณเชื่อมต่อหนึ่งเซ็นเซอร์ไร้สายกับอุปกรณ์ของ คุณโดยการใชเทคโนโลยี ANT+ หรือ Bluetooth, คุณตอง จับค่อปกรณ์และเซ็นเซอร์ก่อน หลังจากทั้งค่ได้จับค่กันแล้ว, อุปกรณเชื่อมตอกับเซ็นเซอรโดยอัตโนมัติเมื่อคุณเริ่มทําหนึ่ง กิจกรรมและเซ็นเซอรใชงานอยูและอยูภายในระยะ

- **1** หากคุณกําลังจับคูเครื่องวัดอัตราการเตนหัวใจ, ใหใส เครื่องวัดอัตราการเตนหัวใจ เครื่องวัดอัตราการเตนหัวใจไมสงหรือรับขอมูลจนกวาคุณ ไดสวมเครื่อง
- 2 นำอปกรณ์เข้ามาภายใน 3 ม. (10 ฟุต) ของเซ็นเซอร์ **หมายเหตุ:** อยูหาง 10 ม. (33 ฟุต) จากเซ็นเซอรไรสาย อื่น ๆ ในขณะที่กำลังจับค่อย่
- **3** กดคาง **UP**
- **4** เลือก **การตั้งคา** > **เซ็นเซอร** > **เพิ่มใหม**
- **5** เลือกหนึ่งตัวเลือก:
	- เลือก **คนหาทั้งหมด**
	- เลือกประเภทเซ็นเซอรของคุณ

หลังจากเซ็นเซอร์ได้ถกจับค่กับอปกรณ์ของคุณแล้ว, สถานะเซ็นเซอรเปลี่ยนจาก คนหา เปน เชื่อมตอแลว ข้อมูลเซ็นเซอร์ปรากฏในลูปหน้าจอข้อมูลหรือช่องข้อมูล ที่กําหนดเอง

# **Foot Pod**

อปกรณ์ของคุณใช้งานร่วมกันได้กับ foot pod คุณสามารถใช้ foot pod เพื่อบันทึก pace และระยะทางแทนการใช GPS เมื่อ คุณกําลังฝกซอมในรมหรือเมื่อสัญญาณ GPS ของคุณออน foot pod หยุดรอและพร้อมเพื่อส่งข้อมูล (เช่น เครื่องวัดอัตรา การเตนหัวใจ)

หลังจาก 30 นาทีของการอย่นิ่ง, foot pod ปิดลงเพื่อประหยัด แบตเตอรี่ เมื่อแบตเตอรี่ต่ำ, หนึ่งข้อความปรากฏขึ้นบนอปกรณ์ ึ ของคุณ แบตเตอรี่มีไฟเหลือใช้ได้อีกประมาณห่ำชั่วโมง

# **การออกไปวิ่งโดยการใช Foot Pod**

ก่อนคุณออกไปวิ่ง, คุณต้องจับคู่ foot pod กับอุปกรณ์ Forerunner ของคุณก่อน (*การจับค่เซ็นเซอร์ไรัสายของคุณ,* [หนา](#page-30-1) 26)

คุณสามารถวิ่งในรมโดยการใช foot pod เพื่อบันทึก pace, ระยะทาง, และ cadence ได้ คณยังสามารถวิ่งกลางแจ้งโดย การใช foot pod เพื่อบันทึกขอมูล cadence พรอม pace และ ระยะทางดวย GPS ของคุณ

- **1** ติดตั้ง foot pod ของคุณตามคําแนะนําอุปกรณเสริม
- **2** เลือกหนึ่งกิจกรรมการวิ่ง
- **3** ออกไปวิ่งหนึ่งรอบ

#### **การปรับเทียบ Foot Pod**

foot pod ปรับเทียบตนเองได้ ความแม่นยำของข้อมูลความเร็ว และระยะทางดีขึ้นหลังจากวิ่งกลางแจงไมกี่ครั้งโดยการใช GPS

#### <span id="page-31-0"></span>**การปรับปรุงการปรับเทียบ Foot Pod**

ึก่อนที่คุณสามารถปรับเทียบอปกรณ์ของคุณได้, คุณต้องรับ สัญญาณ GPS และจับค่อปกรณ์ของคุณกับ foot pod ก่อน ([การจับคูเซ็นเซอรไรสายของคุณ](#page-30-1), หนา <sup>26</sup>)

foot pod ปรับเทียบตัวเองได, แตคุณสามารถปรับปรุงความ แมนยําของขอมูลความเร็วและระยะทางดวยการวิ่งกลางแจง ไมกี่ครั้งโดยการใช GPS

- **1** ยืนกลางแจงเปนเวลา 5 นาทีพรอมมุมมองที่เห็นทองฟา ชัดเจน
- **2** เริ่มตนกิจกรรมการวิ่ง
- **3** วิ่งบนลูโดยไมมีการหยุดเปนเวลา 10 นาที
- **4** หยุดกิจกรรมของคุณ, และบันทึกไว ตามขอมูลที่ไดบันทึกไว, คาการปรับเทียบ foot pod เปลี่ยน, หากจําเปน คุณไมควรตองปรับเทียบ foot pod

#### อีกเวนแตรูปแบบการวิ่งของคุณเปลี่ยนไป **การปรับเทียบ foot pod ของคุณดวยตนเอง**

ก่อนที่คุณสามารถปรับเทียบอปกรณ์ของคุณได้, คุณต้อง จับค่อปกรณ์ของคุณกับเซ็นเซอร์ foot pod ก่อน (*[การจับคู](#page-30-1)่* [เซ็นเซอรไรสายของคุณ](#page-30-1), หนา <sup>26</sup>)

แนะนําใหทําการปรับเทียบดวยตนเองหากคุณทราบปจจัยการ ปรับเทียบของคุณ หากคุณไดเคยปรับเทียบ foot pod กับอีก ผลิตภัณฑของ Garmin, คุณอาจทราบปจจัยการปรับเทียบของ คุณ

- **1** จากหนาปดนาฬกา, กดคาง **UP**
- **2** เลือก **การตั้งคา** > **เซ็นเซอร**
- **3** เลือก foot pod ของคุณ
- **4** เลือก **Cal. Factor** > **ตั้งคา**
- **5** ปรับปจจัยการปรับเทียบ:
	- เพิ่มปจจัยการปรับเทียบหากระยะทางของคุณตํ่าเกินไป
	- ลดปจจัยการปรับเทียบหากระยะทางของคุณสูงเกินไป

#### **การตั้งคาความเร็วและระยะทางของ foot pod**

กอนที่คุณสามารถปรับแตงความเร็วและระยะทางของ foot pod ได, คุณตองจับคูอุปกรณของคุณกับเซ็นเซอร foot pod กอน ([การจับคูเซ็นเซอรไรสายของคุณ](#page-30-1), หนา <sup>26</sup>)

คุณสามารถกําหนดใหอุปกรณของคุณคํานวณความเร็วและ ระยะทางโดยการใชขอมูล foot pod ของคุณแทนขอมูล GPS ได

- **1** จากหนาปดนาฬกา, กดคาง **UP**
- **2** เลือก **การตั้งคา** > **เซ็นเซอร**
- **3** เลือก foot pod ของคุณ
- **4** เลือก **ความเร็ว** หรือ **ระยะทาง**
- **5** เลือกหนึ่งตัวเลือก:
	- เลือก **ในรม** เมื่อคุณกําลังฝกซอมพรอมปด GPS ไว, ตามปกติสําหรับในรม
	- เลือก **เสมอ** เพื่อใชขอมูล foot pod ของคุณโดยไม คํานึงถึงการตั้งคา GPS

#### **การใชเซ็นเซอรความเร็วหรือ Cadence ของ จักรยานที่จําหนายแยกตางหาก**

คุณสามารถใชเซ็นเซอรความเร็วหรือ cadence ของจักรยานที่ ใชงานรวมกันไดเพื่อสงขอมูลไปยังอุปกรณของคุณ

• จับคู่เซ็นเซอร์กับอุปกรณ์ของคุณ (*การจับคู่เซ็นเซอร์ไร*้ [สายของคุณ](#page-30-1), หนา 26)

- y กําหนดขนาดลอของคุณ (ขนาดลอและเสนรอบวง, หนา 39)
- ออกไปปั่นจักรยานหนึ่งรอบ (*[การเริ่มหนึ่งกิจกรรม](#page-7-1), หน้า 3*)

#### **ความตระหนักตอสถานการณ**

้อปกรณ์ Forerunner ของคุณสามารถใช้ร่วมกับอุปกรณ์ Varia Vision, Varia smart bike lights, และเรดารมองหลังเพื่อ ปรับปรงความตระหนักต่อสถานการณ์ได้ ดค่มือการใช้งาน ือปกรณ์ Varia ของคุณสำหรับข้อมูลเพิ่มเติม

**หมายเหตุ:** คุณอาจจําเปนตองอัปเดตซอฟตแวร Forerunner กอนการจับคูกับอุปกรณ Varia (การอัปเดตซอฟตแวรดวยการ ใช Garmin Express, หนา 35)

#### **tempe**

tempe คือเซ็นเซอรวัดอุณหภูมิไรสาย ANT+ คุณสามารถติด เซ็นเซอรกับสายรัดหรือหวงที่มั่นคงในที่ซึ่งสัมผัสกับอากาศ โดยรอบได, และดังนั้น, จึงเปนแหลงของขอมูลอุณหภูมิที่ แม่นยำสม่ำเสมอได้ คุณต้องจับค่ tempe กับอุปกรณ์ของคุณ เพื่อแสดงข้อมูลอุณหภูมิจาก tempe

# **การปรับแตงอุปกรณของคุณ**

#### <span id="page-31-2"></span>**การปรับแตงรายการกิจกรรมของคุณ**

- **1** จากหนาปดนาฬกา, กดคาง **UP**
- **2** เลือก **การตั้งคา** > **แอพส**
- **3** เลือกหนึ่งตัวเลือก:
	- เลือกหนึ่งกิจกรรมเพื่อปรับแตงการตั้งคา, ตั้งคากิจกรรม เปนที่ใชประจํา, เปลี่ยนลําดับของการแสดง, และอื่น ๆ
	- เลือก **เพิ่ม** เพื่อเพิ่มกิจกรรมหรือสรางกิจกรรมที่กําหนด เอง

#### <span id="page-31-3"></span>**การปรับแตงลูปวิจิท**

คุณสามารถเปลี่ยนลําดับของวิจิทในลูปวิจิท, ลบวิจิท, และเพิ่ม วิจิทใหมได

- **1** จากหนาปดนาฬกา, กดคาง **UP**
- **2** เลือก **การตั้งคา** > **วิจิท**
- **3** เลือกหนึ่งวิจิท
- **4** เลือกหนึ่งตัวเลือก:
	- เลือก **เรียงลําดับใหม** เพื่อเปลี่ยนตําแหนงของวิจิทใน ลูปวิจิท
	- เลือก **ลบ** เพื่อลบวิจิทออกจากลูปวิจิท
- **5** เลือก **เพิ่มวิจิท**
- **6** เลือกหนึ่งวิจิท

วิจิทถูกเพิ่มเขาไปยังลูปวิจิท

#### <span id="page-31-1"></span>**การปรับแตงเมนูการควบคุม**

คุณสามารถเพิ่ม, ลบ, และเปลี่ยนลําดับของตัวเลือกเมนูทางลัด ในเมนูการควบคุมได (การดูเมนูการควบคุม, หนา <sup>2</sup>)

- **1** จากหนาจอใด ๆ, กดคาง **LIGHT** เพื่อเปดเมนูการควบคุม
- **2** กดคาง **UP**
- **3** เลือกหนึ่งตัวเลือก:
	- เลือก **เพิ่มการควบคุม** เพื่อเพิ่มหนึ่งทางลัดเพิ่มเติมไป ยังเมนูการควบคุม
- <span id="page-32-0"></span>• เลือก **จัดลําดับการควบคุมใหม** เพื่อเปลี่ยนตําแหนง ของทางลัดในเมนูการควบคุม
- เลือก **ลบการควบคุม** เพื่อลบหนึ่งทางลัดออกจากเมนู การควบคุม

# **การตั้งคากิจกรรม**

การตั้งคาเหลานี้ชวยใหคุณปรับแตงแตละแอปกิจกรรมที่ ถูกโหลดไวลวงหนาไดโดยขึ้นอยูกับความตองการของคุณ ตัวอย่างเช่น คุณสามารถปรับแต่งหน้าข้อมูลต่าง ๆ และเปิด ใชงานการเตือนและคุณสมบัติการฝกซอมตาง ๆ การตั้งคา ทั้งหมดอาจไมมีใหใชสําหรับทุกประเภทกิจกรรม

เลือก **START,** เลือกหนึ่งกิจกรรม, กดคาง **UP**, และเลือกการ ตั้งคากิจกรรมตาง ๆ

- **สีการเนน:** ตั้งคาสีการเนนสําหรับแตละกิจกรรมเพื่อชวยระบุวา กิจกรรมใดที่กําลังดําเนินอยู
- **ุการเตือน:** ตั้งค่าการเตือนการฝึกซ้อมหรือการนำทางสำหรับ กิจกรรม
- **Auto Lap:** ตั้งคาตัวเลือกสําหรับคุณสมบัติ Auto Lap® (การ ทําเครื่องหมาย Laps ตามระยะทาง, หนา <sup>29</sup>)
- **Auto Pause:** ตั้งคาอุปกรณใหหยุดการบันทึกขอมูลเมื่อคุณ หยุดการเคลื่อนไหวหรือเมื่อคุณลดลงตํ่ากวาความเร็วที่ ระบุไว (การเปดใชงาน Auto Pause, หนา 29)
- **Auto Scroll:** ชวยใหคุณเลื่อนดูหนาจอขอมูลกิจกรรมทั้งหมด ี ได้โดยอัตโนมัติระหว่างที่เครื่องจับเวลากำลังเดินอย่ (*การ* ใช Auto Scroll, หนา 29)
- **Auto Set:** ชวยใหอุปกรณเริ่มและหยุดเซตการออกกําลังกาย โดยอัตโนมัติระหวางกิจกรรมการฝกซอมความแข็งแรงได
- **ี่สีพื้นหลัง:** ตั้งค่าสีพื้นหลังสำหรับแต่ละกิจกรรมให้เป็นสีดำ หรือสีขาว
- **หนาจอขอมูล:** ชวยใหคุณปรับแตงหนาจอขอมูลและเพิ่มหนา จอข้อมูลใหม่ ๆ สำหรับกิจกรรมได้ (*การปรับแต่งหนัาจอ* ข้อมูล, หน้า 28)
- **แกไขนํ้าหนัก:** ยอมใหผูใชเพิ่มและแกไขนํ้าหนักที่ใชใน ระหวางกิจกรรมการนับการทําซํ้า
- **GPS:** ตั้งคาโหมดสําหรับเสาอากาศ GPS ดวยการใช GPS + GLONASS หรือ GPS + GALILEO โดยใหสมรรถนะที่เพิ่ม ขึ้นในสภาพแวดล้อมที่ท้าทายและการหาตำแหน่งได้เร็ว ขึ้น (GPS และระบบดาวเทียมอื่น <sup>ๆ</sup>, หนา <sup>30</sup>)

การใชตัวเลือกอยางใดอยางหนึ่งเหลานี้สามารถลดอายุ ของแบตเตอรี่ไดมากกวาการใชตัวเลือก GPS เทานั้น การ ใชตัวเลือก UltraTrac บันทึกจุด track ตาง ๆ และขอมูล เซ็นเซอรไมบอยครั้ง (UltraTrac, หนา 30)

**Metronome:** เลนโทนเสียงที่จังหวะสมํ่าเสมอเพื่อชวยใหคุณ ปรับปรุงสมรรถนะของคุณโดยการฝกซอม cadence ที่เร็ว ขึ้น, ช้าลง, หรือสม่ำเสมอขึ้น (*การใช้เครื่องมือทำจังหวะ,* หนา 8)

**ขนาดสระ:** ตั้งค่าความยาวสระน้ำสำหรับการว่ายน้ำในสระ

**ชวงเวลาเขาสูโหมดประหยัดพลังงาน:** ตั้งคาชวงเวลาเขา ี่สโหมดประหยัดพลังงานสำหรับกิจกรรม (*การตั้งค่าช่วง* เวลาเขาสูโหมดประหยัดพลังงาน, หนา 30)

#### **เปลี่ยนชื่อ:** ตั้งชื่อกิจกรรม

**ใช้ค่าเริ่มต้น:** ช่วยให้คณรีเซ็ตการตั้งค่ากิจกรรมต่าง ๆ ได้

**การตรวจจับสโตรก:** เปดใชงานการตรวจจับสโตรกสําหรับ การวายนํ้าในสระ

## <span id="page-32-1"></span>**การปรับแตงหนาจอขอมูล**

คุณสามารถแสดง, ซอน, และเปลี่ยน layout และเนื้อหาของ หนาจอขอมูลสําหรับแตละกิจกรรมได

- **1** เลือก **START**
- **2** เลือกหนึ่งกิจกรรม
- **3** กดคาง **UP**
- **4** เลือกการตั้งคากิจกรรม
- **5** เลือก **หนาจอขอมูล**
- **6** เลือกหนึ่งหนาจอขอมูลเพื่อปรับแตง
- **7** เลือกหนึ่งตัวเลือก:
	- เลือก **Layout** เพื่อปรับจํานวนของชองขอมูลตาง ๆ บน หนาจอขอมูล
	- เลือกหนึ่งฟลดเพื่อเปลี่ยนขอมูลที่ปรากฏในฟลด
	- เลือก **เรียงลําดับใหม** เพื่อเปลี่ยนตําแหนงของหนาจอ ข้อมลในลป
	- เลือก **ลบ** เพื่อลบหนาจอขอมูลออกจากลูป
- **8** หากจําเปน, เลือก **เพิ่มใหม** เพื่อเพิ่มหนึ่งหนาจอขอมูลไป ยังลป

คุณสามารถเพิ่มหนึ่งหนาจอขอมูลที่ปรับแตงเอง, หรือ ้เลือกหนึ่งของหน้าจอข้อมูลต่าง ๆ ที่ถูกกำหนดไว้แล้วล่วง หนาก็ได

#### **การเตือน**

คุณสามารถตั้งการเตือนสําหรับแตละกิจกรรมได, ซึ่งสามารถ ชวยคุณฝกซอมใหถึงเปาหมายที่เจาะจง, เพื่อเพิ่มความ ตระหนักถึงสภาพแวดลอมของคุณ, และเพื่อนําทางไปสู จุดหมายปลายทางของคุณได้ บางการเตือนมีให้ใช้สำหรับ กิจกรรมที่เจาะจงเทานั้น มีการเตือนสามประเภท: การเตือน อีเวนท, การเตือนตามชวง, และการเตือนซํ้า

- **การเตือนอีเวนท:** การเตือนอีเวนทแจงคุณหนึ่งครั้ง อีเวนท เปนหนึ่งคาที่เจาะจง ตัวอยางเชน คุณสามารถตั้งอุปกรณ เพื่อเตือนคุณเมื่อคุณมาถึงระยะทางที่ระบุไวได
- **การเตือนตามชวง:** การเตือนตามชวงแจงใหคุณทราบแตละ ครั้งที่อุปกรณอยูเหนือหรือตํ่ากวาคาของชวงที่ระบุไว ตัวอยางเชน คุณสามารถตั้งอุปกรณใหเตือนคุณเมื่ออัตรา การเตนหัวใจของคุณตํ่ากวาจังหวะการเตนหัวใจ 60 ครั้ง ตอนาที (bpm) และสูงกวา 210 bpm ได
- **การเตือนซํ้า:** การเตือนซํ้าแจงใหคุณทราบแตละครั้งที่ อุปกรณบันทึกหนึ่งคาหรือ interval ที่ระบุไวตัวอยางเชน คุณสามารถกําหนดใหอุปกรณเตือนคุณทุก ๆ 30 นาทีได

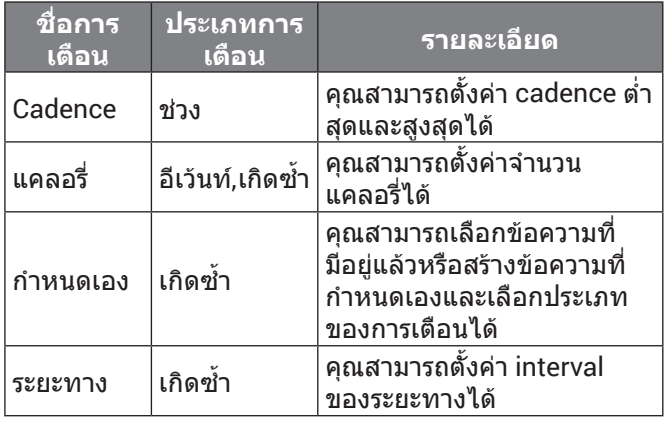

<span id="page-33-0"></span>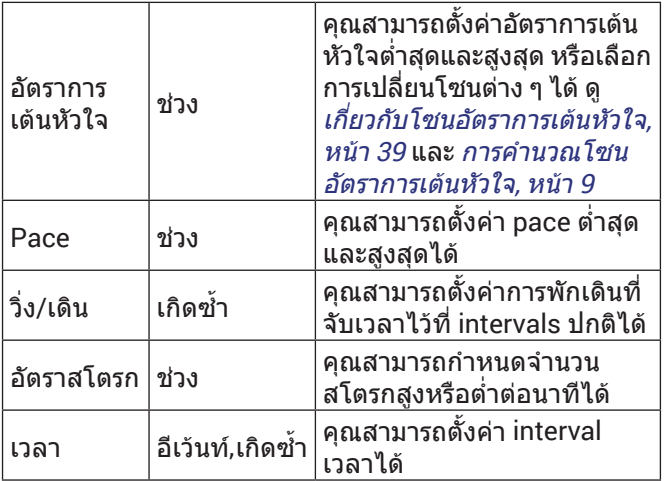

#### **การตั้งคาการเตือน**

- **1** กดคาง **UP**
- **2** เลือก **การตั้งคา** > **แอพส**
- **3** เลือกหนึ่งกิจกรรม

**หมายเหตุ:** คุณสมบัตินี้ไมมีใหใชสําหรับทุกกิจกรรม

- **4** เลือกการตั้งคากิจกรรม
- **5** เลือก **การเตือน**
- **6** เลือกหนึ่งตัวเลือก:
	- เลือก **เพิ่มใหม** เพื่อเพิ่มหนึ่งการเตือนใหมสําหรับ กิจกรรม
	- เลือกชื่อการเตือนเพื่อแกไขการเตือนที่มีอยูแลว
- **7** หากจําเปน, ใหเลือกประเภทของการเตือน
- **8** เลือกหนึ่งโซน, ปอนคาตํ่าสุดและสูงสุด, หรือปอนคาที่ กําหนดเองสําหรับการเตือน
- **9** หากจําเปน, ใหเปดการเตือน

สําหรับการเตือนอีเวนทและการเตือนซํ้า, หนึ่งขอความปรากฏ ในแตละครั้งที่คุณไปถึงคาการเตือน สําหรับการเตือนตามชวง, หนึ่งขอความปรากฏในแตละเวลาที่คุณไดเกินหรือตํ่ากวาชวง ที่ระบไว้ (ค่าต่ำสุดและสงสุด)

#### **Auto Lap**

#### **การทําเครื่องหมาย Laps ตามระยะทาง**

คุณสามารถใช Auto Lap เพื่อทําเครื่องหมายหนึ่ง lap ในระยะ ทางที่เจาะจงโดยอัตโนมัติคุณสมบัตินี้เปนประโยชนสําหรับ การเปรียบเทียบสมรรถนะของคุณผานสวนตาง ๆ ที่แตกตางกัน ของหนึ่งกิจกรรม (ตัวอย่างเช่น ทุก ๆ 1 ไมล์ หรือ 5 กิโลเมตร)

- **1** กดคาง **UP**
- **2** เลือก **การตั้งคา** > **แอพส**
- **3** เลือกหนึ่งกิจกรรม

**หมายเหตุ:** คุณสมบัตินี้ไมมีใหใชสําหรับทุกกิจกรรม

- **4** เลือกการตั้งคากิจกรรม
- **5** เลือก **Auto Lap**
- **6** เลือกหนึ่งตัวเลือก:
	- เลือก **Auto Lap** เพื่อเปดหรือปด Auto Lap
	- เลือก **Auto Distance** เพื่อปรับระยะทางระหวาง lap ตาง ๆ

แตละครั้งที่คุณทําครบหนึ่ง lap, หนึ่งขอความปรากฏซึ่งแสดง เวลาที่ใชใน lap นั้น อุปกรณยังสงเสียงเตือนหรือสั่นถาโทน ้เสียงได้ถกเปิดไว้ (*การตั้งค่าระบบ, หนัา 30*)

หากจําเปน, คุณสามารถปรับหนาขอมูลเพื่อแสดงขอมูล lap เพิ่มเติมได ([การปรับแตงหนาจอขอมูล](#page-32-1), หนา 28)

#### **การปรับแตงขอความการเตือน Lap**

คุณสามารถปรับแตงหนึ่งหรือสองชองขอมูลที่ปรากฏใน ข้อความการเตือน lap ได้

- **1** กดคาง **UP**
- **2** เลือก **การตั้งคา** > **แอพส**
- **3** เลือกหนึ่งกิจกรรม **หมายเหตุ:** คุณสมบัตินี้ไมมีใหใชสําหรับทุกกิจกรรม
- **4** เลือกการตั้งคากิจกรรม
- **5** เลือก **Auto Lap** > **การเตือน Lap**
- **6** เลือกหนึ่งชองขอมูลเพื่อเปลี่ยน
- **7** เลือก **พรีวิว** (ใหเลือกได)

#### **การเปดใชงาน Auto Pause**

คุณสามารถใชคุณสมบัติ Auto Pause เพื่อหยุดเครื่องจับเวลา ชั่วคราวโดยอัตโนมัติเมื่อคุณหยุดการเคลื่อนไหว คุณสมบัตินี้มี ประโยชนหากกิจกรรมของคุณรวมไปถึงไฟสัญญาณจราจรหรือ ี่สถานที่อื่น ๆ ที่คณต้องหยด<sup>์</sup>

**หมายเหตุ:** ประวัติไมถูกบันทึกไวในขณะที่เครื่องจับเวลาถูก หยุดหรือหยุดไวชั่วคราว

- **1** กดคาง **UP**
- **2** เลือก **การตั้งคา** > **แอพส**
- **3** เลือกหนึ่งกิจกรรม **หมายเหตุ:** คุณสมบัตินี้ไมมีใหใชสําหรับทุกกิจกรรม
- **4** เลือกการตั้งคากิจกรรม
- **5** เลือก **Auto Pause**
- **6** เลือกหนึ่งตัวเลือก:
	- เพื่อหยุดเครื่องจับเวลาชั่วคราวโดยอัตโนมัติเมื่อคุณ หยุดการเคลื่อนไหว, เลือก **เมื่อหยุด**
	- เพื่อหยุดเครื่องจับเวลาชั่วคราวโดยอัตโนมัติเมื่อ pace หรือความเร็วของคุณลดลงตํ่ากวาหนึ่งระดับที่ระบุไว, เลือก **กําหนดเอง**

#### **การใช Auto Scroll**

คุณสามารถใชคุณสมบัติ auto scroll เพื่อเลื่อนวนดูหนาจอ ู ข้อมูลกิจกรรมทั้งหมดโดยอัตโนมัติในขณะที่เครื่องจับเวลา กำลังเดินอย่ได้

- **1** กดคาง **UP**
- **2** เลือก **การตั้งคา** > **แอพส**
- **3** เลือกหนึ่งกิจกรรม
	- **หมายเหตุ:** คุณสมบัตินี้ไมมีใหใชสําหรับทุกกิจกรรม
- **4** เลือกการตั้งคากิจกรรม
- **5** เลือก **Auto Scroll**
- **6** เลือกหนึ่งความเร็วในการแสดงผล

# **การเปลี่ยนการตั้งคา GPS**

โดยค่าเริ่มต้น, อปกรณ์ใช้ GPS เพื่อหาตำแหน่งดาวเทียม สำหรับข้อมลเพิ่มเติมเกี่ยวกับ GPS, ไปที่ *[www.garmin.com/](http://www.garmin.com/aboutGPS)* [aboutGPS](http://www.garmin.com/aboutGPS)

- **1** กดคาง **UP**
- **2** เลือก **การตั้งคา** > **แอพส**
- **3** เลือกกิจกรรมเพื่อปรับแตง
- <span id="page-34-0"></span>**4** เลือกการตั้งคากิจกรรม
- **5** เลือก **GPS**
- **6** เลือกหนึ่งตัวเลือก:
	- เลือก **ปกติ (GPS เทานั้น)** เพื่อเปดใชงานระบบ ดาวเทียม GPS เปนคาเริ่มตน
	- เลือก **GPS + GLONASS** (ระบบดาวเทียมรัสเซีย) ่ สำหรับข้อมูลตำแหน่งที่แม่นยำยิ่งขึ้นในสถานการณ์ที่ ทัศนวิสัยของทองฟาไมดี
	- เลือก **GPS + GALILEO** (ระบบดาวเทียมสหภาพยุโรป) สําหรับขอมูลตําแหนงที่แมนยํายิ่งขึ้นในสถานการณที่ ทัศนวิสัยของทองฟาไมดี
	- เลือก **UltraTrac** เพื่อบันทึกจุด track ตาง ๆ และขอมูล เซ็นเซอรไมบอยครั้ง (UltraTrac, หนา 30)

**หมายเหตุ:** การใช GPS และดาวเทียมอื่นรวมกันสามารถ ลดอายุแบตเตอรี่ลงเร็วกวาการใช GPS เทานั้น (GPS และ ระบบดาวเทียมอื่น <sup>ๆ</sup>, หนา <sup>30</sup>)

#### **GPS และระบบดาวเทียมอื่น <sup>ๆ</sup>**

การตั้งคาระบบดาวเทียมเริ่มตนคือ ปกติ (GPS เทานั้น) ตัว เลือก GPS + GLONASS หรือ GPS + GALILEO ใหสมรรถนะ ที่เพิ่มขึ้นในสภาพแวดลอมที่ทาทายและการหาตําแหนงที่เร็ว ขึ้น การใช้ GPS และดาวเทียมอื่นด้วยกันสามารถลดอายของ แบตเตอรี่ลงเร็วกวาการใช GPS เทานั้น

#### **UltraTrac**

คุณสมบัติ UltraTrac คือการตั้งคา GPS ที่บันทึกจุด track ตาง ๆ และขอมูลเซ็นเซอรไมบอยครั้ง การเปดใชคุณสมบัติ UltraTrac ชวยเพิ่มอายุแบตเตอรี่แตลดคุณภาพของกิจกรรมที่ บันทึกไว้ คุณควรใช้คุณสมบัติ UltraTrac สำหรับกิจกรรมต่าง ๆ ี่ ซึ่งต้องการอายุแบตเตอรี่ที่นานขึ้น และสำหรับกิจกรรมซึ่ง ความถี่ของการอัปเดตขอมูลเซ็นเซอรไมสําคัญมาก

# **การตั้งคาชวงเวลาเขาสูโหมดประหยัดพลังงาน**

การตั้งคาพักหนาจอมีผลตออุปกรณของคุณวาอยูในโหมด ึการฝึกซ้อมนานแค่ไหน ตัวอย่างเช่น เมื่อคุณกำลังรอเพื่อเริ่ม การแขงขัน กดคาง **UP**, เลือก **การตั้งคา** > **แอพส**, เลือกหนึ่ง กิจกรรม, และเลือกการตั้งคากิจกรรมตาง ๆ เลือก **ชวงเวลา เขาสูโหมดประหยัดพลังงาน** เพื่อปรับการตั้งคาการพักหนา จอสําหรับกิจกรรม

- **ปกติ:** ตั้งอุปกรณใหเขาสูโหมดนาฬกาพลังงานตํ่าหลังจาก 5 นาทีของการอยูเฉย
- **ถูกยืดออกไป:** ตั้งอุปกรณใหเขาสูโหมดนาฬกาพลังงาน ตํ่าหลังจาก 25 นาทีของการอยูเฉย โหมดถูกยืดออกไป ี่สามารถส่งผลให้อายุแบตเตอรี่สั้นลงระหว่างการชาร์จได้

# **การลบหนึ่งกิจกรรมหรือแอป**

- **1** จากหนาปดนาฬกา, กดคาง **UP**
- **2** เลือก **การตั้งคา** > **แอพส**
- **3** เลือกหนึ่งกิจกรรม
- **4** เลือกหนึ่งตัวเลือก:
	- เพื่อลบหนึ่งกิจกรรมจากรายการที่ใชประจําของคุณ, เลือก **ลบจากที่ใชประจํา**
	- เพื่อลบกิจกรรมออกจากรายการแอปส, เลือก **ลบ**

# **การตั้งคาหนาปดนาฬกา**

คุณสามารถปรับแตงรูปลักษณของหนาปดนาฬกาไดโดยการ เลือก layout, สี, และขอมูลเพิ่มเติม คุณยังสามารถดาวนโหลด หน้าปัดนาฬิกาแบบกำหนดเองจาก Connect IQ สโตร์ได้อีก

#### ดวย

#### **การปรับแตงหนาปดนาฬกา**

กอนที่คุณสามารถเปดใชงานหนาปดนาฬกา Connect IQ ได, คุณตองติดตั้งหนึ่งหนาปดนาฬกาจาก Connect IQ สโตรกอน (คุณสมบัติ [Connect IQ,](#page-16-1) หนา 12)

คุณสามารถปรับแต่งข้อมูลและรูปลักษณ์ของหน้าปัดนาฬิกา, หรือเปดใชงานหนาปดนาฬกา Connect IQ ที่ติดตั้งไวได

- **1** จากหนาปดนาฬกา, กดคาง **UP**
- **2** เลือก **หนาปดนาฬกา**
- **3** เลือก **UP** หรือ **DOWN** เพื่อพรีวิวตัวเลือกตาง ๆ ของหนา ปดนาฬกา
- **4** เลือก **เพิ่มใหม** เพื่อเลื่อนดูหนาปดนาฬกาที่โหลดไวลวง หนาเพิ่มเติม
- **5** เลือก **START** > **ใช**เพื่อเปดใชงานหนาปดนาฬกาที่โหลด ไวลวงหนาหรือหนาปดนาฬกา Connect IQ ที่ถูกติดตั้งไว แล้ว
- **6** หากกําลังใชหนาปดนาฬกาที่โหลดไวลวงหนาแลว, เลือก **START** > **ปรับแตง**
- **7** เลือกหนึ่งตัวเลือก:
	- เพื่อเปลี่ยนรูปแบบตัวเลขสำหรับหน้าปัดนาฬิกา อนาล็อก, เลือก **หนาปด**
	- เพื่อเปลี่ยนรูปแบบของเข็มนาฬิกาสำหรับหน้าปัด นาฬกาอนาล็อก, เลือก **เข็มนาฬกา**
	- เพื่อเปลี่ยนรูปแบบของตัวเลขสําหรับหนาปดนาฬกา ดิจิทัล, เลือก **Layout**
	- เพื่อเปลี่ยนรูปแบบของวินาทีสําหรับหนาปดนาฬกา ดิจิทัล, เลือก **วินาที**
	- เพื่อเปลี่ยนขอมูลที่ปรากฏบนหนาปดนาฬกา, เลือก **ขอมูล**
	- เพื่อเพิ่มหรือเปลี่ยนสีการเน้นสำหรับหน้าปัดนาฬิกา, เลือก **สีการเนน**
	- เพื่อเปลี่ยนสีพื้นหลัง, เลือก **สีพื้นหลัง**
	- เพื่อบันทึกการเปลี่ยนแปลง, เลือก **เสร็จ**

# <span id="page-34-1"></span>**การตั้งคาระบบ**

กดคาง **UP**, และเลือก **การตั้งคา** > **ระบบ ภาษา:** ตั้งคาภาษาที่แสดงบนอุปกรณ

**เวลา:** ปรับการตั้งคาเวลา (การตั้งคาเวลา, หนา <sup>31</sup>)

- **Backlight:** ปรับการตั้งคา backlight (การเปลี่ยนการตั้งคา Backlight, หนา 31)
- **เสียง:** ตั้งคาเสียงตาง ๆ ของอุปกรณ, เชน เสียงปุมกด, การ เตือน, และการสั่นตาง ๆ

**หามรบกวน:** เปดหรือปดโหมดหามรบกวน ใชตัวเลือก เวลา นอน เพื่อเปดโหมดหามรบกวนโดยอัตโนมัติระหวางเวลา นอนปกติของคุณ คุณสามารถตั้งเวลานอนปกติของคุณได บนบัญชี Garmin Connect ของคุณ

**ออโตล็อก:** ชวยใหคุณล็อกปุมกดโดยอัตโนมัติเพื่อปองกัน การกดปุมโดยไมไดตั้งใจ ใชตัวเลือก ระหวางกิจกรรม เพื่อ ล็อกปุมตาง ๆ ระหวางกิจกรรมที่ถูกจับเวลา ใชตัวเลือก ไม ระหวางกิจกรรม เพื่อล็อกปุมตาง ๆ เมื่อคุณไมไดบันทึก กิจกรรมที่ถูกจับเวลาอยู

**หนวยวัด:** ตั้งคาหนวยวัดที่ใชบนอุปกรณ (การเปลี่ยนหนวยวัด, หนา 31)

**รูปแบบ:** กําหนดรูปแบบทั่วไปที่ตองการ, เชน pace และ

<span id="page-35-0"></span>ความเร็วที่แสดงระหวางทํากิจกรรม, วันเริ่มตนของสัปดาห, และตัวเลือกต่าง ๆ ของรูปแบบตำแหน่งทางภูมิศาสตร์และ datum

- **การบันทึกขอมูล:** ตั้งวาอุปกรณบันทึกขอมูลกิจกรรมอยาง ใด ตัวเลือกการบันทึกแบบ สมารต (คาเริ่มตน) ชวยสําหรับ การบันทึกกิจกรรมที่นานขึ้น ตัวเลือกการบันทึกแบบ ทุก วินาทีใหการบันทึกกิจกรรมที่มีรายละเอียดมากขึ้น, แต ้อาจไม่บับทึกกิจกรรมทั้งหมดได้ครบสำหรับระยะเวลาที่ นานขึ้น
- **โหมด USB:** กําหนดใหอุปกรณใชโหมด mass storage หรือ โหมด Garmin เมื่อถูกเชื่อมตอกับคอมพิวเตอร
- **รีเซ็ท:** ชวยใหคุณรีเซ็ตขอมูลผูใชและการตั้งคาตาง ๆ (การ รีเซ็ตการตั้งคาเริ่มตนทั้งหมด, หนา <sup>35</sup>)
- **ซอฟตแวรอัพเดท:** ชวยใหคุณติดตั้งการอัปเดตซอฟตแวรที่ ดาวนโหลดไวแลวโดยการใช Garmin Express

#### **การตั้งคาเวลา**

- กดคาง **UP**, และเลือก **การตั้งคา** > **ระบบ** > **เวลา**
- **รูปแบบเวลา:** ตั้งคาอุปกรณเพื่อแสดงเวลาในรูปแบบ 12 ชั่วโมง, 24 ชั่วโมง, หรือแบบทหาร
- **ตั้งเวลา:** ตั้งโซนเวลาสําหรับอุปกรณตัวเลือก อัตโนมัติตั้ง โซนเวลาโดยอัตโนมัติตามตำแหน่ง GPS ของคุณ
- **เวลา:** ชวยใหคุณปรับเวลาหากตั้งเวลาเปนตัวเลือก ทําเอง
- **การเตือน:** ชวยใหคุณตั้งคาการเตือนทุกชั่วโมง, รวมทั้งการ เตือนพระอาทิตยขึ้นและพระอาทิตยตกที่สงเสียงตาม จำนวนนาทีหรือชั่วโมงที่ระบก่อนพระอาทิตย์ขึ้นหรือ พระอาทิตยตกจริง
- **ซิงคกับ GPS:** ชวยใหคุณซิงคเวลากับ GPS ดวยตนเอง เมื่อคุณเปลี่ยนโซนเวลา, และเพื่ออัปเดตเวลาออมแสง (daylight saving time)

#### **การเปลี่ยนการตั้งคา Backlight**

- **1** จากหนาปดนาฬกา, กดคาง **UP**
- **2** เลือก **การตั้งคา** > **ระบบ** > **Backlight**
- **3** เลือก **ระหวางกิจกรรม** หรือ **ไมระหวางกิจกรรม**
- **4** เลือกหนึ่งตัวเลือก:
	- เลือก **ปุมและการเตือน** เพื่อเปด backlight สําหรับ การกดปุมและการเตือนตาง ๆ
	- เลือก **พลิกขอมือ** เพื่อเปด backlight โดยการยกและ การหมุนแขนของคุณเพื่อดูที่ขอมือของคุณ
	- เลือก **พักหนาจอ** เพื่อตั้งคาระยะเวลากอนที่ backlight ถูกปดไป

#### **การเปลี่ยนหนวยวัด**

คุณสามารถปรับแตงหนวยวัดสําหรับระยะทาง, pace และ ความเร็ว, ระดับความสูง, นํ้าหนัก, สวนสูง, และอุณหภูมิได

- **1** จากหนาปดนาฬกา, กดคาง **UP**
- **2** เลือก **การตั้งคา** > **ระบบ** > **หนวยวัด**
- **3** เลือกหนึ่งประเภทของการวัด
- **4** เลือกหนึ่งหนวยการวัด

# **โหมดจอภาพตอขยาย**

คุณสามารถใชโหมดจอภาพตอขยาย (Extended Display) เพื่อแสดงหนาจอขอมูลจากอุปกรณ Forerunner ของคุณบน อุปกรณ Edge ที่ใชงานรวมกันไดระหวางการปนหรือไตรกีฬา ดูคูมือการใชงาน Edge ของคุณสําหรับขอมูลเพิ่มเติม

#### **นาฬกา**

#### **การซิงคเวลากับ GPS**

แตละครั้งที่คุณเปดอุปกรณขึ้นมาและรับสัญญาณดาวเทียม, อปกรณ์ตรวจจับโซนเวลาของคุณและเวลาปัจจุบันของวันโดย อัตโนมัติคุณยังสามารถซิงคเวลากับ GPS ดวยตนเองไดเมื่อ คุณเปลี่ยนโซนเวลา, และเพื่ออัปเดตเวลาออมแสง

- **1** จากหนาปดนาฬกา, กดคาง **UP**
- **2** เลือก **การตั้งคา** > **ระบบ** > **เวลา** > **ซิงคกับ GPS**
- **3** รอในขณะที่อปกรณ์หาตำแหน่งดาวเทียม (*การรับ* สัญญาณดาวเทียม, หนา 34)

#### **การตั้งเวลาดวยตนเอง**

- **1** จากหนาปดนาฬกา, กดคาง **UP**
- **2** เลือก **การตั้งคา** > **ระบบ** > **เวลา** > **ตั้งเวลา** > **ทําเอง**
- **3** เลือก **เวลา**, และปอนเวลาของวัน

#### **การตั้งเสียงปลุก**

คุณสามารถตั้งไดถึงสิบเสียงปลุกที่แตกตางกัน คุณสามารถ ตั้งแต่ละเสียงปลุกให<sub>้</sub>ดังครั้งเดียวหรือดังซ้ำเป็นประจำก็ได้

- **1** จากหนาปดนาฬกา, กดคาง **UP**
- **2** เลือก **ตั้งปลุก** > **เพิ่มเตือน**
- **3** เลือก **เวลา**, และปอนเวลาปลุก
- **4** เลือก **ซํ้า**, และเลือกวาเสียงปลุกควรดังซํ้าเมื่อไร (ใหเลือก ได)
- **5** เลือก **เสียง**, และเลือกหนึ่งประเภทของการแจงเตือน (ให เลือกได)
- **6** เลือก **Backlight** > **เปด** เพื่อเปด backlight พรอมเสียง ปลุก
- **7** เลือก **แบงประเภท**, และเลือกหนึ่งคําอธิบายสําหรับเสียง ปลุก (ใหเลือกได)

#### **การลบหนึ่งเสียงปลุก**

- **1** จากหนาปดนาฬกา, กดคาง **UP**
- **2** เลือก **ตั้งปลุก**
- **3** เลือกหนึ่งเสียงปลุก
- **4** เลือก **ลบ**

#### **การเริ่มเครื่องจับเวลาถอยหลัง**

- **1** จากหนาจอใด ๆ, กดคาง **LIGHT**
- **2** เลือก **เครื่องจับเวลา หมายเหตุ:** คุณอาจตองเพิ่มรายการนี้ไปยังเมนูการ ควบคุม ([การปรับแตงเมนูการควบคุม](#page-31-1), หนา <sup>27</sup>)
- **3** ปอนเวลา
- **4** หากจําเปน, เลือก **เริ่มใหม** > **เปด** เพื่อรีสตารทเครื่องจับ เวลาหลังหมดเวลาแลวโดยอัตโนมัติ
- **5** หากจําเปน, เลือก **เสียง**, และเลือกหนึ่งประเภทของการ แจงเตือน
- **6** เลือก **เริ่มเครื่องจับเวลา**

#### **การใชนาฬกาจับเวลา**

- **1** จากหนาจอใด ๆ, กดคาง **LIGHT**
- **2** เลือก **นาฬกาจับเวลา**

**หมายเหตุ:** คุณอาจตองเพิ่มรายการนี้ไปยังเมนูการ ควบคุม ([การปรับแตงเมนูการควบคุม](#page-31-1), หนา <sup>27</sup>)

- <span id="page-36-0"></span>**3** เลือก **START** เพื่อเริ่มเครื่องจับเวลา
- **4** เลือก **BACK** เพื่อรีสตารทเครื่องจับเวลา lap **1**

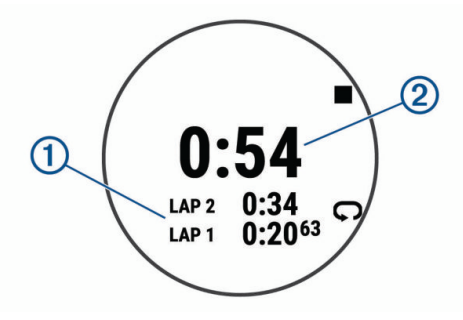

เวลารวมของนาฬกาจับเวลา **2** ยังคงเดินตอไป

- **5** เลือก **START** เพื่อหยุดเครื่องจับเวลาทั้งคู
- **6** เลือก
- **7** บันทึกเวลาที่บันทึกไวเปนหนึ่งกิจกรรมในประวัติของคุณ (ใหเลือกได)

# **VIRB รีโมท**

ฟงกชัน VIRB รีโมทชวยใหคุณควบคุมกลองแอคชั่นคาเมรา VIRB ของคุณโดยการใช้อุปกรณ์ของคุณ ไปที่ *[Garmin com/](http://Garmin com/VIRB)* [VIRB](http://Garmin com/VIRB) เพื่อซื้อกลองแอคชั่นคาเมรา VIRB

#### **การควบคุมกลองแอคชั่นคาเมรา VIRB**

กอนที่คุณสามารถใชฟงกชัน VIRB รีโมทได, คุณตองเปดการ ใชงานการตั้งคารีโมทบนกลอง VIRB ของคุณกอน ดูคูมือการ ใช้งาน VIRB ซีรีส์สำหรับข้อมูลเพิ่มเติม คุณยังต้องตั้งค่าวิจิท VIRB ใหแสดงในลูปวิจิทอีกดวย ([การปรับแตงลูปวิจิท](#page-31-3), หนา [27](#page-31-3))

- **1** เปดกลอง VIRB ของคุณ
- **2** บนอุปกรณForerunner ของคุณ, เลือก **UP** หรือ **DOWN** จากหนาปดนาฬกาเพื่อดูวิจิท VIRB
- **3** รอในขณะที่อุปกรณเชื่อมตอกับกลอง VIRB ของคุณ
- **4** เลือก **START**
- **5** เลือกหนึ่งตัวเลือก:
	- เพื่อบันทึกวิดีโอ, เลือก **เริ่มการบันทึก** โปรแกรมนับวิดีโอปรากฏบนหนาจอ Forerunner
	- เพื่อถายหนึ่งภาพระหวางกําลังบันทึกวิดีโอ, เลือก **DOWN**
	- เพื่อหยุดการบันทึกวิดีโอ, เลือก **STOP**
	- เพื่อถายหนึ่งภาพ, เลือก **ถายภาพ**
	- เพื่อเปลี่ยนการตั้งคาวิดีโอและภาพถาย, เลือก **การตั้ง คา**

#### **การควบคุมกลองแอคชั่นคาเมรา VIRB ระหวางทํา กิจกรรม**

กอนที่คุณสามารถใชฟงกชัน VIRB รีโมทได, คุณตองเปดการ ใชงานการตั้งคารีโมทบนกลอง VIRB ของคุณกอน ดูคูมือการ ใชงาน VIRB ซีรีสสําหรับขอมูลเพิ่มเติม คุณยังตองตั้งคาวิจิท VIRB ใหแสดงในลูปวิจิทอีกดวย ([การปรับแตงลูปวิจิท](#page-31-3), หนา [27](#page-31-3))

- **1** เปดกลอง VIRB ของคุณ
- **2** บนอุปกรณForerunner ของคุณ, เลือก **UP** หรือ **DOWN** จากหนาปดนาฬกาเพื่อดูวิจิท VIRB
- **3** รอในขณะที่อุปกรณเชื่อมตอกับกลอง VIRB ของคุณ เมื่อกลองเชื่อมตอแลว, หนาจอขอมูล VIRB ถูกเพิ่มเขาไป

ในแอปสกิจกรรมโดยอัตโนมัติ

- **4** ระหวางทําหนึ่งกิจกรรม, เลือก **UP** หรือ **DOWN** เพื่อดูหนา จอขอมูล VIRB
- **5** กดคาง **UP**
- **6** เลือก **VIRB**
- **7** เลือกหนึ่งตัวเลือก:
	- เพื่อควบคมกล้องโดยการใช้เครื่องจับเวลากิจกรรม. เลือก **การตั้งคา** > **เริ่ม/หยุดจับเวลา หมายเหตุ:** การบันทึกวิดีโอเริ่มและหยุดโดยอัตโนมัติ เมื่อคุณเริ่มและหยุดทําหนึ่งกิจกรรม
	- เพื่อควบคุมกลองโดยการใชตัวเลือกเมนู, เลือก **การตั้ง คา** > **ทําเอง**
	- เพื่อบันทึกวิดีโอดวยตนเอง, เลือก **เริ่มการบันทึก** โปรแกรมนับวิดีโอปรากฏบนหนาจอ Forerunner
	- เพื่อถายหนึ่งภาพระหวางกําลังบันทึกวิดีโอ, เลือก **DOWN**
	- เพื่อหยุดการบันทึกวิดีโอดวยตนเอง, เลือก **STOP**
	- เพื่อถายหนึ่งภาพ, เลือก **ถายภาพ**

# **ขอมูลอุปกรณ**

# **การดูขอมูลอุปกรณ**

คุณสามารถดูข้อมูลอุปกรณ์, เช่น unit ID, เวอร์ชั่นของ ซอฟต์แวร์, ข้อมูลกฎระเบียบ, และสัญญาอนุญาตให้ใช้สิทธิได้

- **1** จากหนาปดนาฬกา, กดคาง **UP**
- **2** เลือก **การตั้งคา** > **ระบบ** > **เกี่ยวกับ**

#### **การดูกฎระเบียบและขอมูลการปฏิบัติตามของ E-label**

ฉลากสำหรับอปกรณ์นี้ได้รับการจัดหาทางอิเล็กทรอนิกส์ e-label อาจให้ข้อมูลกภระเบียบ, เช่น หมายเลขประจำตัวที่ได้ รับจาก FCC หรือเครื่องหมายการปฏิบัติตามตาง ๆ ของทอง ถิ่น, รวมทั้งข้อมูลผลิตภัณฑ์และการอนุญาตต่าง ๆ ที่เกี่ยวข้อง

- **1** จากหนาปดนาฬกา, กดคาง **UP**
- **2** เลือก **การตั้งคา** > **ระบบ** > **เกี่ยวกับ**

#### <span id="page-36-1"></span>**การชารจอุปกรณ**

#### **คําเตือน**

ื่อปกรณ์นี้ประกอบด้วยแบตเตอรี่ลิเธียมไอออน ดคำแนะนำ *ข้อมลเกี่ยวกับผลิตภัณฑ์และความปลอดภัยที่สำคัญ*ในกล่อง ้ผลิตภัณฑ์เพื่อศึกษาคำเตือนและข้อมูลสำคัญอื่น ๆ ของ ผลิตภัณฑ

#### **ขอสังเกต**

เพื่อปองกันการสึกหรอ, ใหเช็ดหนาสัมผัสและพื้นที่โดยรอบ ให้แห้งก่อนทำการชาร์จหรือการเชื่อมต่อกับคอมพิวเตอร์ ดคำ แนะนําการทําความสะอาดในภาคผนวก

**1** เสียบปลายดานเล็กของสาย USB เขากับพอรตชารจไฟ บนอุปกรณของคุณ

<span id="page-37-0"></span>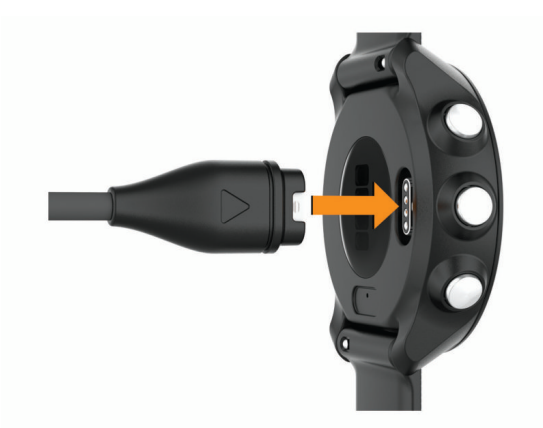

- **2** เสียบปลายดานใหญของสาย USB เขากับพอรตชารจไฟ USB
- **3** ชาร์จอปกรณ์จนเสร็จสมบรณ์

#### **ขอแนะนําสําหรับการชารจอุปกรณ**

**1** เชื่อมตอที่ชารจอยางแนนหนากับอุปกรณเพื่อชารจโดย การใชสาย USB ([การชารจอุปกรณ](#page-36-1), หนา 32) คุณสามารถชารจอุปกรณโดยการเสียบสาย USB เขาไปใน AC อะแดปเตอรที่ Garmin รับรองกับปลั๊กผนังมาตรฐาน หรือพอรต USB บนคอมพิวเตอรของคุณ การชารจ

แบตเตอรี่ที่ไฟหมดเกลี้ยงใชเวลาถึงสองชั่วโมง

**2** ถอดที่ชารจออกจากอุปกรณหลังจากระดับการชารจของ แบตเตอรี่ไปถึง 100%

## **การสวมใสอุปกรณ**

• สวมอปกรณ์เหนือกระดูกข้อมือของคุณ

**หมายเหตุ:** อุปกรณควรสวมไดกระชับแตสบาย สําหรับ ้การอ่านค่าอัตราการเต้นหัวใจที่แม่นยำยิ่งขึ้น, อุปกรณ์ไม่ ควรเคลื่อนไปมาระหวางกําลังวิ่งหรือกําลังออกกําลังกาย สําหรับการอานคาออกซิเจนในเลือด, คุณควรอยูนิ่งกับที่

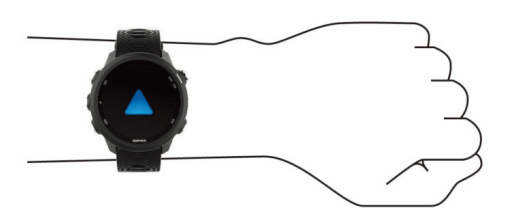

**หมายเหตุ:** เซ็นเซอรแบบออปติคอลอยูที่ดานหลังของ อปกรณ์

- ิ ดูข้อแนะนำสำหรับข้อมูลอัตราการเต้นหัวใจที่ไม่แน่นอน,  $n$ ี่ *หน้า 13* สำหรับข้อมูลเพิ่มเติมเกี่ยวกับอัตราการเต้นหัวใจ ที่อิงกับขอมือ
- y ดู[ขอแนะนําสําหรับขอมูลเครื่องวัดออกซิเจนในเลือดที่ไม](#page-24-1) [แนนอน](#page-24-1), หนา 20 สําหรับขอมูลเพิ่มเติมเกี่ยวกับเซ็นเซอร วัดออกซิเจนในเลือด
- สำหรับข้อมูลเพิ่มเติมเกี่ยวกับความแม่นยำ, ไปที่ *[garmin.](http://garmin.com/ataccuracy)* [com/ataccuracy](http://garmin.com/ataccuracy)

#### **การดูแลอุปกรณ**

#### **ขอสังเกต**

หลีกเลี่ยงการกระแทกและการปฏิบัติที่รุนแรง, เพราะสามารถ ลดอายุการใช้งานของผลิตภัณฑ์ลง

#### หลีกเลี่ยงการกดปุมเมื่ออยูในนํ้า

ื่อย่าใช้วัตถมีคมทำความสะอาดอปกรณ์

้หลีกเลี่ยงการใช้สารเคมีทำความสะอาด, ตัวทำละลาย, และ สารกําจัดแมลงที่สามารถทําความเสียหายตอสวนประกอบ และพื้นผิวที่เปนพลาสติกได

ลางอุปกรณดวยนํ้าจืดหลังจากที่สัมผัสกับคลอรีน, นํ้าเค็ม, ครีมกันแดด, เครื่องสําอาง, แอลกอฮอล, หรือเคมีภัณฑ อันตรายอื่น ๆ การปล่อยให้สัมผัสถูกสสารเหล่านี้เป็นเวลานาน อาจเปนอันตรายตอเคสได

ือย่าเก็บอปกรณ์ไว้ในที่ซึ่งสามารถสัมผัสกับอุณหภูมิที่รุนแรง ้มากเป็นเวลานาน, เพราะอาจทำให้เกิดความเสียหายอย่าง ถาวร

#### **การทําความสะอาดอุปกรณ**

#### **ขอสังเกต**

แมเหงื่อหรือความชื้นเพียงเล็กนอยก็สามารถทําใหเกิดการ กัดกร่อนของหน้าสัมผัสไฟฟ้าเมื่อเชื่อมต่อกับที่ชาร์จอยู่ การ กัดกรอนสามารถกีดขวางการชารจและการถายโอนขอมูลได

- **1** เช็ดอุปกรณดวยการใชผาที่ชุบดวยสารละลายผงซักฟอก อยางออน
- **2** เช็ดใหแหง

หลังการทำความสะอาด, ปล่อยให้อปกรณ์แห้งสนิท

**ข้อแนะนำ:** สำหรับข้อมูลเพิ่มเติม, ไปที่ *[www.garmin.com/](http://www.garmin.com/fitandcare)* [fitandcare](http://www.garmin.com/fitandcare)

# **การเปลี่ยนสายรัด**

อุปกรณนี้สามารถใชงานไดกับสายรัดกวาง 20 มม. แบบ quick- release มาตรฐาน ไปที่ [buy.garmin.com](http://buy.garmin.com), หรือติดตอ ผู้แทนจำหน่าย Garmin ของคุณสำหรับข้อมูลเกี่ยวกับอุปกรณ์ เสริมที่แยกจําหนายตางหาก

**1** เลื่อนหมุด quick-release **1** บนสปริงบารเพื่อถอดสายรัด ออก

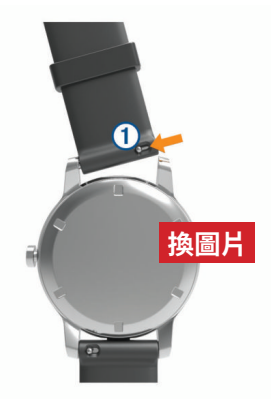

- **2** สอดหนึ่งขางของสปริงบารสําหรับสายรัดเสนใหมเขาไป ในอปกรณ์
- **3** เลื่อนหมุด quick-release, และเรียงสปริงบารใหตรงกับฝง ตรงขามของอุปกรณ
- **4** ทําซํ้าขั้นตอนที่ 1 ถึง 3 เพื่อเปลี่ยนสายรัดอีกเสน

# <span id="page-38-0"></span>**ขอมูลจําเพาะ**

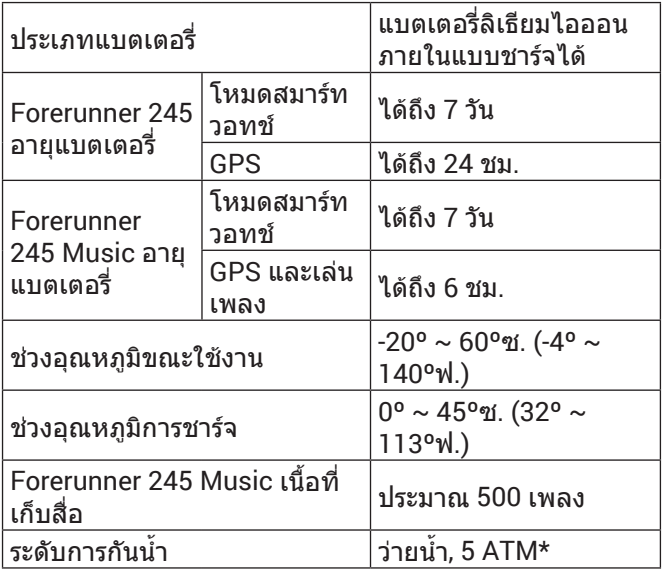

\*อุปกรณสามารถทนตอแรงดันเทียบเทากับความลึก 50 ม. สําหรับขอมูลเพิ่ม เติม, ไปที่ [Garmin.co.th/legal/waterrating](http://Garmin.co.th/legal/waterrating)

# **การแกไขปญหา**

# **การอัปเดตผลิตภัณฑ**

ติดตั้ง Garmin Express บนคอมพิวเตอรของคุณ ([Garmin.](http://Garmin.co.th/express) [co.th/express](http://Garmin.co.th/express)) ติดตั้งแอป Garmin Connect บนสมารทโฟน ึของคุณ โดยช่วยให้เข้าถึงบริการต่าง ๆ เหล่านี้สำหรับอุปกรณ์ Garmin ไดงาย:

- y การอัปเดตซอฟตแวร
- y การอัปโหลดขอมูลไปยัง Garmin Connect
- การลงทะเบียนผลิตภัณฑ์

#### **การตั้งคา Garmin Express**

- **1** เชื่อมตออุปกรณเขากับคอมพิวเตอรของคุณโดยการใช สาย USB
- **2** ไปที่ [Garmin.com/express](http://Garmin.com/express)
- **3** ทําตามคําแนะนําบนหนาจอ

#### **การหาขอมูลเพิ่มเติม**

- ไปที่ *[www.support.garmin.com](http://www.support.garmin.com)* สำหรับค่มือ, บทความ, และการอัปเดตซอฟตแวรตาง ๆ เพิ่มเติม
- $\bullet$  ไปที่ <http://buy.garmin.com>, หรือติดต่อผู้แทนจำหน่าย Garmin ของคุณสําหรับขอมูลเกี่ยวกับอุปกรณเสริมที่ จําหนายแยกตางหากและอะไหลตาง ๆ
- y ไปที่ [Garmin.co.th/legal/atdisclaimer](http://Garmin.co.th/legal/atdisclaimer) สิ่งนี้ไม่ใช่อุปกรณ์ทางการแพทย์ คุณสมบัติเครื่องวัด ออกซิเจนในเลือดไมมีใหใชในทุกประเทศ

#### **การติดตามกิจกรรม**

สําหรับขอมูลเพิ่มเติมเกี่ยวกับความแมนยําของการติดตาม กิจกรรม, ไปที่ [garmin.com/ataccuracy](http://garmin.com/ataccuracy)

#### **การนับกาวประจําวันของฉันไมแสดง**

การนับกาวประจําวันถูกรีเซ็ตทุกคืนที่ตอนเที่ยงคืน

หากเสนประปรากฏแทนการนับกาวของคุณ, ใหอุปกรณรับ สัญญาณดาวเทียมและตั้งเวลาโดยอัตโนมัติกอน

#### **การนับกาวของฉันดูเหมือนไมถูกตอง**

หากการนับกาวของคุณดูเหมือนไมถูกตอง, คุณสามารถลองทํา ตามขอแนะนําเหลานี้ได

- สวมอปกรณ์ไว้บนข้อมือข้างที่ไม่ถนัดของคณ
- y พกอุปกรณไวในกระเปาเสื้อของคุณเมื่อกําลังเข็นรถเข็น หรือเครื่องตัดหญา
- พกอปกรณ์ไว้ในกระเป๋าเสื้อของคุณเมื่อกำลังใช้มือหรือ แขนของคุณอยางแข็งขันเทานั้น

**หมายเหตุ:** อุปกรณอาจตีความการเคลื่อนไหวซํ้า ๆ บาง อยาง, เชน การลางจาน, การพับเสื้อผาซักรีด, หรือการ ตบมือของคุณ, เปนการกาวเดินได

#### **การนับกาวบนอุปกรณของฉันและบนบัญชี Garmin Connect ของฉันไมตรงกัน**

การนับกาวบนบัญชี Garmin Connect ของคุณอัปเดตเมื่อคุณ ซิงโครไนซอุปกรณของคุณ

- **1** เลือกหนึ่งตัวเลือก:
	- ซิงคการนับกาวของคุณกับแอปพลิเคชัน Garmin Connect (การใช้ Garmin Connect บนคอมพิวเตอร์ ของคุณ, หน้า 24)
	- ซิงคการนับกาวของคุณกับแอป Garmin Connect ([การซิงคขอมูลกับ](#page-15-1) Garmin Connect ดวยตนเอง, หนา [11](#page-15-1))
- **2** รอในขณะที่อุปกรณซิงคขอมูลของคุณ

การซิงคอาจใชเวลาหลายนาที

**หมายเหตุ:** การรีเฟรชแอป Garmin Connect หรือ แอปพลิเคชัน Garmin Connect ไมซิงคขอมูลของคุณ หรืออัปเดตการนับกาวของคุณ

#### **นาทีความเขมขนของฉันกําลังกะพริบ**

เมื่อคุณออกกำลังกายที่ระดับความเข้มข้นซึ่งทำให้คุณบรรล เปาหมายนาทีความเขมขนของคุณ, นาทีความเขมขนกะพริบ

ออกกําลังกายอยางนอย 10 นาทีตอเนื่องกันที่ระดับความ เขมขนปานกลางหรือหนัก

#### **การรับสัญญาณดาวเทียม**

อุปกรณอาจตองการทัศนวิสัยที่มองเห็นทองฟาไดชัดเจนเพื่อ รับสัญญาณดาวเทียม เวลาและวันที่ถูกตั้งโดยอัตโนมัติขึ้นอยู กับตำแหน่ง GPS

**ข้อแนะนำ:** สำหรับข้อมลเพิ่มเติมเกี่ยวกับ GPS. ไปที่ *[www.](http://www.garmin.com/aboutGPS)* [garmin.com/aboutGPS](http://www.garmin.com/aboutGPS)

- **1** ออกไปนอกอาคารสูพื้นที่โลงแจง ด้านหน้าของอปกรณ์ควรหันส่ท้องฟ้า
- **2** รอในขณะที่อุปกรณหาตําแหนงดาวเทียม อาจใชเวลาประมาณ 30 ถึง 60 วินาทีเพื่อหาสัญญาณ ดาวเทียม

#### **การปรับปรุงการรับสัญญาณดาวเทียม GPS**

- y ซิงคอุปกรณกับบัญชี Garmin Connect ของคุณบอย ๆ:
	- เชื่อมตออุปกรณของคุณกับคอมพิวเตอรโดยการใชสาย USB และแอปพลิเคชัน Garmin Express
	- ซิงคอุปกรณของคุณกับแอป Garmin Connect โดย การใชสมารทโฟนที่ไดเปดใชงาน Bluetooth ของคุณ

<span id="page-39-0"></span>• เชื่อมตออุปกรณของคุณกับบัญชี Garmin Connect ของคุณโดยการใชเครือขายไรสาย Wi-Fi

ในขณะที่ถูกเชื่อมตอกับบัญชี Garmin Connect ของคุณ, ือปกรณ์ดาวน์โหลดข้อมูลดาวเทียมที่มีอย่หลายวัน, ช่วย ในการหาสัญญาณดาวเทียมไดอยางรวดเร็ว

- y นําอุปกรณของคุณออกไปขางนอกสูพื้นที่เปดใหหางจาก ตึกสูงและตนไมตาง ๆ
- y อยูนิ่งกับที่นานสองสามนาที

# **การรีสตารทอุปกรณ**

หากอุปกรณหยุดการตอบสนอง, คุณอาจตองรีสตารทอุปกรณ **หมายเหตุ:** การรีสตาร์ทอปกรณ์อาจลบข้อมูลหรือการตั้งค่า ตาง ๆ ของคุณได

- **1** กดคาง **LIGHT** นาน 15 วินาที อปกรณ์ปิดลง
- **2** กดคาง **LIGHT** นานหนึ่งวินาทีเพื่อเปดอุปกรณ

# **การรีเซ็ตการตั้งคาเริ่มตนทั้งหมด**

**หมายเหตุ:** นี่เปนการลบขอมูลที่ผูใชไดปอนและประวัติ กิจกรรมทั้งหมด

คุณสามารถรีเซ็ตการตั้งคาอุปกรณทั้งหมดกลับเปนคาเริ่มตน จากโรงงานได

- **1** จากหนาปดนาฬกา, กดคาง **UP**
- **2** เลือก **การตั้งคา** > **ระบบ** > **รีเซ็ต**
- **3** เลือกหนึ่งตัวเลือก:
	- เพื่อรีเซ็ตการตั้งค่าอปกรณ์ทั้งหมดเป็นค่าเริ่มต้นจาก โรงงานและบันทึกขอมูลกิจกรรมและเพลงที่ถูกเก็บไว ้ ทั้งหมด, เลือก **กลับไปใช้ค่าเริ่มต้น**
	- เพื่อลบกิจกรรมทั้งหมดจากประวัติของคุณ, เลือก **ลบ ทุกกิจกรรม**
	- เพื่อรีเซ็ตผลรวมระยะทางและเวลาทั้งหมด, เลือก **รีเซ็ตทั้งหมด**
	- เพื่อรีเซ็ตการตั้งค่าอปกรณ์ทั้งหมดเป็นค่าเริ่มต้นจาก โรงงานและลบขอมูลกิจกรรมและเพลงที่ถูกเก็บไว ทั้งหมด, เลือก **ลบขอมูลและรีเซ็ตการตั้งคา**

#### **การอัปเดตซอฟตแวรดวยการใช Garmin Connect**

ก่อนที่คุณสามารถอัปเดตซอฟต์แวร์อปกรณ์ของคุณด้วย การใชแอป Garmin Connect ได, คุณตองมีบัญชี Garmin Connect, และคุณตองจับคูอุปกรณกับสมารทโฟนที่ใชงาน รวมกันไดกอน ([การจับคูสมารทโฟนของคุณกับอุปกรณของ](#page-5-1) คุณ, [หนา](#page-5-1) 1)

#### ซิงคอุปกรณของคุณกับแอป Garmin Connect ([การซิงค](#page-15-1) ข้อมูลกับ [Garmin Connect](#page-15-1) ด้วยตนเอง, หน้า 11)

เมื่อมีซอฟตแวรใหมใหบริการ, แอป Garmin Connect สง การอัปเดตไปยังอุปกรณของคุณโดยอัตโนมัติการอัปเดต ถูกทําเมื่อคุณไมไดใชอุปกรณอยู เมื่อการอัปเดตเสร็จ สมบูรณ, อุปกรณของคุณรีสตารท

#### **การอัปเดตซอฟตแวรดวยการใช Garmin Express**

ก่อนคุณสามารถอัปเดตซอฟต์แวร์อปกรณ์ของคุณได้, คุณ ตองมีบัญชี Garmin Connect, และคุณตองดาวนโหลด

แอปพลิเคชัน Garmin Express กอน

**1** เชื่อมตออุปกรณกับคอมพิวเตอรของคุณโดยการใชสาย USB

เมื่อมีซอฟตแวรใหมใหบริการ, Garmin Express สงไปยัง อุปกรณของคุณ

- **2** ทำตาบดำแบะบำบนหน้าจอ
- **3** อยาถอดอุปกรณของคุณจากคอมพิวเตอรในระหวางขั้น ตอนการอัปเดต

**หมายเหตุ:** หากคุณเคยตั้งคาอุปกรณของคุณดวยการ เชื่อมตอ Wi-Fi มากอนแลว, Garmin Connect สามารถ ดาวนโหลดการอัปเดตซอฟตแวรที่มีใหบริการไปยัง อุปกรณของคุณโดยอัตโนมัติเมื่อเชื่อมตอโดยการใช Wi-Fi

# **อุปกรณของฉันแสดงผิดภาษา**

คุณสามารถเปลี่ยนการเลือกภาษาของอุปกรณ์ได้หากคุณ เลือกผิดภาษาบนอุปกรณโดยไมตั้งใจ

- **1** กดคาง **UP**
- **2** เลื่อนลงไปที่หัวขอสุดทายในรายการ, แลวเลือก **START**
- **1** เลือก **START**
- **2** เลือกภาษาของคุณ

#### **สมารทโฟนของฉันใชงานรวมกันไดกับอุปกรณ ของฉันหรือไม?**

อุปกรณ Forerunner ใชงานรวมกันไดกับสมารทโฟนโดยการ ใชเทคโนโลยีไรสาย Bluetooth

ไปที่ *[www.garmin.com/ble](http://www.garmin.com/ble)* สำหรับข้อมูลการใช้งานร่วมกัน ได

# **โทรศัพทของฉันจะไมเชื่อมตอกับอุปกรณ**

หากโทรศัพทของคุณจะไมเชื่อมตอกับอุปกรณ, คุณสามารถ ลองใช้ข้อแนะนำเหล่านี้ได้

- y ปดสมารทโฟนของคุณและอุปกรณของคุณ, และเปดทั้งคู อีกครั้ง
- y เปดใชงานเทคโนโลยี Bluetooth บนสมารทโฟนของคุณ
- y อัปเดตแอป Garmin Connect เปนเวอรชั่นลาสุด
- y ลบอุปกรณของคุณจากแอป Garmin Connect เพื่อลอง ทําขั้นตอนการจับคูใหมอีกครั้ง

หากคุณกําลังใชอุปกรณ Apple, คุณควรลบอุปกรณของ คุณจากการตั้งคา Bluetooth บนสมารทโฟนของคุณดวย

- นำสมาร์ทโฟนของคุณเข้ามาในภายใน 10 ม. (33 ฟุต) ของอปกรณ์
- y บนสมารทโฟนของคุณ, เปดแอป Garmin Connect, เลือก หรือ , และเลือก **อุปกรณ Garmin** > **เพิ่มอุปกรณ** เพื่อเขาสูโหมดการจับคู
- บนอุปกรณ์ของคุณ, กดค้าง LIGHT, และเลือก **\ํ**ู้ เพื่อเปิด เทคโนโลยี Bluetooth และเขาสูโหมดการจับคู

# **การยืดอายุแบตเตอรี่ใหไดนานสูงสุด**

คุณสามารถทําไดหลายวิธีเพื่อยืดอายุของแบตเตอรี่

- y ลดการพักหนาจอ backlight (การเปลี่ยนการตั้งคา Backlight, หนา 31)
- y ใชโหมด UltraTrac GPS สําหรับกิจกรรมของคุณ

#### <span id="page-40-0"></span>(UltraTrac, หนา 30)

- y ปดเทคโนโลยีไรสาย Bluetooth เมื่อคุณไมไดใช คุณสมบัติการเชื่อมตอ (คุณสมบัติการเชื่อมตอ Bluetooth, หนา 11)
- y เมื่อกําลังหยุดทํากิจกรรมของคุณชั่วคราวเปนเวลาที่นาน ู้ขึ้น, ใช้ตัวเลือก เริ่มทำต่อภายหลัง (*[การหยุดหนึ่งกิจกรรม](#page-7-3),* [หนา](#page-7-3) 3)
- y ปดการติดตามกิจกรรม (การตั้งคาการติดตามกิจกรรม, หนา 10)
- y ใชหนาปดนาฬกาที่ไมไดอัปเดตทุกวินาที ตัวอย่างเช่น ใช้หน้าปัดนาฬิกาที่ไม่มีเข็มวินาที (*การปรับ* แตงหนาปดนาฬกา, หนา 30)
- $\bullet$  จำกัดการแจ้งเตือนของสมาร์ทโฟนที่อปกรณ์แสดง (*การ* จัดการการแจงเตือน, หนา 2)
- หยุดการแพร่สัญญาณข้อมูลอัตราการเต้นหัวใจไปยัง ้อุปกรณ์ Garmin ที่จับคู่อยู่ (*การแพร่สัญญาณข้อมูลอัตรา* การเตนหัวใจไปยังอุปกรณ Garmin, หนา <sup>14</sup>)
- y ปดการวัดอัตราการเตนหัวใจจากขอมือ (การปดเครื่องวัด อัตราการเตนหัวใจที่อิงกับขอมือ, หนา <sup>14</sup>)

**หมายเหตุ:** การวัดอัตราการเตนหัวใจจากขอมือถูกใชเพื่อ คํานวณนาทีความเขมขนหนักและแคลอรี่ที่ถูกเผาผลาญ

- ปิดคุณสมบัติเครื่องวัดออกซิเจนในเลือด (*การปิดเครื่องวัด* อัตราการเตนหัวใจที่อิงกับขอมือ, หนา <sup>14</sup>)
- y ใชโหมด UltraTrac GPS สําหรับกิจกรรมของคุณ (UltraTrac, หนา 30)
- y เลือกการบันทึก interval แบบ **สมารต** ([การตั้งคาระบบ](#page-34-1), [หนา](#page-34-1) 30)

# **การอานอุณหภูมิไมแมนยํา**

อุณหภูมิรางกายของคุณสงผลตอการอานอุณหภูมิสําหรับ ้เซ็นเซอร์วัดอุณหภูมิภายใน เพื่อการอ่านอุณหภูมิที่แม่นยำ ที่สุด, คุณควรถอดนาฬกาออกจากขอมือของคุณและรอ 20 ถึง 30 นาที

คุณยังสามารถใชเซ็นเซอรวัดอุณหภูมิภายนอก tempe ที่ จำหน่ายแยกต่างหากเพื่อดการอ่านอณหภูมิล้อมรอบที่แม่นยำ ในขณะกําลังสวมนาฬกาได

#### **ฉันสามารถจับคูเซ็นเซอร ANT+ ดวยตนเองได อยางไร?**

คุณสามารถใชการตั้งคาอุปกรณเพื่อจับคูเซ็นเซอร ANT+ ได ด้วยตนเอง ครั้งแรกที่คุณเชื่อมต่อหนึ่งเซ็นเซอร์กับอุปกรณ์ ของคุณโดยการใชเทคโนโลยีไรสาย ANT+, คุณตองจับคู ้อุปกรณ์กับเซ็นเซอร์ก่อน หลังจากทั้งคู่ได้จับคู่กันแล้ว, อุปกรณ์ เชื่อมตอกับเซ็นเซอรโดยอัตโนมัติเมื่อคุณเริ่มทําหนึ่งกิจกรรม และเซ็นเซอรใชงานอยูและอยูภายในระยะ

- **1** อยูหาง 10 ม. (33 ฟุต) จากเซ็นเซอร ANT+ อื่น ๆ ขณะ กําลังจับคู
- **2** หากคุณกําลังจับคูกับเครื่องวัดอัตราการเตนหัวใจ, ใหสวม เครื่องวัดอัตราการเตนหัวใจ เครื่องวัดอัตราการเตนหัวใจไมสงหรือรับขอมูลจนกวาคุณ ไดสวมเครื่อง
- **3** กดคาง **UP**
- **4** เลือก **การตั้งคา** > **เซ็นเซอร** > **เพิ่มใหม**
- **5** เลือกหนึ่งตัวเลือก:
- เลือก **คนหาทั้งหมด**
- เลือกประเภทเซ็นเซอรของคุณ

หลังจากเซ็นเซอร์ได้ถกจับค่กับอปกรณ์ของคุณแล้ว, หนึ่ง ข้อความปรากฏ ข้อมูลเซ็นเซอร์ปรากฏในลูปหน้าข้อมูล หรือชองขอมูลที่กําหนดเอง

#### **ฉันสามารถใชเซ็นเซอร Bluetooth ของฉันกับ นาฬกาของฉันไดหรือไม?**

อุปกรณใชงานรวมกันไดกับบางเซ็นเซอร Bluetooth ครั้งแรก ้ที่คุณเชื่อมต่อหนึ่งเซ็นเซอร์กับอุปกรณ์ Garmin ของคุณ, คุณ ต้องจับค่อปกรณ์และเซ็นเซอร์ก่อน หลังจากทั้งค่ได้จับค่กัน แล้ว, อุปกรณ์เชื่อมต่อกับเซ็นเซอร์โดยอัตโนมัติเมื่อคุณเริ่มทำ หนึ่งกิจกรรมและเซ็นเซอรใชงานอยูและอยูภายในระยะ

- **1** กดคาง **UP**
- **2** เลือก **การตั้งคา** > **เซ็นเซอร**> **เพิ่มใหม**
- **3** เลือกหนึ่งตัวเลือก:
	- เลือก **คนหาทั้งหมด**
	- เลือกประเภทเซ็นเซอรของคุณ

ี คุณสามารถปรับแต่งช่องข้อมูลที่เป็นตัวเลือกได้ (*[การปรับ](#page-32-1)* แต่งหน้าจอข้อมูล, หน้า 28)

#### **เพลงของฉันถูกตัดหรือหูฟงของฉันขาดจาก การเชื่อมตอ**

เมื่อกำลังใช้อปกรณ์ Forerunner 245 Music ที่เชื่อมต่อกับห ฟงโดยการใชเทคโนโลยี Bluetooth, สัญญาณแรงที่สุดเมื่อมี เสนทางที่ปราศจากสิ่งกีดขวางระหวางอุปกรณและสายอากาศ บนหูฟง

- y หากสัญญาณวิ่งผานรางกายของคุณ, คุณอาจประสบ ปญหาสัญญาณขาดหายหรือหูฟงของคุณอาจขาดจากการ เชื่อมตอได
- ขอแนะนำให้สวมหฟังของคณโดยให้สายอากาศอย่ด้าน เดียวกันของรางกายของคุณกับอุปกรณ Forerunner 245 Music ของคุณ

# **ภาคผนวก**

#### **ชองขอมูล**

บางชองขอมูลตองการอุปกรณเสริม ANT+ เพื่อแสดงขอมูล

- **%อัตราการเตนหัวใจที่สงวนไว:** เปอรเซ็นตของอัตราการ เตนหัวใจสํารอง (อัตราการเตนหัวใจสูงสุดลบอัตราการ เตนหัวใจขณะพัก)
- **สูงสุด 24-ชม.:** อุณหภูมิสูงสุดที่ไดบันทึกไวใน 24 ชั่วโมง ลาสุด
- **ตํ่าสุด 24-ชม.:** อุณหภูมิตํ่าสุดที่ไดบันทึกไวใน 24 ชั่วโมง ลาสุด
- **แอโรบิก TE:** ผลกระทบของกิจกรรมปจจุบันที่มีตอระดับแอโร บิกฟตเนสของคุณ
- **แอนแอโรบิก TE:** ผลกระทบของกิจกรรมปจจุบันที่มีตอระดับ แอนแอโรบิกฟตเนสของคุณ

**%คาอัตราเฉลี่ยการเตนหัวใจที่สงวนไว:** เปอรเซ็นตเฉลี่ย ของอัตราการเตนหัวใจสํารอง (อัตราการเตนหัวใจสูงสุด ลบอัตราการเตนหัวใจขณะพัก) สําหรับกิจกรรมปจจุบัน

**Cadence เฉลี่ย:** การวิ่ง cadence เฉลี่ยสําหรับกิจกรรม

ปจจุบัน

- **Cadence เฉลี่ย:** การปนจักรยาน cadence เฉลี่ยสําหรับ กิจกรรมปจจุบัน
- **เฉลี่ย GCT Bal.:** เฉลี่ยความสมดุลในการลงเทาทั้งสองขาง สําหรับเซสชั่นปจจุบัน
- **GCT เฉลี่ย:** จํานวนเฉลี่ยของเวลาที่เทาเหยียบพื้นขณะวิ่ง สําหรับกิจกรรมปจจุบัน
- **อัตราการเตนหัวใจเฉลี่ย:** อัตราการเตนหัวใจเฉลี่ยสําหรับ กิจกรรมปจจุบัน
- **% HR สูงสุดเฉลี่ย:** เปอรเซ็นตเฉลี่ยของอัตราการเตนหัวใจ สูงสุดสําหรับกิจกรรมปจจุบัน
- **เวลาเฉลี่ยตอ Lap:** เวลาเฉลี่ยตอ lap สําหรับกิจกรรมปจจุบัน
- **Pace เฉลี่ย:** pace เฉลี่ยสําหรับกิจกรรมปจจุบัน
- **ความเร็วเฉลี่ย:** ความเร็วเฉลี่ยสําหรับกิจกรรมปจจุบัน
- **Stride Length เฉลี่ย:** ระยะวิ่งตอกาวเฉลี่ยสําหรับเซสชั่น ปจจุบัน
- **เฉลี่ยอัตราสโตรก:** กีฬาพาย จํานวนเฉลี่ยของสโตรกตอนาที (spm) ระหวางกิจกรรมปจจุบัน
- **สโตรกตอความยาวเฉลี่ย:** จํานวนเฉลี่ยของสโตรกตอความ ยาวสระนํ้าระหวางกิจกรรมปจจุบัน
- **คาเฉลี่ย SWOLF:** คะแนนเฉลี่ยของ swolf สําหรับกิจกรรม ปัจจุบัน คะแนน swolf ของคุณคือจำนวนรวมของเวลา สําหรับความยาวหนึ่งรอบบวกจํานวนของสโตรกสําหรับ ความยาวดังกลาว (คําศัพทเกี่ยวกับการวายนํ้า, หนา <sup>4</sup>)
- **คาการโยกตัวขณะวิ่งเฉลี่ย:** จํานวนเฉลี่ยของคาการโยกตัว ขณะวิ่งสําหรับกิจกรรมปจจุบัน
- **Vertical Ratio เฉลี่ย:** อัตราสวนเฉลี่ยของคาการโยกตัวขณะ วิ่งต่อระยะวิ่งต่อก้าวสำหรับเซสชั่นปัจจุบัน
- **ระดับแบตเตอรี่:** ไฟแบตเตอรี่ที่เหลืออยู
- **แบริ่ง:** ทิศทางจากตําแหนงปจจุบันของคุณไปสูจุดหมาย ปลายทาง คุณตองกําลังนําทางอยูเพื่อใหขอมูลนี้ปรากฏ
- **Cadence:** การวิ่ง จํานวนกาวตอนาที (ซายและขวา)
- **Cadence:** การปนจักรยาน จํานวนรอบของขาจาน อุปกรณ ของคุณต้องถูกเชื่อมต่อกับอุปกรณ์เสริม cadence เพื่อให้ ข้อมูลนี้ปรากฏ
- **แคลอรี่:** ปริมาณของแคลอรี่ทั้งหมดที่ถูกเผาผลาญ
- **คอรส:** ทิศทางจากตําแหนงเริ่มตนของคุณไปสูจุดหมายปลาย ทาง คอรสสามารถดูไดเหมือนเสนทางที่ไดวางแผนไว ้หรือที่กำหนดไว้ คุณต้องกำลังนำทางอยู่เพื่อให้ข้อมูลนี้ ปรากฏ
- **แสดงตําแหนงปลายทาง:** ตําแหนงของจุดหมายปลายทาง สุดทายของคุณ
- **จุดมุงหมายของเปาหมาย:** จุดสุดทายบนเสนทางไปสูจุด หมายปลายทาง คุณตองกําลังนําทางอยูเพื่อใหขอมูลนี้ ปรากฏ
- **ระยะทาง:** ระยะทางที่เดินทางผานสําหรับ track หรือกิจกรรม ปจจุบัน
- **ระยะทางที่เหลือ:** ระยะทางที่คงเหลือไปสูจุดหมายปลายทาง ี่สดท้าย คุณต้องกำลังนำทางอย่เพื่อให้ข้อมูลนี้ปรากฏ
- **ระยะถึงจุดแวะ:** ระยะทางที่เหลืออยูไปจนถึง waypoint ถัด ไปบนเสนทาง คุณตองกําลังนําทางอยูเพื่อใหขอมูลนี้ ปรากฏ

**เวลาทั้งหมด:** เวลารวมที่ไดบันทึกไวตัวอยางเชน หากคุณเริ่ม

เครื่องจับเวลาและวิ่งเปนเวลา 10 นาที, แลวหยุดเครื่องจับ เวลาเปนเวลา 5 นาที, แลวเริ่มเครื่องจับเวลาและวิ่งอีก 20 นาที, เวลาที่ผานไปทั้งหมดของคุณคือ 35 นาที

- **ความสูง:** ระดับความสูงของตําแหนงปจจุบันของคุณเหนือ หรือตํ่ากวาระดับนํ้าทะเล
- **ระยะทางรวมโดยประมาณ:** ระยะทางโดยประมาณจาก จุดเริ่มต้นไปส่จุดหมายปลายทางสุดท้าย คุณต้องกำลัง นําทางอยูเพื่อใหขอมูลนี้ปรากฏ
- **ETA:** เวลาโดยประมาณของวันเมื่อคุณจะถึงจุดหมายปลาย ทางสุดทาย (ถูกปรับใหตรงกับเวลาทองถิ่นของจุดหมาย ปลายทาง) คุณตองกําลังนําทางอยูเพื่อใหขอมูลนี้ปรากฏ
- **ETA ถึงจุดแวะ:** เวลาโดยประมาณของวันเมื่อคุณจะถึง waypoint ถัดไปบนเสนทาง (ถูกปรับใหตรงกับเวลาทอง ้ถิ่นของ waypoint) คุณต้องกำลังนำทางอย่เพื่อให้ข้อมูล นี้ปรากฏ
- **ETE:** เวลาคงเหลือโดยประมาณจนกระทั่งคุณไปถึงจุดหมาย ้ปลายทางสุดท้าย คุณต้องกำลังนำทางอย่เพื่อให้ข้อมูลนี้ ปรากฏ
- **GCT Balance:** สมดุลซาย/ขวาของเวลาที่เทาเหยียบพื้นขณะ กําลังวิ่ง
- **GPS:** ความแรงของสัญญาณดาวเทียม GPS
- **GCT:** จํานวนของเวลาในแตละกาวที่คุณใชบนพื้นขณะกําลัง วิ่ง, วัดเปนมิลลิวินาทีเวลาที่เทาเหยียบพื้นขณะวิ่งไมได ถูกคํานวณระหวางกําลังเดิน
- **มุงไป:** ทิศทางที่คุณกําลังเคลื่อนที่ไป
- **อัตราเตนหัวใจ:** อัตราการเตนหัวใจของคุณเปนจังหวะตอ ้นาที (bpm) อปกรณ์ของคุณต้องถูกเชื่อมต่อกับเครื่องวัด อัตราการเตนหัวใจที่ใชงานรวมกันได
- **HR %สูงสุด:** เปอรเซ็นตของอัตราการเตนหัวใจสูงสุด
- **โซนอัตราหัวใจเตน:** ชวงปจจุบันของอัตราการเตนหัวใจของ คุณ (1 ถึง 5) โซนเริ่มตนอิงกับโปรไฟลผูใชและอัตราการ เตนหัวใจสูงสุดของคุณ (220 ลบดวยอายุของคุณ)
- **Int. Distance:** ระยะทางที่เดินทางผานสําหรับ interval ปจจุบัน
- **ชวงความยาว:** จํานวนของความยาวสระที่ไดวายจนจบ ระหวาง interval ปจจุบัน
- **Int. Pace:** pace เฉลี่ยสําหรับ interval ปจจุบัน
- **Int Strk Rate:** จํานวนเฉลี่ยของสโตรกตอนาที (spm) ระหวาง interval ปจจุบัน
- **Int Strk/Len:** จํานวนเฉลี่ยของสโตรกตอความยาวสระระหวาง interval ปจจุบัน
- **Int Strk Type:** ประเภทของสโตรกสําหรับ interval ปจจุบัน
- **Int. SWOLF:** คะแนน swolf เฉลี่ยสําหรับ interval ปจจุบัน
- **ชวงเวลา:** เวลาของนาฬกาจับเวลาสําหรับ interval ปจจุบัน
- **% HRR เฉลี่ย Lap ปจจุบัน:** เปอรเซ็นตเฉลี่ยของอัตราการ เตนหัวใจสํารอง (อัตราการเตนหัวใจสูงสุดลบอัตราการ ูเต้นหัวใจขณะพัก) สำหรับ lap ปัจจุบัน
- **Lap Cadence:** การวิ่ง cadence เฉลี่ยสําหรับ lap ปจจุบัน
- **Lap Cadence:** การปนจักรยาน cadence เฉลี่ยสําหรับ lap ปจจุบัน
- **ระยะ Lap:** ระยะทางที่เดินทางผานสําหรับ lap ปจจุบัน
- **Lap GCT Balance:** ความสมดุลในการลงเทาทั้งสองขางเฉลี่ย สําหรับ lap ปจจุบัน
- **Lap GCT ปจจุบัน:** จํานวนเฉลี่ยของเวลาที่เทาเหยียบพื้นขณะ วิ่งสำหรับ lap ปัจจุบัน
- **อัตราการเตนของหัวใจเฉลี่ยในรอบปจจุบัน:** อัตราการเตน หัวใจเฉลี่ยสำหรับ lap ปัจจุบัน
- **% HR สูงสุดเฉลี่ย Lap ปจจุบัน:** เปอรเซ็นตเฉลี่ยของอัตรา การเตนหัวใจสูงสุดสําหรับ lap ปจจุบัน
- **Lap Pace:** pace เฉลี่ยสําหรับ lap ปจจุบัน
- **Laps:** จํานวนของ laps ที่เสร็จสิ้นสําหรับกิจกรรมปจจุบัน
- **เร็วเฉลี่ย Lap ปจจุบัน:** ความเร็วเฉลี่ยสําหรับ lap ปจจุบัน
- **Lap Stride Length:** ระยะวิ่งตอกาวเฉลี่ยสําหรับ lap ปจจุบัน
- **อัตรา Lap สโตรก:** กีฬาพาย จํานวนเฉลี่ยของสโตรกตอนาที (spm) ระหวาง lap ปจจุบัน
- **สโตรก Lap:** กีฬาพาย จํานวนทั้งหมดของสโตรกสําหรับ lap ปจจุบัน
- **เวลา Lap ปจจุบัน:** เวลาของนาฬกาจับเวลาสําหรับ lap ปจจุบัน
- **V. Osc. Lap ปจจุบัน:** จํานวนเฉลี่ยของคาการโยกตัวขณะวิ่ง สําหรับ lap ปจจุบัน
- **Lap Vert. Ratio:** อัตราสวนเฉลี่ยของคาการโยกตัวขณะวิ่งตอ ้ระยะวิ่งต่อก้าวสำหรับ lap ปัจจุบัน
- **Lap % HRR สุดทาย:** เปอรเซ็นตเฉลี่ยของอัตราการเตนหัวใจ สํารอง (อัตราการเตนหัวใจสูงสุดลบอัตราการเตนหัวใจ ขณะพัก) สําหรับ lap ที่เสร็จสิ้นแลวลาสุด
- **Lap Cadence ลาสุด:** การวิ่ง cadence เฉลี่ยสําหรับ lap ที่ เสร็จสิ้นแลวลาสุด
- **Lap Cadence ลาสุด:** การปนจักรยาน cadence เฉลี่ยสําหรับ lap ที่เสร็จสิ้นแลวลาสุด
- **แสดงระยะทางทั้งหมดในรอบกอนหนา:** ระยะทางที่เดิน ทางผานสําหรับ lap ที่เสร็จสิ้นแลวลาสุด
- **Lap HR สุดทาย:** อัตราการเตนหัวใจเฉลี่ยสําหรับ lap ที่เสร็จ สิ้นแลวลาสุด
- **Lap HR %สูงสุดสุดทาย:** เปอรเซ็นตเฉลี่ยของอัตราการเตน หัวใจสูงสุดสําหรับ lap ที่เสร็จสิ้นแลวลาสุด
- **Pace เฉลี่ย Lap ลาสุด:** pace เฉลี่ยสําหรับ lap ที่เสร็จสิ้น แลวลาสุด
- **เร็วเฉลี่ย Lap ลาสุด:** ความเร็วเฉลี่ยสําหรับ lap ที่เสร็จสิ้น แลวลาสุด
- **อัตรา L. Lap Stk.:** กีฬาพาย จํานวนเฉลี่ยของสโตรกตอนาที (spm) ระหวาง lap ที่เสร็จสิ้นแลวลาสุด
- **จํานวนสโตรกของ Lap สุดทาย:** กีฬาพาย จํานวนทั้งหมด ของสโตรกสําหรับ lap ที่เสร็จสิ้นแลวลาสุด
- **เวลา Lap ลาสุด:** เวลาของนาฬกาจับเวลาสําหรับ lap ที่เสร็จ สิ้นแลวลาสุด
- **จังหวะในความยาวสระกอนหนา:** pace เฉลี่ยสําหรับความ ยาวสระที่วายเสร็จสิ้นแลวลาสุดของคุณ
- **อัตราความยาวสโตรกสุดทาย:** จํานวนเฉลี่ยของสโตรกตอ นาที (spm) ระหวางความยาวสระที่วายเสร็จสิ้นแลวลาสุด
- **จํานวนของสโตรกในความยาวสระกอนหนา:** จํานวน สโตรกรวมสําหรับความยาวสระที่วายเสร็จสิ้นแลวลาสุด
- **ชนิดของสโตรกในความยาวสุดทาย:** ประเภทของสโตรกที่ ใชระหวางความยาวสระที่วายเสร็จสิ้นแลวลาสุด
- **คา SWOLF สําหรับความยาวกอนหนา :** คะแนน swolf สําหรับความยาวสระที่วายเสร็จสิ้นแลวลาสุด
- **Lat/Lon:** ตําแหนงปจจุบันแสดงเปนละติจูดและลองจิจูดโดย ้ไม่คำนึงถึงการตั้งค**่ารปแบบตำแหน่งที่เลือกไว้แล้ว**
- **ความยาว:** จํานวนของความยาวสระที่วายเสร็จสิ้นระหวาง กิจกรรมปจจุบัน
- **ตําแหนงปจจุบัน:** ตําแหนงปจจุบันโดยการใชการตั้งคารูป แบบตำแหน่งที่ถูกเลือกไว้แล้ว
- **เร็วสูงสุด:** ความเร็วสูงสุดสําหรับกิจกรรมปจจุบัน
- **จุดแวะถัดไป:** จุดถัดไปบนเส้นทาง คุณต้องกำลังนำทางอย่ ี่ เพื่อให้ข้อมูลนี้ปรากฏ
- **ออกนอกเสนทาง:** ระยะทางไปทางซายหรือขวาที่ซึ่งคุณได เบี่ยงเบนจากเสนทางเดิมของการเดินทาง คุณตองกําลัง นําทางอยูเพื่อใหขอมูลนี้ปรากฏ
- **Pace:** pace ปจจุบัน
- **สภาพสมรรถนะ:** คะแนนขอจํากัดดานสมรรถนะคือการ ประเมินความสามารถในการแสดงออกของคุณแบบเรียล ไทม
- **ทําซํ้า:** เครื่องจับเวลาสําหรับ interval ลาสุดบวกกับการพัก ปจจุบัน (การวายนํ้าในสระ)
- **ทําซํ้า:** ระหวางกิจกรรมการฝกซอมความแข็งแรง, จํานวนของ การทําซํ้าในหนึ่งเซตของการเวิรคเอาท
- **จับเวลาพัก:** เครื่องจับเวลาสําหรับการพักปจจุบัน (การวายนํ้า ในสระ)
- **จับเวลาเซ็ต:** ระหวางกิจกรรมการฝกซอมความแข็งแรง, จํานวนเวลาที่ใชในเซตของการเวิรคเอาทปจจุบัน
- **ความเร็ว:** อัตราปจจุบันของการเดินทาง
- **Stride Length:** ความยาวของชวงกาวของคุณจากการกาวเทา ขางหนึ่งไปขางถัดไป, วัดเปนเมตร
- **อัตราสโตรก:** การวายนํ้า จํานวนของสโตรกตอนาที (spm)
- **อัตราสโตรก:** กีฬาพาย จํานวนของสโตรกตอนาที (spm)
- **สโตรก:** กีฬาพาย จํานวนของสโตรกทั้งหมดสําหรับกิจกรรม ปจจุบัน
- **พระอาทิตยขึ้น:** เวลาที่พระอาทิตยขึ้นตามตําแหนง GPS ของคุณ
- **พระอาทิตยตก:** เวลาที่พระอาทิตยตกตามตําแหนง GPS ของคุณ
- **อุณหภูมิ:** อุณหภูมิของอากาศ อุณหภูมิรางกายของคุณมีผล ตอเซ็นเซอรวัดอุณหภูมิ
- **เวลาในโซน:** เวลาที่ผานไปในแตละโซนอัตราการเตนหัวใจ
- **เวลาปจจุบัน:** เวลาของวันตามตําแหนงปจจุบันของคุณและ การตั้งคาเวลา (รูปแบบ, โซนเวลา, เวลาออมแสง)
- **เครื่องจับเวลา:** เวลาของนาฬกาจับเวลาสําหรับกิจกรรม ปจจุบัน
- **เวลาถึงจุดแวะ:** เวลาที่ถูกประเมินคงเหลือกอนที่คุณไปถึง ้ waypoint ถัดไปในเส้นทาง คุณต้องกำลังนำทางอยู่เพื่อ ่ ให้ข้อมลนี้ปราก<u>ภ</u>
- **ทําความเร็วไดดี:** ความเร็วที่คุณกําลังเขาใกลจุดหมายปลาย ิทางตามหนึ่งเส้นทาง คุณต้องกำลังนำทางอย่เพื่อให้ ข้อมูลนี้ปรากภ
- **คาการโยกตัวขณะวิ่ง:** จํานวนของการสะทอนระหวางที่คุณ กําลังวิ่งอยู การเคลื่อนไหวแนวดิ่งของลําตัวของคุณ, ถูก วัดเปนเซนติเมตรสําหรับแตละกาว
- **Vertical Ratio:** อัตราสวนของคาการโยกตัวขณะวิ่งตอระยะวิ่ง ตอกาว

# <span id="page-43-0"></span>**เกี่ยวกับโซนอัตราการเตนหัวใจ**

นักกีฬาหลายคนใชโซนอัตราการเตนหัวใจเพื่อวัดและเพิ่ม ความแข็งแรงของระบบไหลเวียนโลหิตและปรับปรุงระดับ ฟตเนสของพวกเขา หนึ่งโซนอัตราการเตนหัวใจคือหนึ่งชุด ของชวงจังหวะการเตนหัวใจตอนาทีโซนอัตราการเตนหัวใจที่ ไดรับการยอมรับโดยทั่วไปหาโซนถูกเรียงจากเลข 1 ถึง 5 ตาม ความเขมขันที่เพิ่มขึ้น โดยทั่วไปแลว, โซนอัตราการเตนหัวใจ ถูกคำนวณโดยขึ้นอย่กับเปอร์เซ็นต์ของอัตราการเต้นหัวใจ สูงสุดของคุณ

#### **การคํานวณโซนอัตราการเตนหัวใจ**

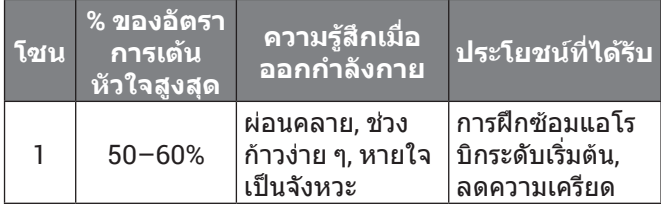

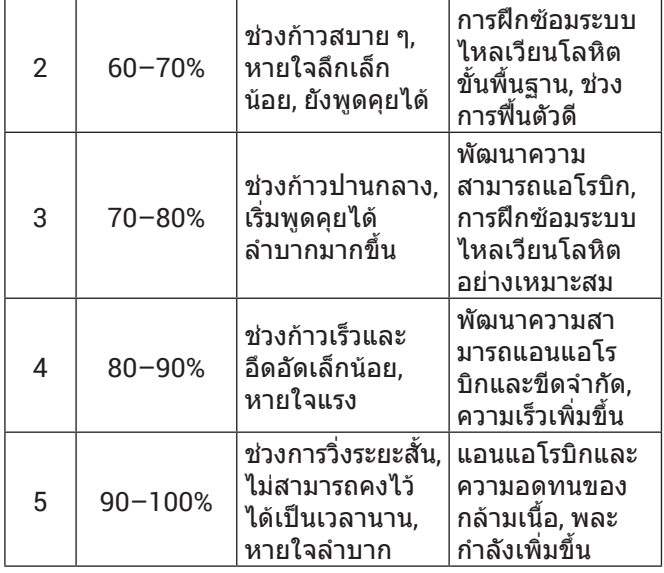

## <span id="page-43-1"></span>**การแบงระดับมาตรฐาน VO2 Max.**

ตารางเหลานี้รวมถึงการจัดหมวดหมูมาตรฐานสําหรับการประเมิน VO2 max. ตามอายุและเพศ

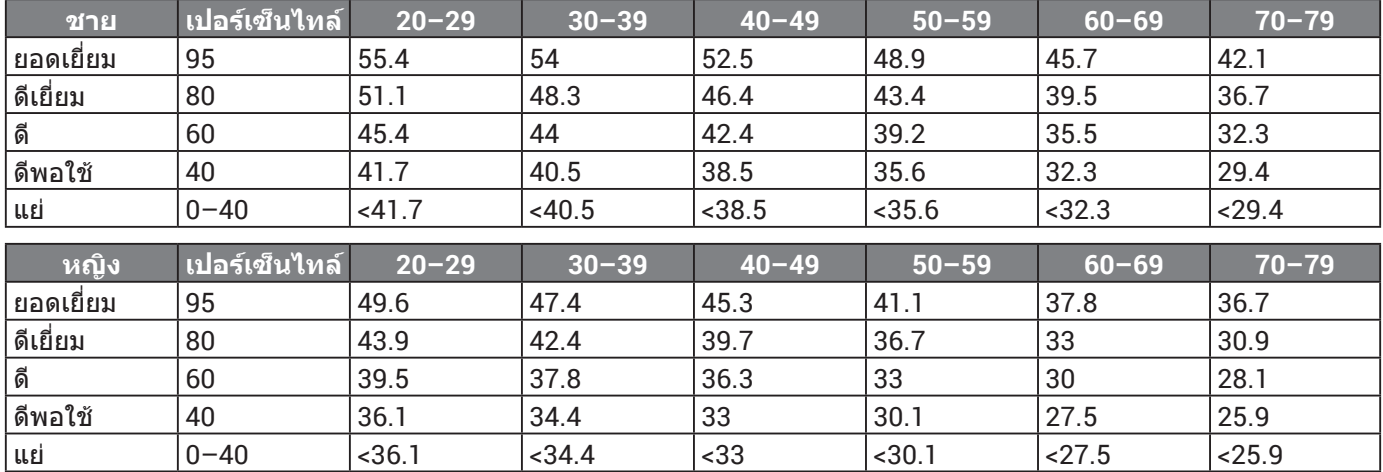

ข้อมูลพิมพ์ซ้ำโดยได้รับอนุญาตจาก The Cooper Institute สำหรับข้อมูลเพิ่มเติม, ไปที่ *[www.CooperInstitute.org](http://www.CooperInstitute.org )* 

# **ขนาดลอและเสนรอบวง**

เซ็นเซอรความเร็วของคุณตรวจจับขนาดลอของคุณโดย อัตโนมัติหากจําเปน, คุณสามารถปอนเสนรอบวงของลอดวย ตนเองไดในการตั้งคาเซ็นเซอรความเร็ว

ขนาดยางลอถูกทําเครื่องหมายไวบนยางทั้งสองดาน นี่ไมใช รายการที่ครอบคลุม คุณยังสามารถวัดเสนรอบวงของลอของ คุณหรือใชหนึ่งของเครื่องคํานวณที่มีใหบนอินเทอรเน็ตได

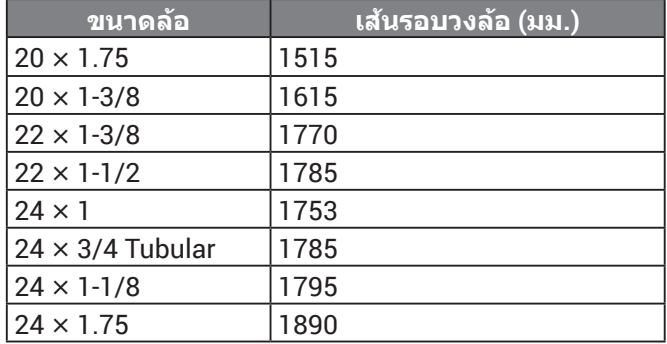

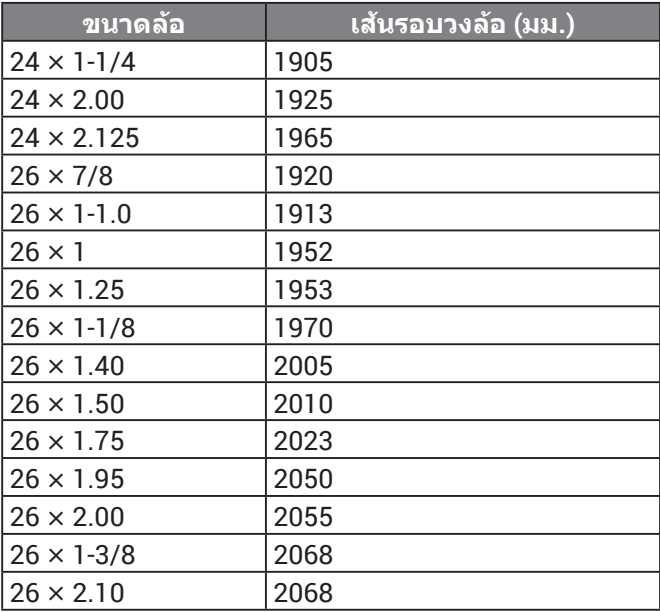

<span id="page-44-0"></span>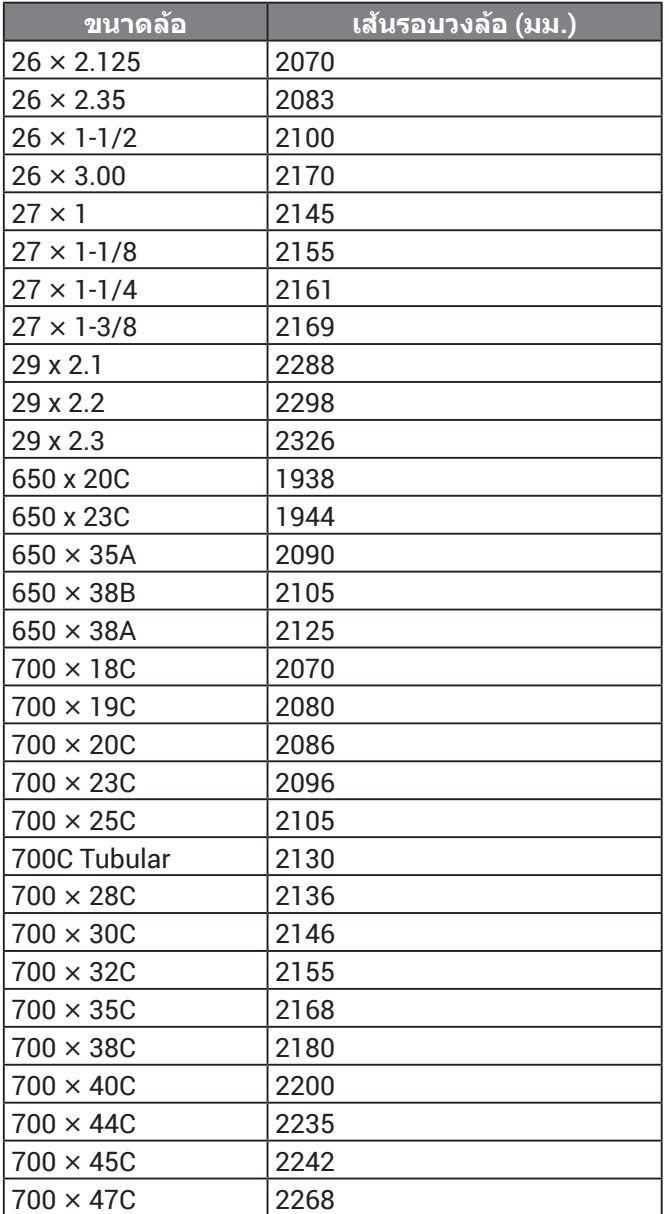

# **คํานิยามของสัญลักษณ**

สัญลักษณเหลานี้อาจปรากฏบนอุปกรณหรือปายอุปกรณเสริม

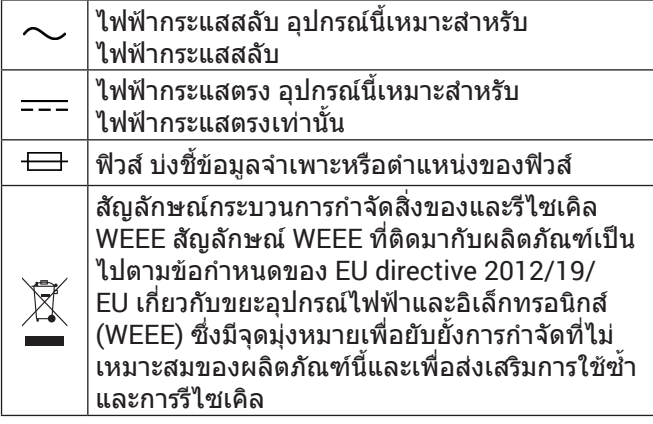

# **[support.Garmin.com/th-TH](http://support.Garmin.com/th-TH)**

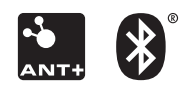

July 2019 190-02455-2F Rev. A